# **ESCUELA POLITÉCNICA NACIONAL**

## **ESCUELA DE FORMACIÓN DE TECNÓLOGOS**

## **DESARROLLO DE APLICACIÓN WEB Y MÓVIL PARA PROVEER INFORMACIÓN DE LA RECOLECCIÓN Y MANEJO DE DESECHOS EN QUITO**

**FRONT-END**

**TRABAJO DE INTEGRACIÓN CURRICULAR PRESENTADO COMO REQUISITO PARA LA OBTENCIÓN DEL TÍTULO DE TECNÓLOGO SUPERIOR EN DESARROLLO DE SOFTWARE**

**GUILLERMO DANIEL GUACHAMIN GUTIERREZ**

**DIRECTOR: ING. MAYRA ISABEL ALVAREZ JIMÉNEZ**

**DMQ, septiembre 2022**

## **CERTIFICACIONES**

<span id="page-1-0"></span>Yo, GUILLERMO DANIEL GUACHAMIN GUTIERREZ declaro que el trabajo de integración curricular aquí descrito es de mi autoría; que no ha sido previamente presentado para ningún grado o calificación profesional; y, que he consultado las referencias bibliográficas que se incluyen en este documento.

#### **GUILLERMO DANIEL GUACHAMIN GUTIERREZ**

**guillermo.guachamin@epn.edu.ec**

**danielgui.gg@hotmail.com**

Certifico que el presente trabajo de integración curricular fue desarrollado por GUILLERMO DANIEL GUACHAMIN GUTIERREZ, bajo mi supervisión.

**MAYRA ISABEL ALVAREZ JIMENEZ DIRECTOR**

**mayra.alvarez@epn.edu.ec**

## **DECLARACIÓN DE AUTORÍA**

<span id="page-2-0"></span>A través de la presente declaración, afirmamos que el trabajo de integración curricular aquí descrito, así como el (los) producto(s) resultante(s) del mismo, son públicos y estarán a disposición de la comunidad a través del repositorio institucional de la Escuela Politécnica Nacional; sin embargo, la titularidad de los derechos patrimoniales nos corresponde a los autores que hemos contribuido en el desarrollo del presente trabajo; observando para el efecto las disposiciones establecidas por el órgano competente en propiedad intelectual, la normativa interna y demás normas.

#### **GUILLERMO DANIEL GUACHAMIN GUTIERREZ**

### **DEDICATORIA**

<span id="page-3-0"></span>Dedico el presente trabajo a la Escuela de Formación de Tecnólogos, a la Escuela Politécnica Nacional, a todos los profesores que me brindaron su paciencia y disponibilidad para atender a cada una de mis dudas; también lo dedico a mi familia y a mi pareja por su constancia y dedicación para mantenerme estable en medida de lo posible. Finalmente, lo dedico a todas las personas que padecen de ansiedad con el fin de motivarlos a cumplir sus sueños, tomar las riendas de sus vidas y luchar por lo que aman, porque la mejor manera de superar cualquier problema es hacerlo de forma positiva, con coraje y feliz con uno mismo.

#### **GUILLERMO DANIEL GUACHAMIN GUTIERREZ**

## **AGRADECIMIENTO**

<span id="page-4-0"></span>Agradezco a Dios por guiarme en mi camino y por permitirme disfrutar cada etapa en mi vida, especialmente la de la universidad que logre a conocer a tan buenas personas.

Agradezco a mi facultad y todas las autoridades, por su motivación constante y su fe en mí y todos mis compañeros para completar con éxito cada desafió, proyecto, emprendimiento, etc.

Quiero agradecer a mis padres Guillermo y Paola por siempre creer en mi a pesar de todas las dificultades como frustración, ansiedad, desesperación y tristeza, pues ellos son mi motivación principal para despertar cada día y dar lo mejor de mí hasta el final. También agradezco a mi hermana menor Nathaly y a mi gato por mantener mis pies sobre el suelo y reír con fuerza en cualquier momento del día.

En estas líneas quiero agradecer especialmente a mi pareja que, gracias a su apoyo incondicional, su personalidad firme y honesta, su forma de expresar cada palabra de aliento, fueron de gran ayuda para culminar con frente en alto el presente trabajo. Te agradezco infinitamente a ti Kerly, mi compañera fiel de colegio, de universidad, de tesis y ahora de corazón y vida.

Por último, agradezco a todos mis amigos por sus palabras de aliento, por las risas, anécdotas, experiencias y liberarme del estrés.

#### **GUILLERMO DANIEL GUACHAMIN GUTIERREZ**

## ÍNDICE DE CONTENIDO

<span id="page-5-0"></span>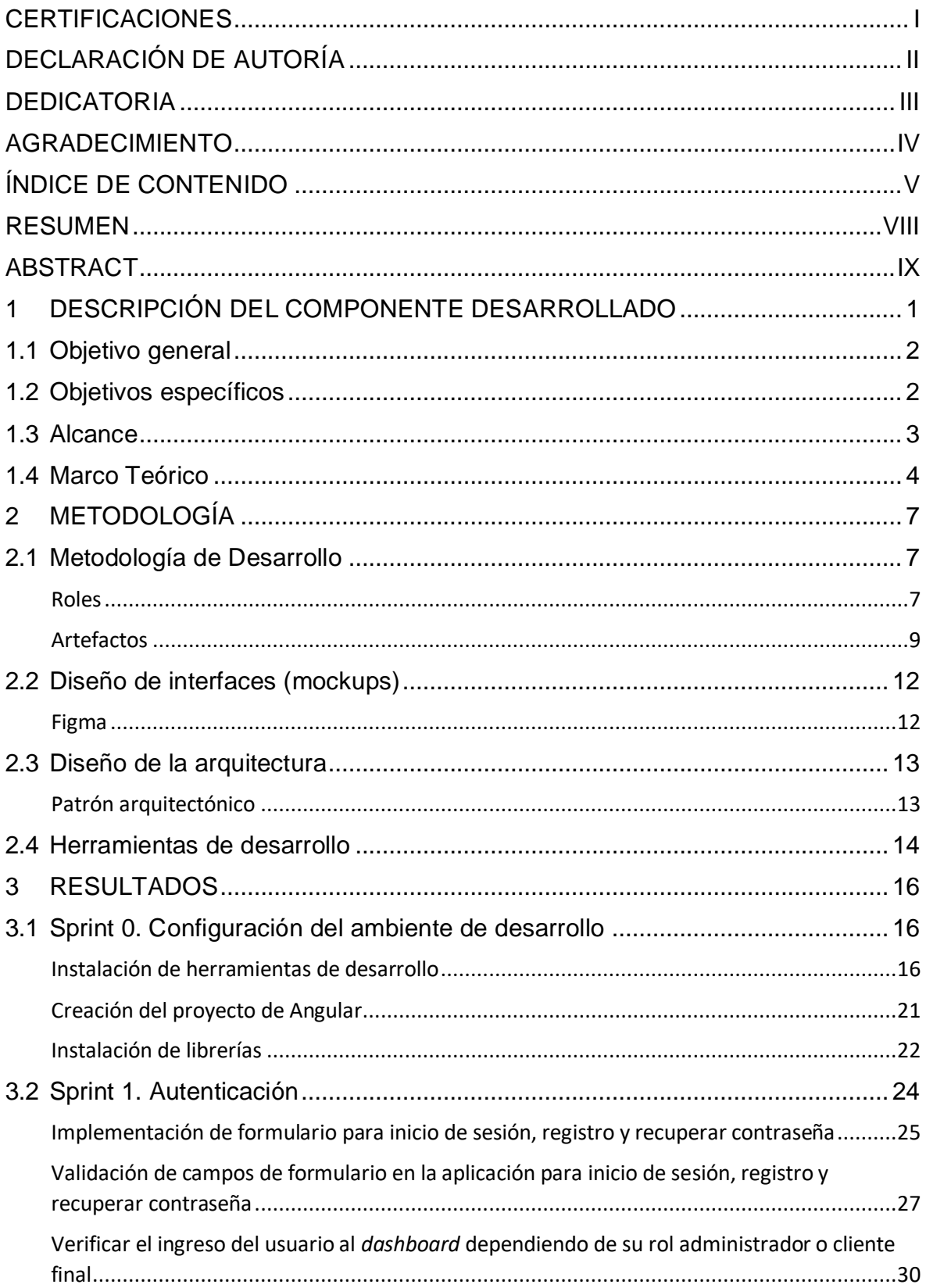

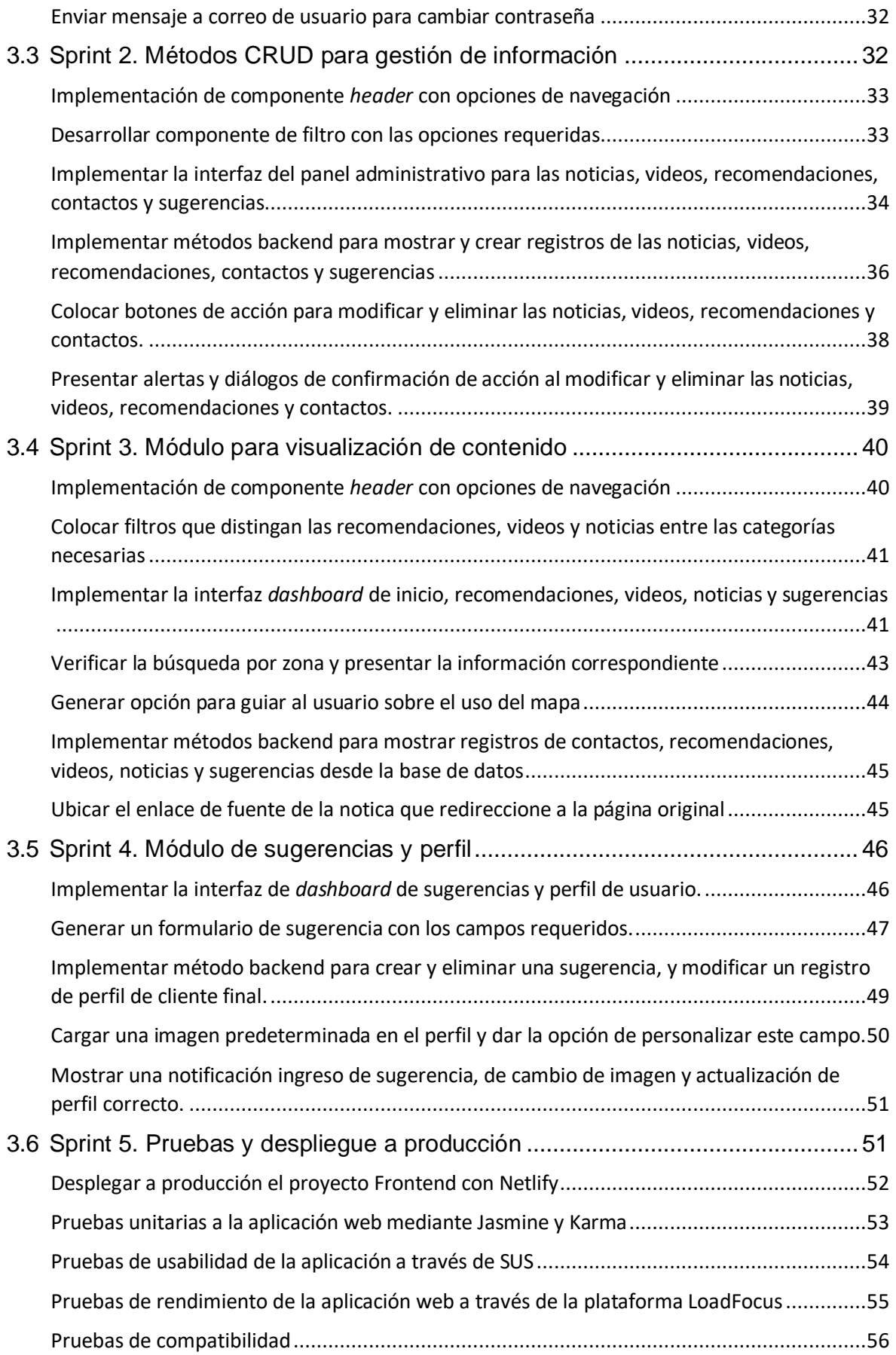

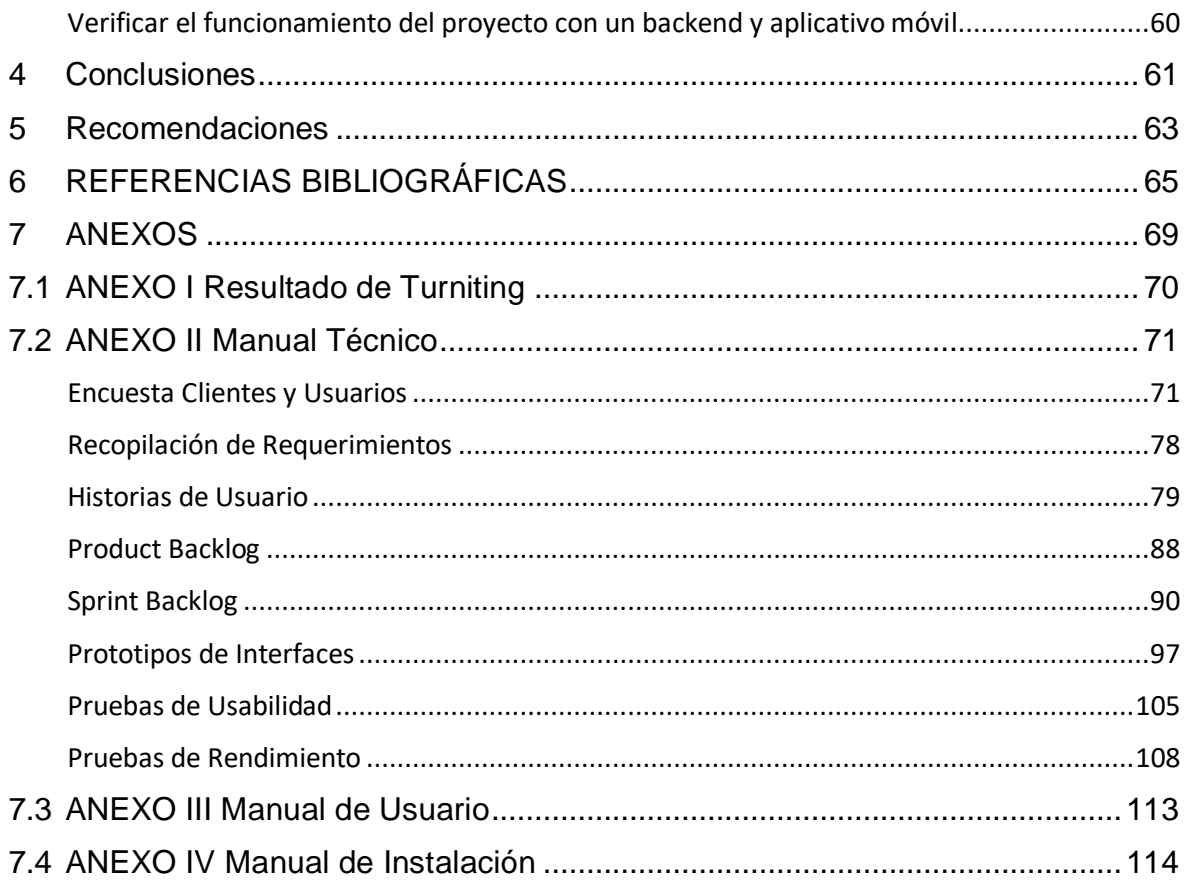

### **RESUMEN**

<span id="page-8-0"></span>La contaminación urbana es un problema que afecta la salud de los quiteños, una de las causas principales de esta problemática surge de la desinformación sobre temas relacionados al manejo de desechos, la importancia del reciclaje e información del servicio de recolección de basura en la ciudad de Quito.

Con el objetivo de informar a la sociedad sobre el cuidado del medio ambiente, se ha desarrollado una aplicación web donde los ciudadanos pueden consultar los horarios, días y zonas donde trabaja el servicio de recolección de basura en Quito, así como información importante sobre el manejo de desechos.

Este sistema posee dos roles. Por un lado, el administrador se encarga de inyectar información a la aplicación, mientras que el usuario con rol cliente puede visualizar estos datos en forma de noticias, videos y recomendaciones. Además, la aplicación web cuenta con una lista de contactos de recicladores base con el objetivo de impulsar su trabajo.

La estructura del presente trabajo contempla todo el proceso que se llevan a cabo para implementar un sistema informativo capaz de gestionar y mostrar información a través de una aplicación web. En cada sección se abarca diferentes temas relacionados al contexto en el que se desarrolló esta propuesta, los objetivos, alcance y marco teórico; la aplicación de la metodología Scrum, diseño de interfaces gráficas y uso de marcos de trabajo; también se detallan los resultados obtenidos al finalizar cada Sprint. Por último, se presentan las conclusiones y recomendaciones alcanzadas de acuerdo con los objetivos planteados.

**PALABRAS CLAVE:** Aplicación web, Scrum, Angular, Firebase, Componente, Reactivo.

## **ABSTRACT**

<span id="page-9-0"></span>Urban pollution is a problem that affects the health of Quito. The theme stems from misinformation on issues related to waste management, the importance of recycling and knowing in detail the garbage collection service in Quito.

To inform society about the importance of the environment, a web application was designed where citizens have the possibility of consulting the hours, days, and areas where the garbage collection service works in the capital city. This system has two functions. The administrator is in charge of injecting information to the application; on the other hand, the user with the role of customer can view this data in different ways such as news, videos and recommendations. In addition, the web application has a contact list of grassroots recyclers to promote their work.

For this reason, the following degree work contemplates the entire development process of an information system capable of managing and visualizing information through a web application. Each section covers different topics related to the main idea to develop the system, the objectives, scope, and theoretical Framework; the application of the Scrum methodology, the design of graphic interfaces and the use of Frameworks; the results obtained at the end of each Sprint are also detailed. Finally, conclusions and recommendations are reached in accordance with the stated objectives.

**KEYWORDS:** Web application, Scrum, Angular, Firebase, Component, Reactive.

## <span id="page-10-0"></span>**1 DESCRIPCIÓN DEL COMPONENTE DESARROLLADO**

El avance tecnológico y económico a través del tiempo han logrado varios efectos positivos en la sociedad; sin embargo, esto ha generado un desequilibrio en el medio ambiente, lo cual afecta a la salud [1] de las personas. Debido a esto se ha logrado identificar una estrecha relación entre la contaminación y algunas enfermedades respiratorios [1], lo que puede generar malestares a las personas afectadas y causar inconvenientes a su alrededor.

Este problema se agudiza en zonas urbanas que forman parte de grandes ciudades, donde la contaminación del aire es constante en espacios públicos por lo que el bienestar de la sociedad se ve afectado [2]. En este sentido las ciudades con mayor densidad del Ecuador tienen una pésima calidad ambiental. Por este motivo, las ciudades de Quito, Guayaquil y Cuenca han logrado implementar una serie de medidas en contra de la contaminación en el aire [3]; aun así, el inconveniente está lejos de resolverse.

La contaminación en ciudades populares como Quito nace a raíz de la desinformación, cuya consecuencia es evitar que la sociedad logre un crecimiento a nivel personal y colectivo [4] con temas cruciales como el cuidado del medio ambiente y sus efectos. Asimismo, los ciudadanos en su mayoría desconocen de la clasificación de residuos sólidos, lo que genera un sinfín de problemas ambientales en zonas urbanas. Esto sumado a la carencia de servicios de recolección diferenciado [5] da origen a un escenario alarmante.

Como es de conocimiento general, la pandemia por COVID-19 genero graves consecuencias en campos educativos, económicos, industriales, etc.; a pesar de todo esto, la tecnología ha sido un gran apoyo para la humanidad y en especial para la enseñanza [6]. Por ende, los medios de comunicación tecnológicos en el contexto de la pandemia son importantes para transmitir información acerca del reciclaje, el manejo y clasificación de los desechos en ciudades como Quito. Todo esto tiene como objetivo disminuir el impacto en la salud de los quiteños [3].

Actualmente existen varios sitios web que muestran información relacionada al cuidado del medio ambiente y el manejo de todo tipo de desechos. En este ámbito se puede destacar los sitios web como la empresa multinacional Veolia cuyo enfoque es promover una economía circular y disminuir el impacto ambiental [7]. Otro sitio web centralizado en Quito-Ecuador es la empresa metropolitana EMGIRS que se dedica a diferentes fases del tratamiento de residuos con responsabilidad ambiental [8]. Un último ejemplo de esto es la

1

página web del EMASEO que se efectúa la recolección de residuos a domicilio en Quito y promover programas orientados a la gestión ambiental [9].

Por este motivo, se propone desarrollar una aplicación web destinada al uso administrativo para suministrar información a un aplicativo móvil y permitir consultas al cliente final. Los temas a tratar en la aplicación web consisten en el manejo, clasificación de desechos sólidos y temas referentes al reciclaje a través de medios visuales como noticias, videos y recomendaciones para los ciudadanos de Quito. La diferencia de esta aplicación web con los sitios mencionados radica en que proveerá una lista de contactos de recicladores base en la ciudad de Quito para impulsar su actividad laboral, en medida de lo posible. Además, la aplicación web tendrá un espacio para emitir sugerencias sobre la información que se provee.

## <span id="page-11-0"></span>**1.1 Objetivo general**

Desarrollar una aplicación web que provea de información a una aplicación móvil sobre la recolección y manejo de desechos en Quito.

## <span id="page-11-1"></span>**1.2 Objetivos específicos**

- 1. Levantar los requerimientos funcionales y no funcionales para el desarrollo de la aplicación web.
- 2. Diseñar la arquitectura y prototipos de interfaz utilizando la herramienta de prototipado Figma para definir una solución al cliente final.
- 3. Codificar la aplicación web con base en las necesidades del cliente final para que interactúe con un backend y una aplicación móvil.
- 4. Realizar pruebas de la aplicación web para verificar la aceptación de los usuarios y comprobar la usabilidad de la aplicación.
- 5. Desplegar la aplicación web en un servidor público para que el cliente final pueda hacer uso de esta.

### <span id="page-12-0"></span>**1.3 Alcance**

El desarrollo del componente consiste en un Frontend de un sistema informativo sobre la recolección y manejo de desechos en Quito. Se manejará dos enfoques que corresponden a los roles de la aplicación web, administrador y cliente final. Se tiene pensado seguir una serie de pasos en donde se abarca el levantamiento de requerimientos funcionales y no funcionales, el prototipado de las interfaces de usuario, la codificación del sistema, la aprobación de usabilidad, rendimiento y compatibilidad, y desplegar el Frontend en un servidor público.

El componente permitirá al usuario con rol de cliente final realizar consultas sobre la información que se provee en esta aplicación web. Por ende, el cliente final tiene la opción de navegar en temas referentes al manejo, clasificación de desechos y el reciclaje en Quito. También podrá consultar una lista de contactos de recicladores base, es decir personas que hacen reciclaje en las calles, con el fin de establecer comunicación con estas personas y apoyar su actividad laboral. Se incluirá un mapa interactivo con los sectores y frecuencia del servicio de recolección de basura en Quito. Además, se implementará un espacio de sugerencias donde el cliente final podrá escribir su opinión con respecto a la aplicación web o móvil y la información que proveen.

Debido a que la aplicación web maneja un rol administrativo se tendrá un grupo de personas con este rol que pueden añadir, modificar o eliminar noticias, videos y recomendaciones referentes al manejo, clasificación de desechos y el reciclaje. Además, los administradores serán capaces de revisar previamente estos componentes y su contenido antes de publicarlos. El administrador tendrá la posibilidad de gestionar una lista de contactos de recicladores de base para mostrar al cliente final. El usuario con rol administrador tendrá la capacidad de revisar las sugerencias que envié el cliente final, cuyo fin es recibir retroalimentación tanto de la información que provee este componente como de la aplicación móvil.

Con la intención de garantizar la confidencialidad de la información que se suministre a través de la aplicación web, se ha creado previamente a los usuarios administradores dejando de lado la posibilidad de crear nuevos usuarios con rol administrador. Por último, la aplicación web será desplegada para ser funcional en dos navegadores populares como Chrome y Microsoft Edge.

## <span id="page-13-0"></span>**1.4 Marco Teórico**

La siguiente sección del documento contiene los conceptos y definiciones necesarios para entender las herramientas y tecnologías a usar en el desarrollo del componente.

#### **Frontend**

Frontend es una característica del software que interactúa de forma directa con el usuario a través de interfaces gráficas mientras este navega en internet [10]. Coloca énfasis en brindar buena experiencia al usuario y fomentar el uso sencillo de cualquier sitio web. Por estas razones, el desarrollo del componente se fundamenta en un Frontend.

#### **Metodologías**

Una metodología es un proceso mediante el cual se define un conjunto de tareas y pasos a seguir para elaborar un producto de forma rápida, organizada y eficiente [11].

La selección de una metodología de desarrollo varía dependiendo del contexto en el que se elabora cualquier sistema. Por ende, elegir una metodología en específico puede aumentar la probabilidad de éxito de un plan [12]. Esto genero la necesidad de colocar énfasis en la optimización de tiempo y crear sistemas de calidad.

#### **Metodologías ágiles**

Existen dos inconvenientes de las metodologías tradicionales que afectan a los proyectos de software y estos son: la toma de decisiones y realizar un plan adaptativo [12]. Por este motivo, se crearon las metodologías ágiles que aseguran la finalización exitosa de un sistema a tiempo, sin perder calidad en su entrega y con menores costos [11]. A continuación, se realiza la comparativa entre diferentes metodologías ágiles [\(TABLA](#page-13-1) I).

<span id="page-13-1"></span>

| Metodología                 | Ventajas                                                                                                    | <b>Desventajas</b>                                        |  |
|-----------------------------|----------------------------------------------------------------------------------------------------|-----------------------------------------------------------|--|
| eXtreme<br>Programming (XP) | - Gran capacidad de resiliencia<br>- Interacción frecuente con cliente<br>- Fomenta prácticas de desarrollo | - Alto riesgo técnico<br>Exige mucho tiempo y<br>esfuerzo |  |
| Scrum                       | - Iterativo e incremental<br>- Mitiga errores a tiempo                                                      | Funciona con<br>equipos<br>reducidos                      |  |
| <b>Crystal Clear</b>        | - Clasifica la complejidad<br>- Fácil de aprender e implementar                                             | - No fomenta prácticas de<br>desarrollo                   |  |

**TABLA I:** Tabla Comparativa De Metodologías Ágiles

La metodología ágil Scrum es la que mejor se adapta al desarrollo de este componente. Esto se debe a que Scrum funciona a través de iteraciones constantes y cubre aspectos de gran relevancia como valorar el levantamiento de requerimientos y resolver errores a tiempo sin desestabilizar su estructura [13].

#### **Prototipado de interfaz de usuario**

El prototipado consiste en plasmar de forma visual las ideas definidas en las historias ya que valida los requerimientos recopilados junto a los clientes [14]. Existen varias herramientas de prototipado que serán analizadas en la siguiente tabla [\(TABLA II\)](#page-14-0).

<span id="page-14-0"></span>

| Herramienta de<br>Prototipado | Ventajas                                                     | <b>Desventajas</b>                                     |
|-------------------------------|--------------------------------------------------------------|--------------------------------------------------------|
| MarvelApp                     | - Intuitivo y fácil de usar<br>- Variedad de funciones       | - No es tan robusto<br>- Conexión en línea obligatoria |
| Flinto                        | - Intuitivo y fácil de usar<br>- Ofrece plantillas gratuitas | - De paga<br>- Poco trabajo colaborativo               |
| Figma                         | - Trabajo colaborativo<br>- Variedad de funciones            | - Jerárquico                                           |

**TABLA II:** Tabla Comparativa de Herramientas de Prototipado

El prototipado de interfaces de usuario se realiza utilizando la herramienta Figma, la cual se basa en una aplicación de navegador y coloca énfasis en la experiencia e interfaz de usuario [15]. Es útil para insertar archivos, medios visuales, trabajo colaborativo y plugins.

#### **Framework Frontend**

El uso de un Framework facilita en gran medida el desarrollo Frontend. Por tal motivo, se realiza la comparación de los Framework más populares en l[a TABLA III.](#page-14-1)

<span id="page-14-1"></span>

| <b>Framework</b> | Ventajas                                                         | <b>Desventajas</b>                       |
|------------------|------------------------------------------------------------------|------------------------------------------|
| Angular          | - Documentación detallada<br>- Minimiza errores<br>- Modularidad | - Sintaxis compleja<br>- Error al migrar |
| React            | - Fácil de aprender                                              | - Poca documentación                     |

**TABLA III:** Tabla Comparativa Framework De Frontend

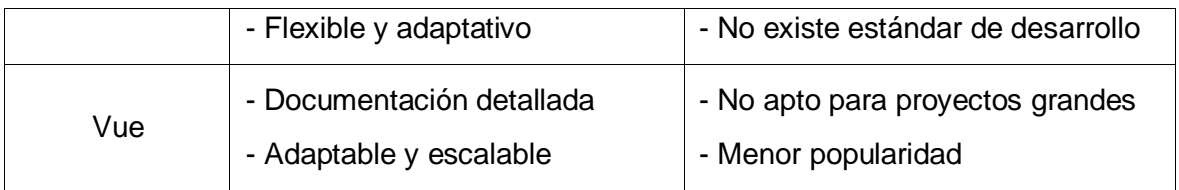

El Framework Angular se adapta de mejor manera al desarrollo de este componente porque se especializa en implementar aplicativos webs de una sola página [16]. Angular se maneja a través del lenguaje Typescript, lo que permite añadir interacciones a una aplicación web de forma sencilla a través de archivos HTML.

## <span id="page-16-0"></span>**2 METODOLOGÍA**

En la siguiente sección del documento se detallará el procedimiento que se llevó a cabo para implementar la aplicación web. Estos pasos comprenden la metodología usada, el tipo de investigación, técnicas aplicadas y los diferentes elementos que ofrece la metodología ágil SCRUM para ejecutar el levantamiento de requerimientos.

Este componente se abordó a través del estudio de casos con un enfoque de recopilación de información, donde se coloca énfasis en estudiar un fenómeno colectivo [17]. A partir de esto es posible determinar que el tipo de investigación seleccionado es adecuado para el desarrollo de este componente, ya que se busca analizar un inconveniente social como es la contaminación urbana mediante el punto de vista de varias personas que se ven afectadas por esta alteración en el medio ambiente.

Las etapas metodológicas por tomar en cuenta se dividen en dos, el conjunto de personas y el instrumento de medida. Debido a la gran cantidad de personas en esta situación de contaminación, se debe elegir una muestra de la sociedad quiteña para recabar la información necesaria y el método a utilizar será la encuesta. Una encuesta es una metodología de análisis social cuyo propósito es conocer las preferencias y necesidades de un público objetivo sobre cualquier tema [18].

## <span id="page-16-1"></span>**2.1 Metodología de Desarrollo**

La metodología de desarrollo ágil Scrum tiene principios que valoran la interacción entre desarrolladores, procesos y herramientas; genera una estrecha relación clienteprogramador y coloca énfasis en la capacidad de resiliencia de cualquier proyecto [11]. Por este motivo, Scrum permite definir de forma clara los rasgos característicos de uno o más productos y facilita la delegación de equipos de desarrollo para cada entregable. Se maneja a través de Sprints o iteraciones para fomentar la escalabilidad de un sistema y mitigar errores a tiempo [13], lo que permite realizar el levantamiento de requerimientos y formar las historias de usuario necesarias.

#### **Roles**

<span id="page-16-2"></span>Scrum contempla tres roles con funciones y características bien definidas para el desarrollo de proyectos donde se coloca énfasis en otorgar calidad a sus productos [19]. En este sentido Scrum busca adaptar los objetivos de un sistema y generar los procesos correspondientes para satisfacer las necesidades del cliente. A continuación, se define los roles que propone esta metodología ágil y las personas que desempeñan dicho rol.

#### **Product Owner**

El propósito del Dueño del producto es mostrar la lógica de negocio, identificar los procesos y funcionalidades de un sistema, y de priorizar las actividades dentro de un proyecto. Se ocupa de la gestión del Product Backlog por lo que es necesario interactuar de forma activa con el equipo de desarrollo para definir cada entregable en un Sprint. En definitiva, es la máxima autoridad en el desarrollo de un producto [19]. Este rol se asigna a la Ing. Mayra Alvarez debido a que posee gran conocimiento del desarrollo del componente y brinda retroalimentación al equipo de desarrollo.

#### **Scrum Master**

Este rol se enfoca principalmente en hacer cumplir la metodología Scrum y servir de intermediario entre el Producto Owner y el Development Team. Todo esto con el objetivo de apoyar al equipo de desarrollo y concluir con éxito un proyecto [19]. A su vez, el Scrum Master se hace responsable de identificar e impedir amenazas externas que perjudiquen al equipo y su desarrollo. Por tal motivo, este rol se asigna a la Ing. Mayra Alvarez.

#### **Development Team**

El Equipo de desarrollo, como bien lo dice su nombre, tiene el papel fundamental de construir una aplicación o sistema con base en los requerimientos, procesos y funcionalidades que propone el Product Owner. Además, el equipo cuenta con las habilidades y características necesarias para llevar a cabo sus tareas con responsabilidad y autonomía [19].

<span id="page-17-0"></span>En la [TABLA IV](#page-17-0) es posible visualizar los roles descritos junto a la persona asignada para ilustrar de mejor manera el equipo Scrum.

| Rol                  | Integrante              |
|----------------------|-------------------------|
| <b>Product Owner</b> | Ing. Mayra Alvarez      |
| <b>Scrum Master</b>  | Ing. Mayra Alvarez      |
| Development Team     | Sr. Guillermo Guachamín |

**TABLA IV:** Asignación de roles

#### **Artefactos**

<span id="page-18-0"></span>Los elementos o artefactos que proporciona la metodología ágil permiten la interacción entre los diferentes roles del equipo Scrum [13]. Esto tiene como objetivo definir cada una de las necesidades del Product Owner mediante los requerimientos, estructurar las historias de usuario, listar los requerimientos funciones y no funcionales, establecer una lista de tareas con su prioridad e integrar cada uno de estos artefactos mediante Sprints.

#### **Recopilación de Requerimientos**

El levantamiento de requerimientos es importante dentro del desarrollo de software, puesto que se establece comunicación con el cliente para conocer el modelo de negocio [14], lo cual permite identificar sus necesidades a satisfacer a través de un producto.

La recopilación de requerimientos se realizó mediante encuestas a una muestra de ciudadanos quiteños, donde se logró analizar las respuestas obtenidas y formular un listado de requerimientos funcionales y no funcionales para el desarrollo de este componente. En la [TABLA V,](#page-18-1) se evidencia un ejemplo de l[a Recopilación de Requerimientos.](#page-87-0) Los resultados de las encuestas a diferentes usuarios y requerimientos obtenidos se encuentran en el [ANEXO II Manual Técnico,](#page-80-0) sección [Encuesta Clientes y Usuarios,](#page-80-1) y [Recopilación de](#page-87-0)  [Requerimientos,](#page-87-0) respectivamente.

<span id="page-18-1"></span>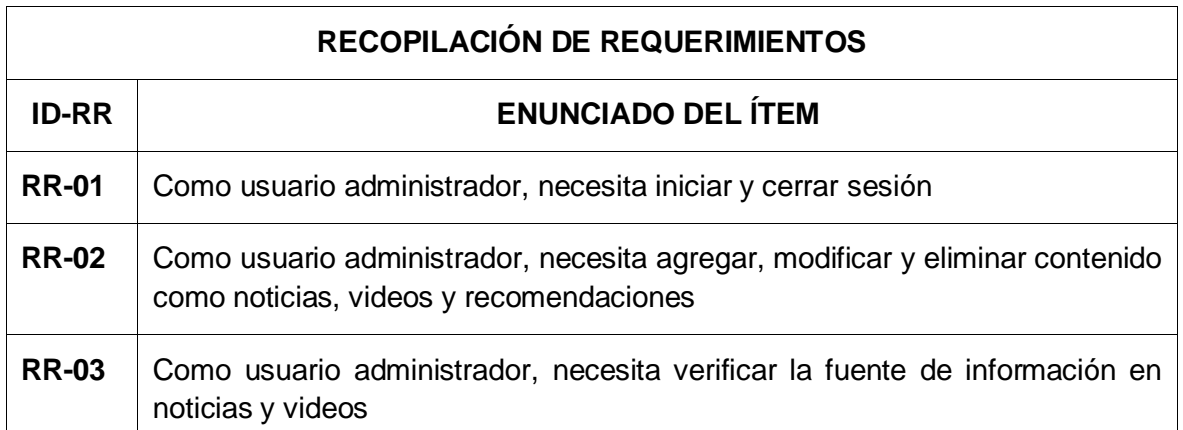

**TABLA V:** Recopilación de Requerimientos – Ejemplo de algunos ítems

#### **Historias de Usuario**

Las historias de usuario son un recurso por el cual se transmiten las necesidades de los clientes, recopiladas en el levantamiento de requerimientos, con la información que necesitan los programadores para establecer uno o varios procesos [20], cuyo propósito es orientar al equipo de desarrollo a la culminación exitosa de un proyecto. Por lo tanto, una historia de usuario hace referencia a una funcionalidad de la aplicación web como se muestra en la [TABLA VI.](#page-19-0) El resto de las historias de usuario se encuentran en el [ANEXO](#page-80-0)  [II Manual Técnico,](#page-80-0) sección [Historias de Usuario.](#page-88-0)

**TABLA VI:** Historia de usuario Nro. 1 - Gestionar noticias

<span id="page-19-0"></span>

|                                                                                            | <b>HISTORIA DE USUARIO</b>                                                                |
|--------------------------------------------------------------------------------------------|-------------------------------------------------------------------------------------------|
| Identificador (ID): HU-01                                                                  | <b>Usuario: Administrador</b>                                                             |
| <b>Nombre Historia: Gestionar noticias</b>                                                 |                                                                                           |
| Prioridad en Negocio: Media                                                                | Riesgo en Desarrollo: Media                                                               |
| Iteración Asignada: 2                                                                      |                                                                                           |
| Responsable: Daniel Guachamín                                                              |                                                                                           |
|                                                                                            | Descripción: El usuario administrador deberá agregar, modificar o eliminar noticias a     |
| través de un panel administrativo donde se muestra la lista de noticias actualizada.       |                                                                                           |
|                                                                                            | <b>Observación:</b> El panel administrativo se divide en dos secciones. A la izquierda se |
| muestra la lista de noticias en 1 columna. A la derecha se muestra un formulario con las   |                                                                                           |
| opciones de guardar, subir una imagen y limpiar formulario. La noticia deberá contener     |                                                                                           |
| los siguientes campos: título, categoría, autor, descripción, fuente bibliográfica y la    |                                                                                           |
| opción para cargar una imagen, este último campo será opcional. Cada noticia debe          |                                                                                           |
| contar con las opciones para modificar y eliminar. Antes de modificar o eliminar cualquier |                                                                                           |
| noticia se debe mostrar una alerta que pida la confirmación del usuario administrador.     |                                                                                           |

#### **Product Backlog**

El Product Backlog es un inventario que contiene las características que necesita un producto para ser entregado en cada iteración, por lo que se hace referencia a un inventario de funcionalidades con su prioridad dentro del modelo de negocio [13]. El Product Owner se encarga de realizar esta lista y elige las funciones más importantes a concretar por cada Sprint (ver [Tabla VII\)](#page-20-0). Todo esto se realiza con el fin de cumplir objetivos alcanzables y medibles. Esta lista completa se encuentra detallada en el [ANEXO II Manual Técnico](#page-80-0) sección [Product Backlog.](#page-97-0)

<span id="page-20-0"></span>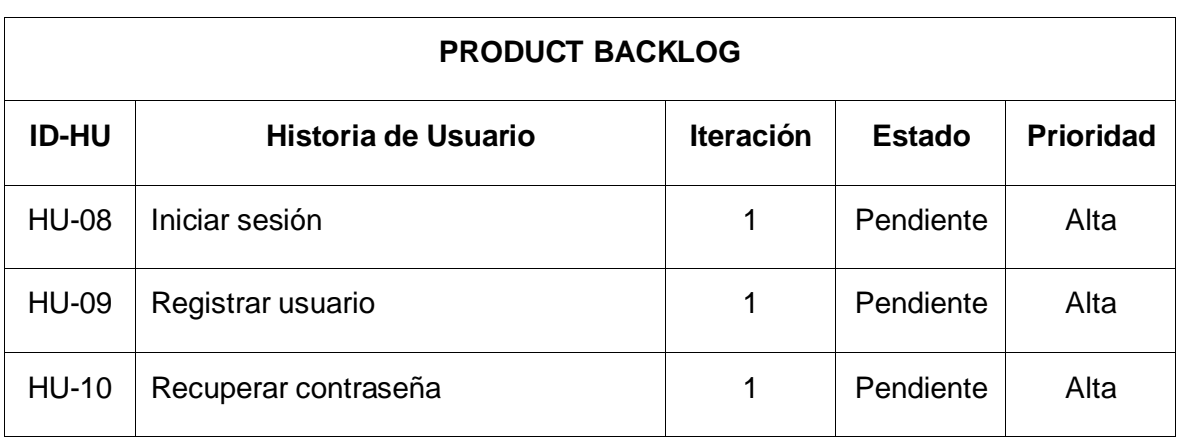

#### **Tabla VII:** Product Backlog – Ejemplo de algunos ítems

#### **Sprint Backlog**

El Sprint Backlog nace a partir de la lista de funcionalidades y prioridades que detalla el Product Backlog, de tal manera que este elemento permite definir varias tareas con base en las historias de usuario y delimitar el tiempo disponible [19]. El equipo de desarrollo junto al Scrum Master se encarga de elaborar el Sprint Backlog y de establecer objetivos para cada Sprint, ver la [Tabla VIII.](#page-20-1) El Sprint Backlog completo se encuentra detallado en el [ANEXO II Manual Técnico](#page-80-0) sección [Sprint Backlog.](#page-99-0)

#### **Tabla VIII:** Sprint Backlog – Ejemplo de algunos ítems

<span id="page-20-1"></span>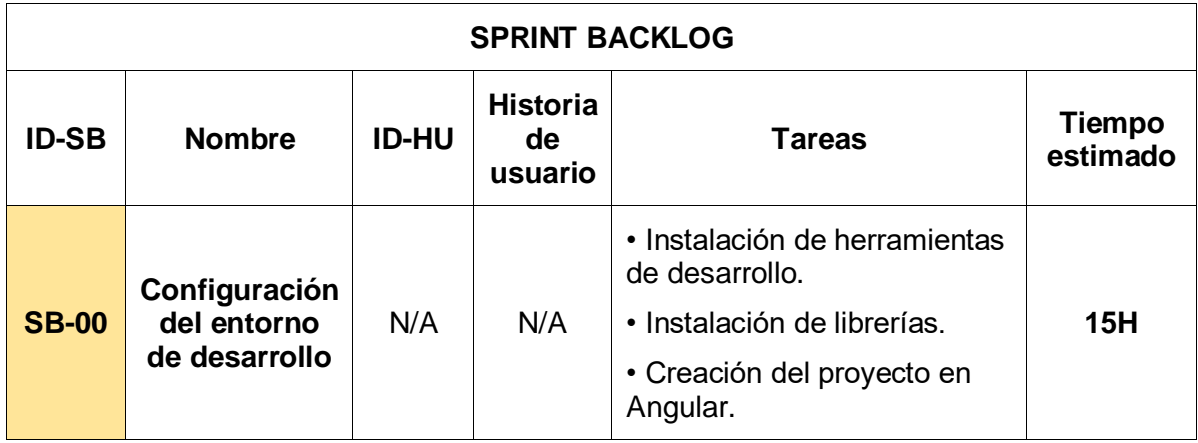

## <span id="page-21-0"></span>**2.2 Diseño de interfaces (mockups)**

En esta sección del documento se coloca énfasis en representar gráficamente el levantamiento de requerimientos a través del diseño de interfaces o mockups. Esto tiene como objetivo validar las necesidades del Product Owner en cuanto a la estática del sistema y mostrar el posible aspecto final del producto. Por ello se explicará la herramienta de diseño de interfaces usada y un mockup de ejemplo.

#### **Figma**

<span id="page-21-1"></span>Figma es una herramienta de navegador especializada en la industria del diseño de mockups y ofrece funcionalidades que hacen posible el trabajo colaborativo [15]. Además, esta herramienta posee la cualidad de gestionar diferentes versiones de diseños, lo que facilita el control de los mockups cuando un componente es modificado.

La importancia de esta herramienta en el desarrollo de la aplicación web es vital porque su diversidad de funciones permite implementar y rediseñar componentes que están distribuidos en varios marcos o frames, por lo que aplica modularidad y escalabilidad [21].

En la [Fig. 1,](#page-21-2) se muestra el ejemplo de uno de los diseños realizados con la herramienta Figma. El resto de los mockups se encuentran visibles en el [ANEXO II Manual Técnico,](#page-80-0) sección [Prototipos de Interfaces.](#page-106-0)

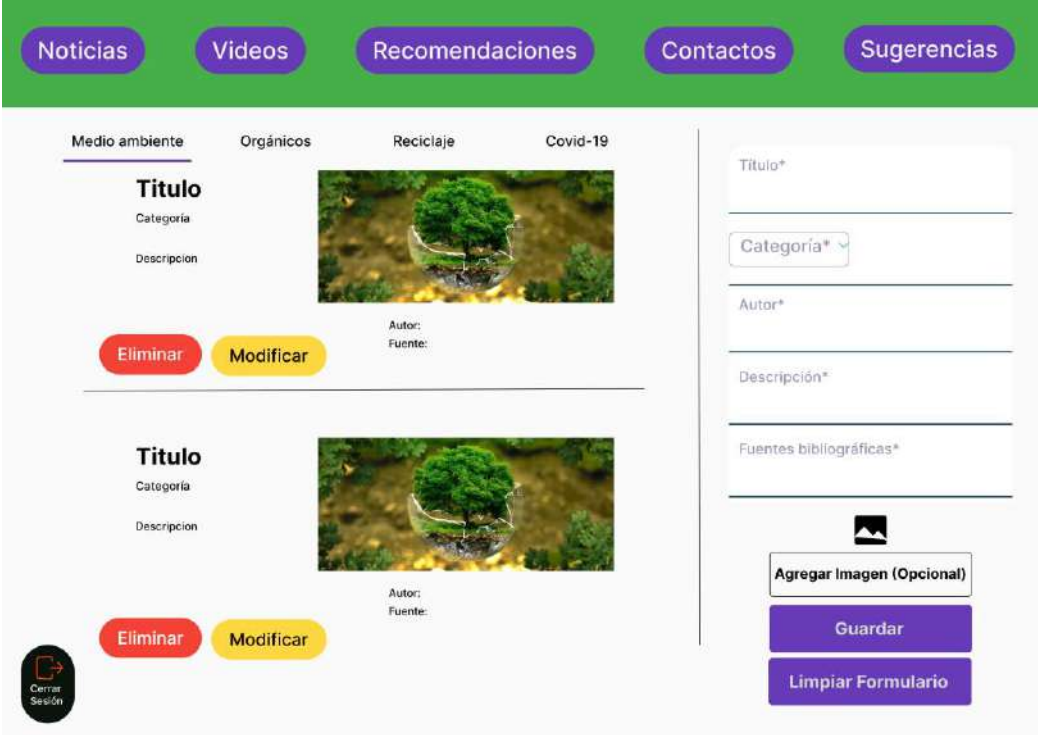

<span id="page-21-2"></span>**Fig. 1:** Prototipo de interfaz – Panel administrativo gestionar noticias

## <span id="page-22-0"></span>**2.3 Diseño de la arquitectura**

Elegir el diseño de arquitectura de un proyecto es vital para su desarrollo, ya que un patrón de arquitectura de datos debe adaptarse al contexto y las limitaciones de un problema. En este sentido cada sistema depende de factores externos para seleccionar la arquitectura adecuada. Por este motivo, se elige el patrón arquitectónico Modelo Vista Controlador para el desarrollo de este componente.

#### **Patrón arquitectónico**

<span id="page-22-1"></span>El patrón arquitectónico Modelo Vista Controlador tiene su origen en la Programación Orientada a Objetos y tiene como objetivo principal optimizar la implementación de software a través de reutilización de código y optimizar tiempo. Esto es posible gracias a las partes que componen este patrón arquitectónico, siendo estas el Modelo, la Vista y el Controlador. Cada uno maneja diferentes funcionalidades e interactúan entre sí en tiempo de ejecución [22].

El modelo se encarga de representar las estructuras de datos de un proyecto, por lo cual hace referencia directa a la lógica de negocio. También es responsable de acceder al almacenamiento de información y de mantener la persistencia de la misma [23]. El modelo es importante para el desarrollo de este componente ya que establece los campos necesarios de cada elemento en el proyecto.

La vista hace referencia a las interfaces de usuario y su papel principal es el de interactuar con los mismos. Esto lo hace con ayuda del modelo donde presenta las estructuras de datos mediante interfaces. Al mismo tiempo, se encarga de recibir información a través de formularios, la cual será tratada con el controlador [22]. Como es evidente la importancia de la vista en el proyecto se ve reflejada en la interacción con los usuarios a través de interfaces.

El último principio del patrón arquitectónico MVC es el controlador, cuya función es gestionar la interacción entre el modelo y la vista [22]. Dicha interacción comprende el flujo de datos y control de eventos de un programa. Además, es un intermediario que proporciona las acciones e información adecuadas para cada situación. Por este motivo, el controlador es crucial en el desarrollo de este componente porque facilita la conexión entre la lógica de negocio y la interacción con el usuario. En la [Fig. 2](#page-23-1) se muestra el patrón arquitectónico MVC para el desarrollo del componente.

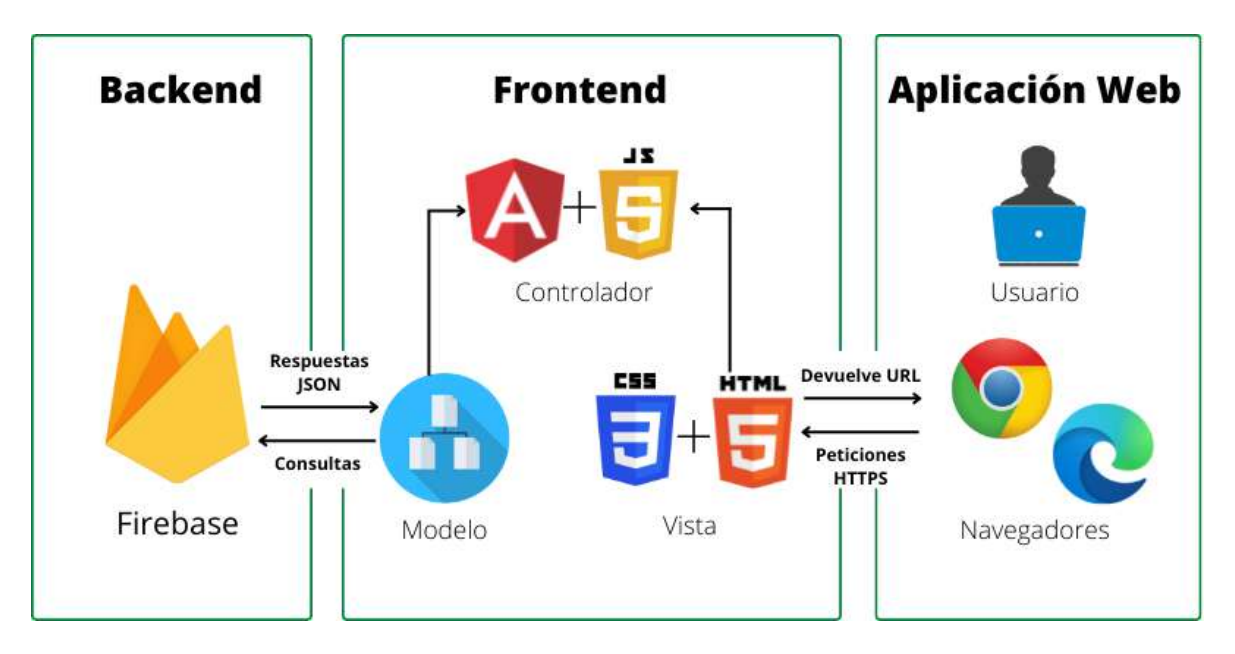

**Fig. 2:** Patrón Arquitectónico de la Aplicación Web

## <span id="page-23-1"></span><span id="page-23-0"></span>**2.4 Herramientas de desarrollo**

Las herramientas de desarrollo son esenciales para elaborar proyectos de software y cada una debe ser seleccionada de acuerdo con el contexto y sus limitaciones [24].

En esta sección del documento se colocará las herramientas de desarrollo a usar para la ejecución del componente y su justificación. A continuación, se muestra la [TABLA IX,](#page-23-2) con el detalle de las herramientas.

<span id="page-23-2"></span>

| <b>Herramienta</b> | Justificación                                                                                                    |  |
|--------------------|----------------------------------------------------------------------------------------------------|--|
| Angular            | Este marco de trabajo se especializa en el desarrollo de<br>aplicaciones web de una sola página y lo realiza con ayuda del<br>patrón MVC. Esto permite un desarrollo rápido y escalabilidad<br>$[25]$ .                                       |  |
| Node.js            | Herramienta de tiempo de ejecución para el lenguaje de<br>programación JavaScript. Facilita la gestión de solicitudes y<br>respuestas en este lenguaje, lo cual aporta escalabilidad. Es útil<br>para crear aplicaciones de red rápidas [26]. |  |
| Visual Studio Code | Entorno de desarrollo popular que cuenta con extensiones para<br>admitir variedad de lenguajes de programación. Es<br>multiplataforma y permite personalizar estética, funciones,<br>comandos, etc. [27].                                     |  |

**TABLA IX:** Herramientas de Desarrollo

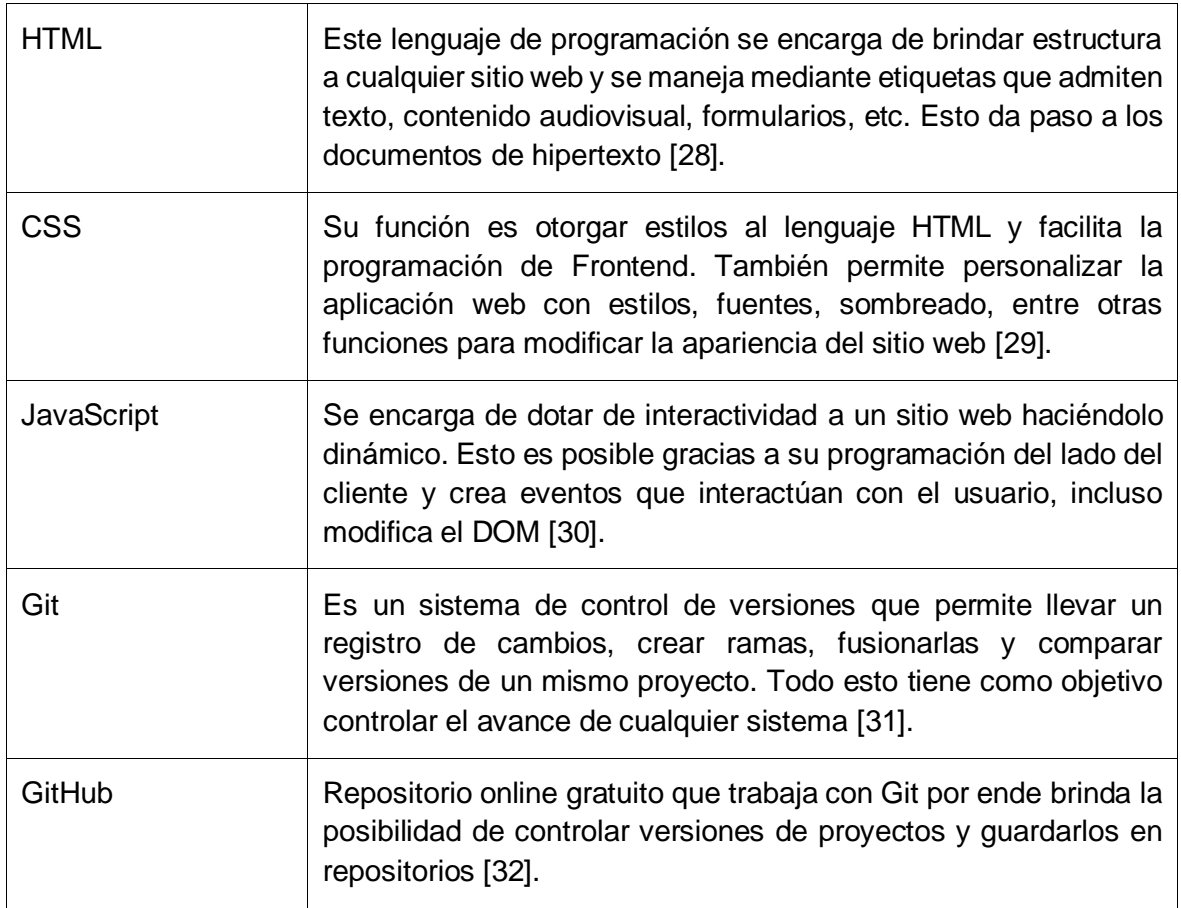

En la [TABLA X,](#page-24-0) se muestra a detalle las librerías a utilizar para el desarrollo de la aplicación web.

<span id="page-24-0"></span>

| Librerías                   | Justificación                                                                                                    |
|-----------------------------|----------------------------------------------------------------------------------------------------|
| @angular/fire               | Librería que proporciona métodos para Firebase, una base de<br>datos en línea no relacional, con Angular [33].       |
| @firebase/auth              | Librería que brinda métodos de autenticación para Firebase,<br>para hacer posible el inicio de sesión [34].          |
| @angular/material           | Librería exclusiva para Angular y ofrece variedad de diseños de<br>componentes que se basan en Material Design [35]. |
| @angular/youtube-<br>player | Librería especializada en el control y presentación de videos a<br>través de la API de Youtube [36].                 |

**TABLA X:** Librerías para desarrollo del proyecto

## <span id="page-25-0"></span>**3 RESULTADOS**

En esta sección se mencionan los Sprint realizados y la caracterización del Sprint Backlog, junto a la explicación de cada avance y su importancia en el desarrollo de este componente.

## <span id="page-25-1"></span>**3.1 Sprint 0. Configuración del ambiente de desarrollo**

El presente Sprint consiste en la configuración del ambiente de desarrollo, es decir se colocará énfasis en la instalación y preparación de las herramientas de desarrollo y las librerías necesarias que sientan la base para realizar el proyecto. También se realizará la creación del proyecto a través de la CLI de Angular [25]. Los resultados obtenidos en la elaboración de este Sprint se muestran a continuación:

- Instalación de herramientas de desarrollo
- Creación del proyecto de Angular
- Instalación de librerías

#### **Instalación de herramientas de desarrollo**

<span id="page-25-2"></span>En este apartado es necesaria la instalación de un IDE o Entorno de desarrollo, un gestor de paquetes, el uso de un sistema de control de versiones y el Framework donde se debe construir el proyecto:

#### **Visual Studio Code**

Esta herramienta es un entorno de desarrollo popular que soporta varios lenguajes de programación [27]. La instalación de la herramienta comienza por su descarga en la página oficial que se muestra en la [Fig. 3.](#page-26-0) Luego, se elige las opciones por defecto y al finalizar la instalación muestra una ventana igual a l[a Fig. 4.](#page-26-1)

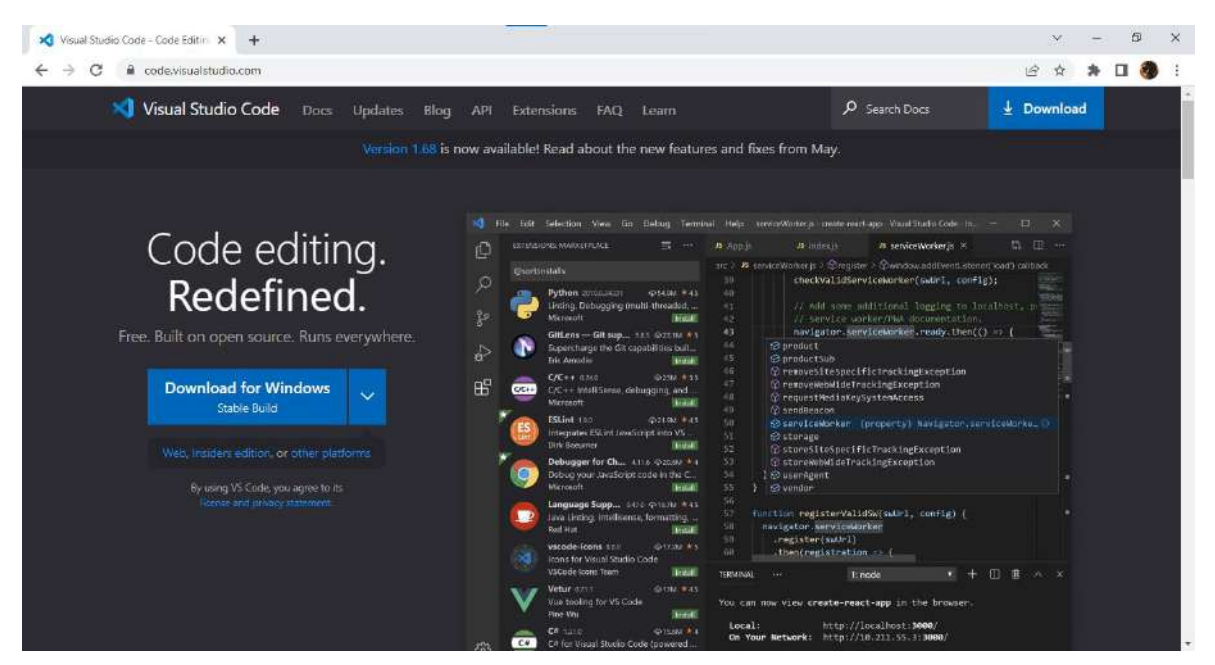

**Fig. 3:** Página oficial de descarga de Visual Studio Code

<span id="page-26-0"></span>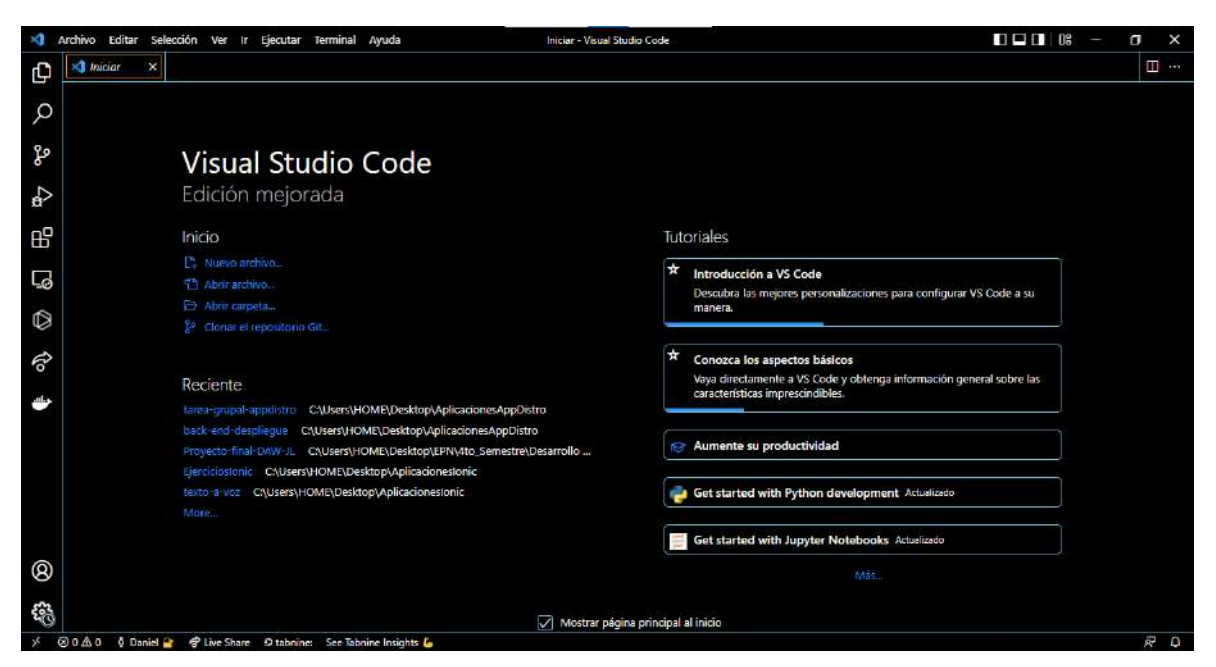

**Fig. 4:** Ventana inicial de Visual Studio Code

#### <span id="page-26-1"></span>**Node.js**

La instalación de este entorno de ejecución empieza por la descarga en su página oficial como muestra la [Fig. 5,](#page-27-0) y se elige la opción de LTS o soporte a largo plazo. Una vez instalado Node.js se recurre a una terminal de Windows para verificar esta acción con el comando *node -v, ver la* [Fig. 6.](#page-27-1)

![](_page_27_Picture_0.jpeg)

**Fig. 5:** Página oficial de descarga de Node.js

<span id="page-27-0"></span>![](_page_27_Picture_61.jpeg)

**Fig. 6:** Comprobar versión de node.js en CLI de Windows

#### <span id="page-27-1"></span>**Git**

Esta herramienta proporciona gestión de versiones de código para cualquier proyecto [31]. La instalación de esto comienza por su descarga en la página oficial como se puede ver en la [Fig. 7.](#page-28-0) Una vez instalado Git es posible comprobar esta acción haciendo derecho en el escritorio donde se debe mostrar una opción de "Git Bash", ver la [Fig. 8.](#page-28-1)

![](_page_28_Picture_0.jpeg)

**Fig. 7:** Página oficial de descarga de Git

<span id="page-28-0"></span>![](_page_28_Picture_79.jpeg)

**Fig. 8:** Opción de Git Bash visible para el usuario

#### <span id="page-28-1"></span>**Angular**

La instalación de este Framework se realizó a través de comandos por lo cual se debe usar la CLI de Windows y colocar lo siguiente *npm install -g @angular/cli,* ver la [Fig. 9](#page-29-0)*.* Para comprobar la acción anterior es necesario utilizar la CLI junto al comando *ng v* como se muestra en la [Fig. 10.](#page-29-1)

![](_page_29_Picture_0.jpeg)

![](_page_29_Figure_1.jpeg)

<span id="page-29-0"></span>![](_page_29_Picture_2.jpeg)

**Fig. 10:** Comprobar versión de Angular en CLI de Windows

#### <span id="page-29-1"></span>**GitHub**

Cabe recalcar que no es necesaria la instalación de la herramienta GitHub ya que es un repositorio online. Por tal, motivo se debe crear una cuenta en la plataforma e iniciar sesión. En este caso, el estudiante ya posee una cuenta en GitHub y se muestra la pantalla de inicio en la [Fig. 11.](#page-30-1)

| Search or jump to<br>$\vert$ B                            | Pull requests Issues Marketplace Explore |                   |                                                                           | Δ<br><b>COLLECTIVE</b> |
|-----------------------------------------------------------|------------------------------------------|-------------------|---------------------------------------------------------------------------|------------------------|
|                                                           | Repositories 42<br><b>DD</b> Overview    | <b>E</b> Projects | <b>⊙</b> Packages ☆ Stars T                                               |                        |
|                                                           | Popular repositories                     |                   |                                                                           | Customize your pins    |
|                                                           | Ordenamiento                             | Public            | Tarea-Grupal 1<br>Aimacenar pares en ameglo, usuario da tamaño<br>$0$ C++ | Public                 |
|                                                           | EjercicioUno<br>O                        | Public            | EjercicioDos<br>$0$ C++                                                   | Public                 |
| Daniel Guachamin<br>DanielGuachamin                       | Ejercicio_Almac-nDePrati                 | Public            | <b>ARCHIVOS</b>                                                           | Public                 |
| I like to learn everything about<br>programming languages | $0$ C++                                  |                   | $C++$                                                                     |                        |
|                                                           |                                          |                   |                                                                           |                        |

**Fig. 11:** Página de inicio de GitHub del estudiante

#### <span id="page-30-1"></span>**Creación del proyecto de Angular**

<span id="page-30-0"></span>Para crear un nuevo proyecto en Angular se debe usar el comando *ng new [argumento]*, donde este último campo se refiere al nombre del proyecto. Una vez ejecutado el comando se presentará una serie de opciones para configurar el proyecto, esto se puede evidenciar en la [Fig. 12.](#page-30-2) Cuando la aplicación está creada se debe acceder a la carpeta y colocar el comando *ng serve -o* como se muestra en l[a Fig. 13.](#page-31-1) Finalmente, se levantará la aplicación web con un contenido que viene por defecto, ver la [Fig. 14.](#page-31-2)

| C:\Windows\system32\cmd.exe                                                                                                    | П | × |
|----------------------------------------------------------------------------------------------------|---|---|
| C:\Users\HOME\Desktop>ng new aplicacion-web-trashinformation<br>Would you like to add Angular routing? Yes                                          |   | ∧ |
| Which stylesheet format would you like to use? SCSS<br>[ https://sass-lang.com/documentation/syntax#scss                                            |   |   |
| CREATE aplicacion-web-trashinformation/angular.json (3221 bytes)                                                                                    |   |   |
| aplicacion-web-trashinformation/package.json (1062 bytes)<br>CREATE<br>aplicacion-web-trashinformation/README.md (1083 bytes)<br><b>CREATE</b>      |   |   |
| CREATE aplicacion-web-trashinformation/tsconfig.json (863 bytes)                                                                                    |   |   |
| aplicacion-web-trashinformation/.editorconfig (274 bytes)<br>CREATE                                                                                 |   |   |
| aplicacion-web-trashinformation/.gitignore (548 bytes)<br><b>CREA</b>                                                                               |   |   |
| CREATE aplicacion-web-trashinformation/.browserslistrc (600 bytes)                                                                                  |   |   |
| aplicacion-web-trashinformation/karma.conf.js (1448 bytes)<br><b>CREATE</b><br>aplicacion-web-trashinformation/tsconfig.app.json (287 bytes)        |   |   |
| CREATE<br>CREATE aplicacion-web-trashinformation/tsconfig.spec.json (333 bytes)                                                                     |   |   |
| aplicacion-web-trashinformation/.vscode/extensions.json (130 bytes)<br>CREATE                                                                       |   |   |
| aplicacion-web-trashinformation/.vscode/launch.json (474 bytes)<br><b>CREA</b>                                                                      |   |   |
| CREATE aplicacion-web-trashinformation/.vscode/tasks.json (938 bytes)                                                                               |   |   |
| aplicacion-web-trashinformation/src/favicon.ico (948 bytes)<br><b>CREATE</b>                                                                        |   |   |
| aplicacion-web-trashinformation/src/index.html (315 bytes)<br>CREATE                                                                                |   |   |
| aplicacion-web-trashinformation/src/main.ts (372 bytes)<br>CREATE                                                                                   |   |   |
| aplicacion-web-trashinformation/src/polyfills.ts (2338 bytes)<br><b>CREA</b>                                                                        |   |   |
| aplicacion-web-trashinformation/src/styles.scss (80 bytes)<br><b>CREA</b>                                                                           |   |   |
| aplicacion-web-trashinformation/src/test.ts (749 bytes)<br>CREATE<br>aplicacion-web-trashinformation/src/assets/.gitkeep (0 bytes)<br><b>CREATE</b> |   |   |
| aplicacion-web-trashinformation/src/environments/environment.prod.ts (51 bytes)<br>CREATE                                                           |   |   |
| aplicacion-web-trashinformation/src/environments/environment.ts (658 bytes)<br>CREATE                                                               |   |   |
| aplicacion-web-trashinformation/src/app/app-routing.module.ts (245 bytes)<br>CREA                                                                   |   |   |
| aplicacion-web-trashinformation/src/app/app.module.ts (393 bytes)<br><b>CREA</b>                                                                    |   |   |
| CREATE aplicacion-web-trashinformation/src/app/app.component.html (23364 bytes)                                                                     |   | v |

<span id="page-30-2"></span>**Fig. 12:** Creación de nuevo proyecto en Angular "aplicación-web-trashinformation"

| <b>BET</b> Windows PowerShell                                                                               |                                                                                                    | П | $\times$            |
|----------------------------------------------------------------------------------------------------|----------------------------------------------------------------------------------------------------|---|---------------------|
|                                                                                                    | C:\Users\HOME\Desktop>cd aplicacion-web-trashinformation                                                                                                  |   | $\hat{\phantom{a}}$ |
|                                                                                                    | C:\Users\HOME\Desktop\aplicacion-web-trashinformation>ng serve -o<br>Browser application bundle generation complete.                                      |   |                     |
| Initial Chunk Files<br>vendor.is<br>polyfills.js<br>styles.css, styles.js   styles<br>main.js<br>runtime.js | Raw Size<br>Names<br>2.02 MB<br>vendor<br>$ $ polyfills<br>313.47 kB<br>207.86 kB<br>50.52 kB<br>main<br>runtime<br>6.56 kB<br>Initial Total  <br>2.58 MB |   |                     |
|                                                                                                    | Build at: 2022-06-10T16:18:06.449Z - Hash: 6f8a2bade788b644 - Time: 25378ms                                                                               |   |                     |
|                                                                                                    | ** Angular Live Development Server is listening on localhost:4200, open your browser on http://localhost:4200/ **                                         |   |                     |
| Compiled successfully.                                                                                      |                                                                                                    |   | $\vee$              |

**Fig. 13:** Acceder al proyecto y levantar servicio Angular

<span id="page-31-1"></span>![](_page_31_Picture_49.jpeg)

**Fig. 14:** Aplicación web se levanta exitosamente

#### <span id="page-31-2"></span>**Instalación de librerías**

<span id="page-31-0"></span>La instalación de las librerías necesarias se realizó mediante la CLI de Windows y para cada una se ejecutó un comando distinto como se muestra a continuación:

#### **Firebase**

La implementación de la librería Firebase se utilizó dada su compatibilidad con Angular ejecutando el *comando npm install firebase*, ver la [Fig. 15.](#page-32-0)

![](_page_32_Picture_0.jpeg)

**Fig. 15:** Instalación de librería @angular/fire

#### <span id="page-32-0"></span>**Firebase Auth**

Esta librería fue empleada para definir las reglas de autenticación para el inicio de sesión y registro de usuario. Se lo implementó con el comando *npm install @firebase/auth*, ver [Fig. 16.](#page-32-1)

![](_page_32_Picture_4.jpeg)

**Fig. 16:** Instalación de librería @firebase/auth

#### <span id="page-32-1"></span>**Angular Material**

Esta librería contiene componentes diseñados para el uso con Angular y su implementación se realizó con el comando *npm install @angular/material*, ver l[a Fig. 17.](#page-32-2)

![](_page_32_Picture_8.jpeg)

**Fig. 17:** Instalación de librería @angular/material

#### <span id="page-32-2"></span>**Angular YouTube-Player**

Componente que emplea un contenedor con diseño de Angular Material para reproducir videos de YouTube, se lo instaló mediante el comando *npm install @angular/youtubeplayer*, ver la [Fig. 18.](#page-33-1)

| PS C:\Users\HOME\Desktop\aplicacion-web-trashinformation> npm install @angular/youtube-player<br>npm WARN config global `--global`, `--local` are deprecated. Use `--location=global` instead. |
|----------------------------------------------------------------------------------------------------|
| added 2 packages, removed 1 package, and audited 1054 packages in 8s                                                                                                    |
| 108 packages are looking for funding<br>run `npm fund` for details                                                                                                    |
| found 0 vulnerabilities<br>PS C:\Users\HOME\Desktop\aplicacion-web-trashinformation>                                                                                                    |

**Fig. 18:** Instalación de librería @angular/youtube-player

<span id="page-33-1"></span>A continuación, en la [Fig. 19](#page-33-2) se muestra la estructura inicial del proyecto con las librerías instaladas.

| <b>APLICACION-WEB-TRASHINFORMATION</b> |
|----------------------------------------|
| $\sum_{n=1}^{\infty}$ angular          |
| $\sum$ $\log$ vscode                   |
| $\sum$ node_modules                    |
| $\sum_{\langle i \rangle}$ SFC         |
| O .browserslistrc                      |
| editorconfig. ٷ                        |
| ♦ .gitignore                           |
| angular.json                           |
| tirebase.json                          |
| K karma.conf.js                        |
| s package-lock.json                    |
| <b>S</b> package.json                  |
| README.md                              |
| <sub>rs</sub> tsconfig.app.json        |
| $\frac{1}{16}$ tsconfig.json           |
| <b>R</b> tsconfig.spec.json            |

**Fig. 19:** Estructura inicial del proyecto de Angular con librerías instaladas

### <span id="page-33-2"></span><span id="page-33-0"></span>**3.2 Sprint 1. Autenticación**

Este Sprint de nombre "Autenticación" contiene el procedimiento realizado para implementar un registro, inicio de sesión, recuperar contraseña y control de acceso mediante el rol del usuario que puede ser administrador "admin" o cliente final "cliente". También se ha validado cada campo para mantener la integridad de la información, por ello se muestra a continuación los resultados de este Sprint:

- Implementación de formulario para inicio de sesión, registro y recuperar contraseña.
- Validación de campos de formulario en la aplicación y con la base de datos para inicio de sesión, registro y recuperar contraseña.
- Verificar el ingreso del usuario al *dashboard* dependiendo de su rol administrador o cliente final.
- <span id="page-34-0"></span>• Enviar mensaje a correo de usuario para cambiar contraseña.

## **Implementación de formulario para inicio de sesión, registro y recuperar contraseña**

Cada uno de los formularios mencionados fue implementado según la lógica del Framework Angular por lo que se creó una interfaz con las características necesarias para gestionar los campos de un usuario como se muestra en la [Fig. 20.](#page-34-1)

![](_page_34_Picture_6.jpeg)

**Fig. 20:** Interfaz del usuario

<span id="page-34-1"></span>A continuación, se desarrolló el formulario para el inicio de sesión, registro y recuperar contraseña, donde se utilizó etiquetas que provee la librería Angular Material [35]. Estas etiquetas poseen características de diseño agradable a la vista y orientado a satisfacer la experiencia del usuario.

En la [Fig. 21,](#page-35-0) se muestra el formulario para el inicio de sesión, junto a tres opciones. La primera opción permite iniciar sesión al usuario, el siguiente botón redirecciona al formulario de recuperar contraseña. La última opción redirecciona al usuario a un formulario de registro como se aprecia en la [Fig. 22.](#page-35-1) Como se puede apreciar en el fondo de la pantalla se presenta una imagen con símbolo de reciclaje haciendo referencia al diseño de los mockups del *login*, ver [Fig. 104.](#page-109-0)

![](_page_35_Picture_41.jpeg)

**Fig. 21:** Formulario de inicio de sesión

<span id="page-35-0"></span>El formulario de registro comprende los campos de Nombre, Apellido, Email, Contraseña, Fecha de nacimiento y Dirección de domicilio, como se muestra en la [Fig. 22.](#page-35-1) También cuenta con un botón en forma de icono que retorna a la pantalla de inicio de sesión.

![](_page_35_Picture_42.jpeg)

**Fig. 22:** Formulario de registro

<span id="page-35-1"></span>Por último, el formulario de recuperar contraseña cuenta con un único campo para ingresar el correo electrónico, mediante el cual será posible recuperar la contraseña. Este formulario es visible en la [Fig. 23.](#page-36-1)
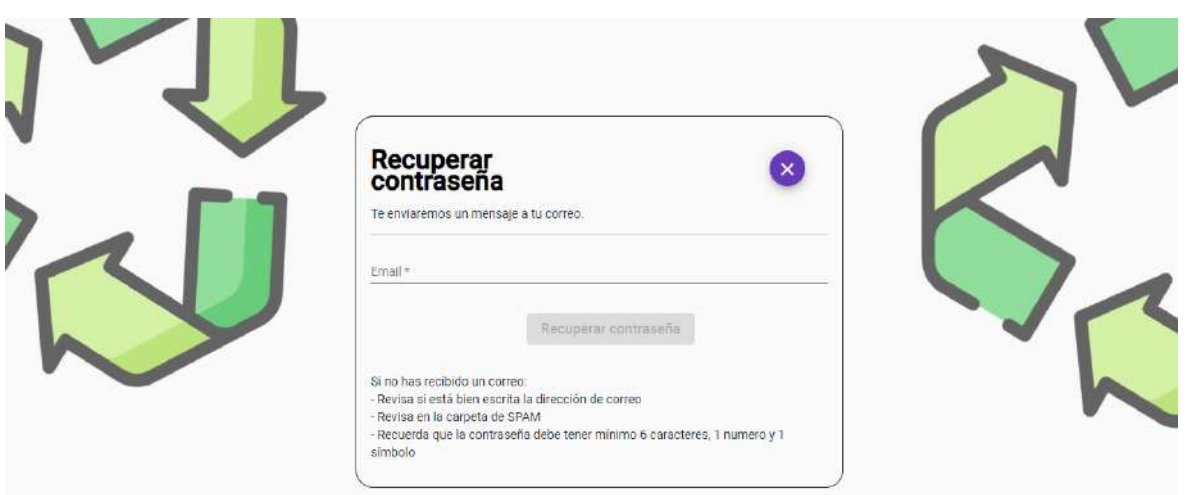

**Fig. 23:** Formulario recuperar contraseña

## <span id="page-36-1"></span>**Validación de campos de formulario en la aplicación para inicio de sesión, registro y recuperar contraseña**

La validación de los campos del formulario de inicio de sesión se presenta de dos maneras, la primera ocurre cuando el usuario hace clic sobre la entrada de cualquier campo y este mostrará un mensaje indicando que no ha ingresado aún información, esto es visible en la [Fig. 24.](#page-36-0) La segunda validación va de acuerdo con el tipo de entrada, donde el campo de Email se encarga de verificar que se ingrese un correo válido, y el campo de Contraseña evalúa si el conjunto de caracteres insertado tiene mínimo 6 caracteres, un número, un símbolo y que no exista espacios, ver la [Fig. 25.](#page-37-0)

<span id="page-36-0"></span>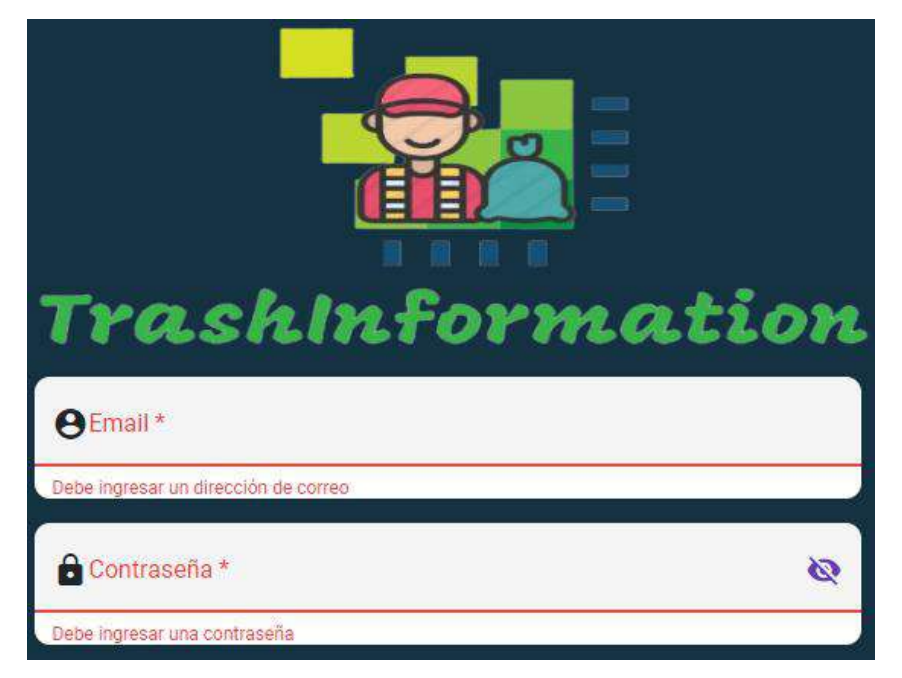

**Fig. 24:** Formulario de inicio de sesión con validación activa

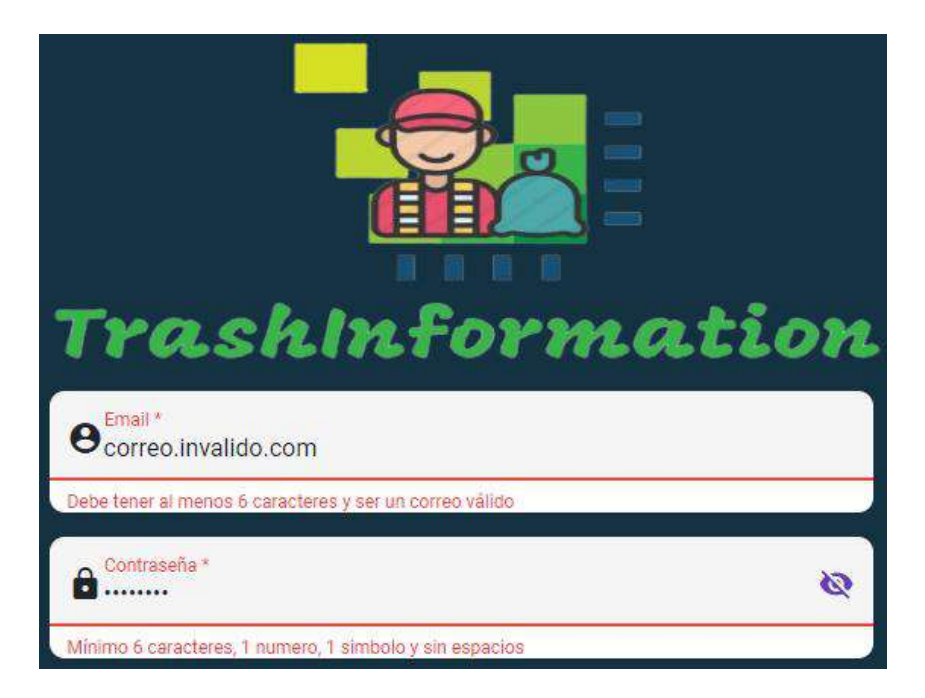

**Fig. 25:** Formulario de inicio de sesión con información errónea

<span id="page-37-0"></span>En la [Fig. 26](#page-37-1) es posible apreciar que el formulario no muestra errores cuando los campos se completan correctamente.

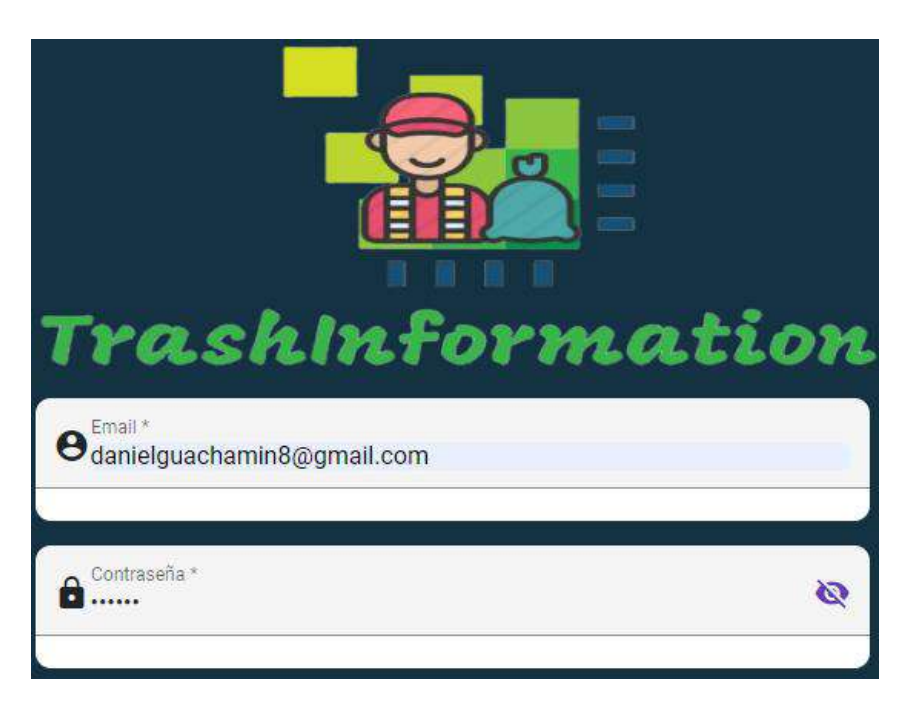

**Fig. 26:** Formulario de inicio de sesión con información válida

<span id="page-37-1"></span>El formulario de registro sigue la misma lógica de validaciones que el de inicio de sesión. Por ende, una validación se activa cuando el campo ha sido "tocado" pero no se insertó información. La segunda validación corresponde al tipo de dato, donde se activará dependiendo de lo que el usuario ingrese, por ejemplo, en los campos de nombre y apellido

no es posible añadir números, como muestra la [Fig. 27.](#page-38-0) Adicional a lo anterior, se ha deshabilitado el botón de "Registrarme" para que el usuario ingresa información válida, ver [Fig. 28.](#page-38-1)

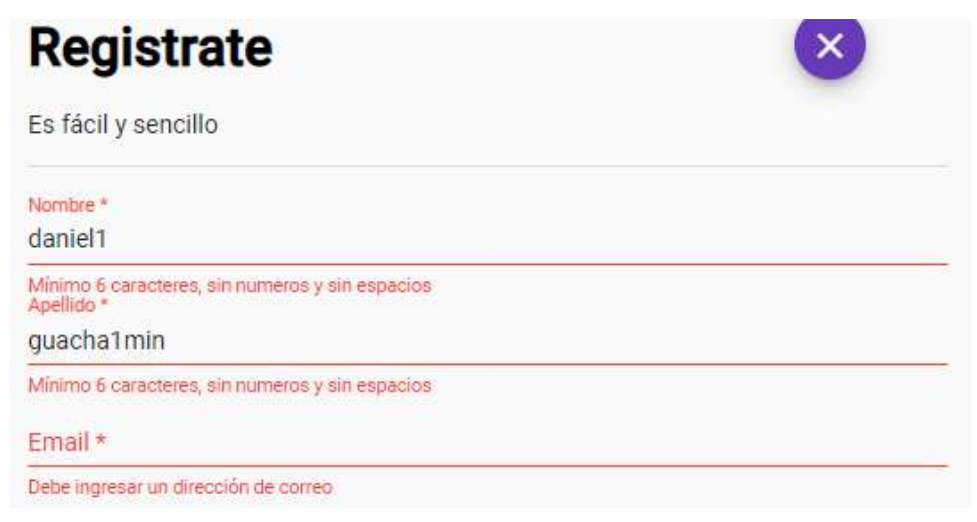

**Fig. 27:** Formulario de registro con validación activa

<span id="page-38-0"></span>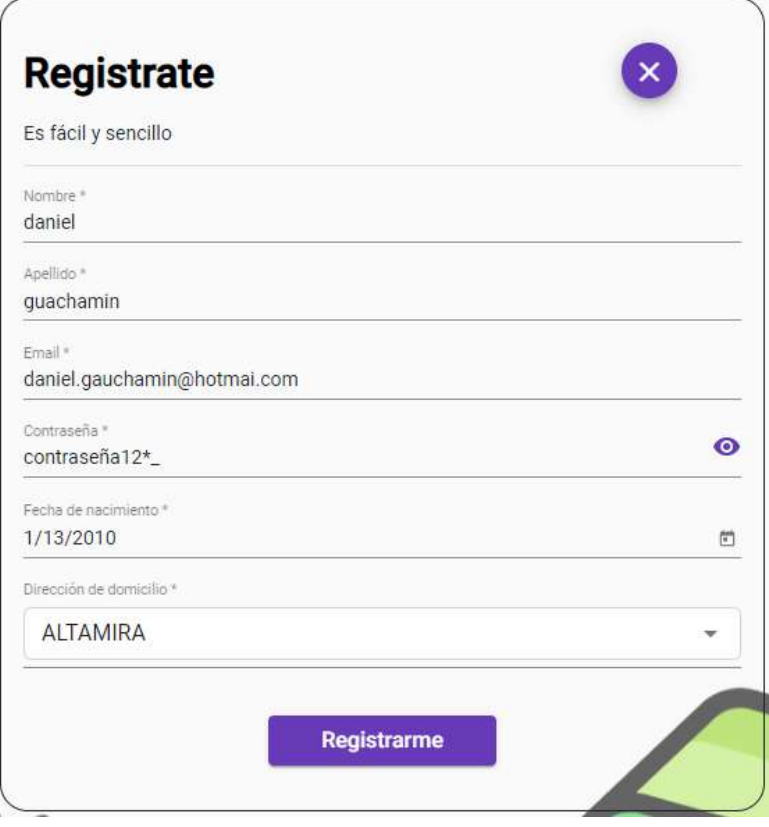

**Fig. 28:** Formulario de registro con información válida

<span id="page-38-1"></span>El formulario de recuperar contraseña tiene un campo para colocar la dirección de correo electrónico por lo que las validaciones se mantienen similares como en los ejemplos anteriores ya que el campo se encarga de verificar la inyección de datos o si un correo es válido como muestra la [Fig. 29.](#page-39-0) El botón también se desactiva cuando el campo no recibe la información adecuada, si el correo se ingresa adecuadamente se activa el botón "Recuperar contraseña" como muestra la [Fig. 30.](#page-39-1)

<span id="page-39-0"></span>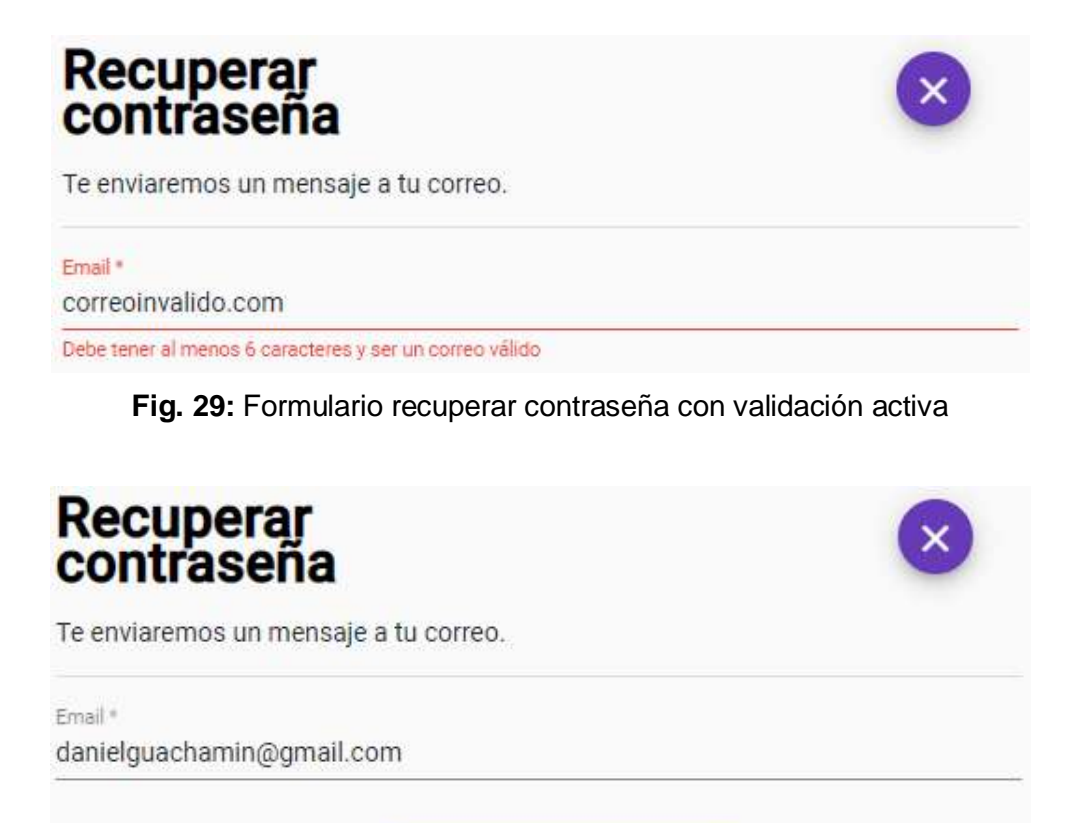

Recuperar contraseña

**Fig. 30:** Formulario recuperar contraseña con información válida

## <span id="page-39-1"></span>**Verificar el ingreso del usuario al** *dashboard* **dependiendo de su rol administrador o cliente final**

La redirección entre páginas de acuerdo al rol se realizó dentro del controlador de inicio de sesión, por lo que se implementó un método de nombre *redirectAdminOrUser*. Esta función tiene el propósito de verificar si un usuario ha iniciado sesión. Después, hace una consulta en la base de datos donde verificar el tipo de rol que tiene el usuario y lo redirige al contenido respectivo. La función se muestra en la [Fig. 31.](#page-40-0)

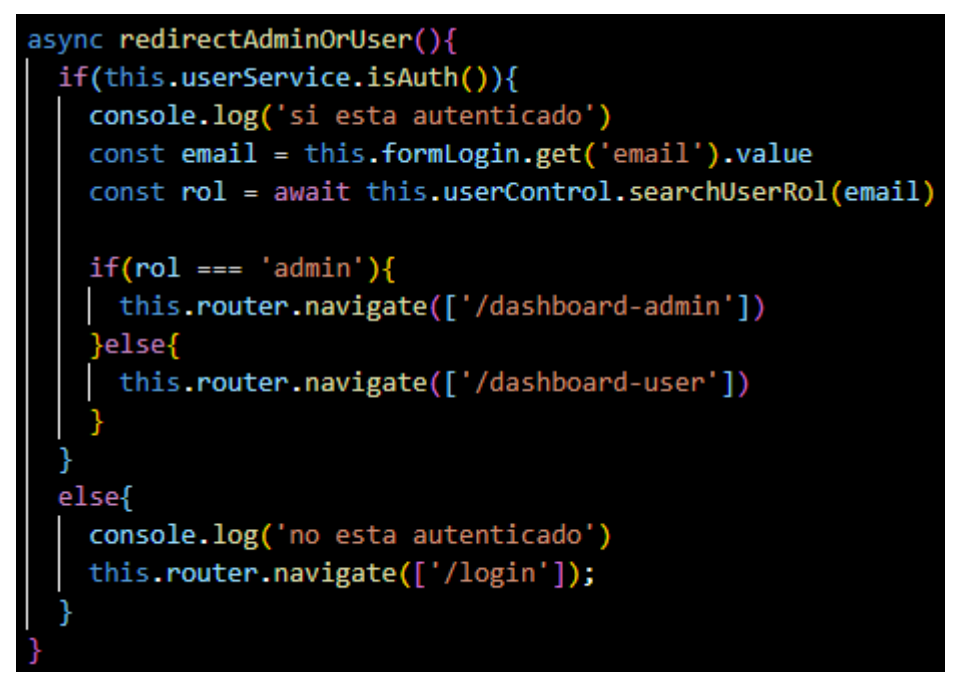

**Fig. 31:** Función para redirigir al usuario dependiendo de su rol

<span id="page-40-0"></span>Para brindar mayor control de acceso a las rutas se creó tres guards o guardianes que funcionan de forma similar a un middleware [37], los cuales se encargan de determinar si es posible o no acceder a una ruta específica. En este sentido, se desarrolló un guard para identificar si el usuario ha iniciado sesión, otro para identificar el tipo de rol "admin" y uno de "cliente", que fueron implementados en el archivo que maneja las rutas. En la [Fig. 32](#page-40-1) se evidencia un ejemplo de protección de rutas cuando un usuario intenta ingresar a una ruta sin haber iniciado sesión.

<span id="page-40-1"></span>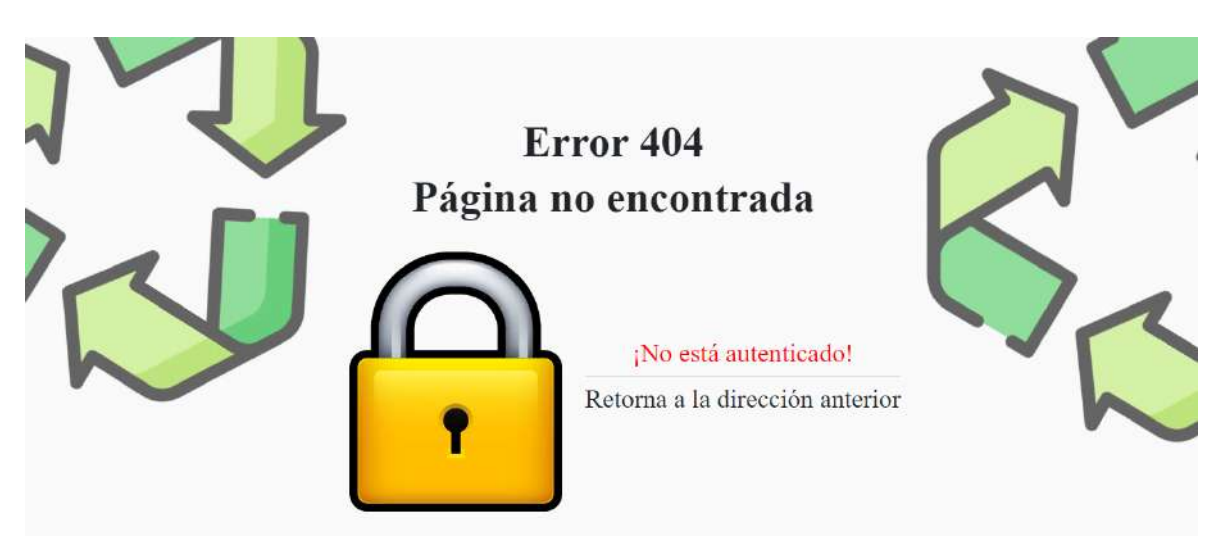

**Fig. 32:** Error 404 – Usuario no autenticado

#### **Enviar mensaje a correo de usuario para cambiar contraseña**

El cambió de contraseña se realiza a través del formulario de recuperar contraseña de la [Fig. 23.](#page-36-1) Una vez que el usuario ingresa su correo y hace clic sobre el botón correspondiente recibirá un correo que proporciona Firebase, el cual puede ser personalizado. Por ende, el usuario recibirá un correo similar al que muestra la [Fig. 33](#page-41-0) con un enlace único para cambiar su contraseña.

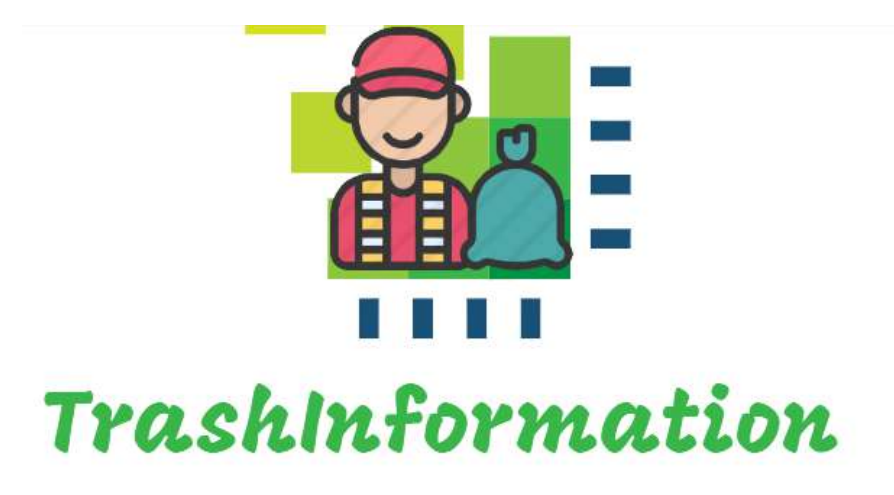

Hola:

Visita este vínculo para restablecer la contraseña de TrashInformation App para tu cuenta danielguachamin8@gmail.com.

https://testinsercionjson.firebaseapp.com/ \_/auth/action?mode=resetPassword&oobCode=CsAvCOFYqQGpWPWnRORjVAmGks5Lw1 jlxEtXhjogZfQAAAGB5k0uDw&apiKey=AlzaSyClf2v5jQ2VJBl9eGXLgSFPpJBOcFyWgw8&lang=en

Si no solicitaste el restablecimiento de tu contraseña, puedes ignorar este correo electrónico.

Gracias.

<span id="page-41-0"></span>El equipo de TrashInformation App

**Fig. 33:** Correo de recuperación de contraseña

### **3.3 Sprint 2. Métodos CRUD para gestión de información**

El presente Sprint coloca énfasis en la generación de métodos para mostrar, crear, modificar y eliminar información a través de la aplicación web usando el rol administrador. Para ello será necesario implementar un *dashboard* de administrador, un componente *header* para navegar y cubrir cada aspecto que se ha mencionado en las Historias de Usuario referentes a este aspecto. Los resultados obtenidos de la implementación de lo mencionado se muestran a continuación:

- Implementación de componente *header* con opciones de navegación.
- Desarrollar componente de filtro con las opciones requeridas.
- Implementar la interfaz del panel administrativo para las noticias, videos, recomendaciones, contactos y sugerencias.
- Implementar métodos backend para mostrar, crear, modificar y eliminar registros de las noticias, videos, recomendaciones, contactos y sugerencias desde la base datos.
- Colocar botones de acción para agregar, modificar y eliminar las noticias, videos, recomendaciones y contactos.
- Presentar alertas de confirmación de acción al modificar y eliminar las noticias, videos, recomendaciones y contactos.

#### **Implementación de componente** *header* **con opciones de navegación**

El componente *header* es una parte esencial de un *dashboard* ya que permite navegar al usuario con rol administrador por diferentes secciones donde se encuentra la información a gestionar. Esto se puede apreciar en la [Fig. 34](#page-42-0) donde se implementó las opciones de navegación para Noticias, Videos, Recomendaciones, Contactos y Sugerencias.

<span id="page-42-0"></span>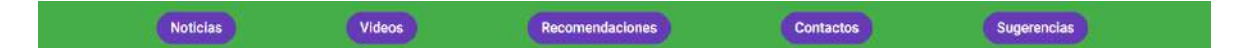

**Fig. 34:** *Header dashboard* administrador

#### **Desarrollar componente de filtro con las opciones requeridas**

El filtrado se implementó a través de un componente *pipe* y un conjunto de etiquetas que ofrece Angular Material. El propósito de un *pipe* o tubería es transformar la información que se presenta en las estructuras HTML [38]. Por otro lado, el conjunto de etiquetas de Angular Material permite generar *tabs* [39] internos que se encargan de mostrar información de acuerdo con el tipo de contenido. En este caso, se implementó un filtro por categoría en la sección de Noticias, Videos y Recomendaciones. Un ejemplo de esto se muestra en la [Fig.](#page-43-0)  [35,](#page-43-0) el cual contiene las opciones para Medio Ambiente, Orgánicos, Reciclaje y Covid 19.

Medio Ambiente

Orgánicos

Reciclaje

Covid 19

EMASEO EP ACTIVA OPERATIVO DE LIMPIEZA EN MARCHAS POR EL 01 DE MAYO MedioAmbiente

Emaseo informa

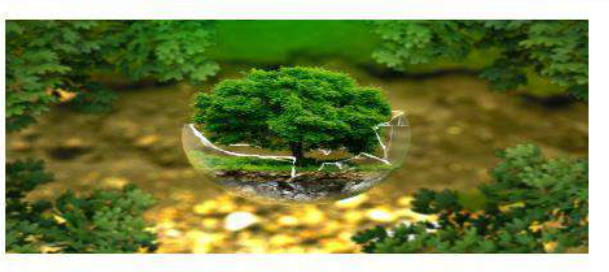

Autor: Nadia Carrera-Empresa Pública Metropolotana EMASEO EP Fuente: http://www.emaseo.gob.ec/emaseo-ep-activa-operativode-limpieza-en-marchas-por-el-01-de-mayo/

**Fig. 35:** Filtro por categoría en sección Noticias

### <span id="page-43-0"></span>**Implementar la interfaz del panel administrativo para las noticias, videos, recomendaciones, contactos y sugerencias**

La interfaz del panel administrativo fue desarrollada en su mayoría con el uso de etiquetas que provee Angular Material para diferentes componentes como cards, botones, formularios, ingreso de información, modales de confirmación, alertas, entre otros [39]. Por tal motivo, se obtuvo las siguientes interfaces gráficas para cada sección de Noticias, Videos, Recomendaciones, Contactos y Sugerencias siendo la [Fig. 36,](#page-43-1) [Fig. 37,](#page-44-0) [Fig. 38,](#page-44-1) [Fig. 39](#page-44-2) y [Fig. 40;](#page-45-0) respectivamente.

<span id="page-43-1"></span>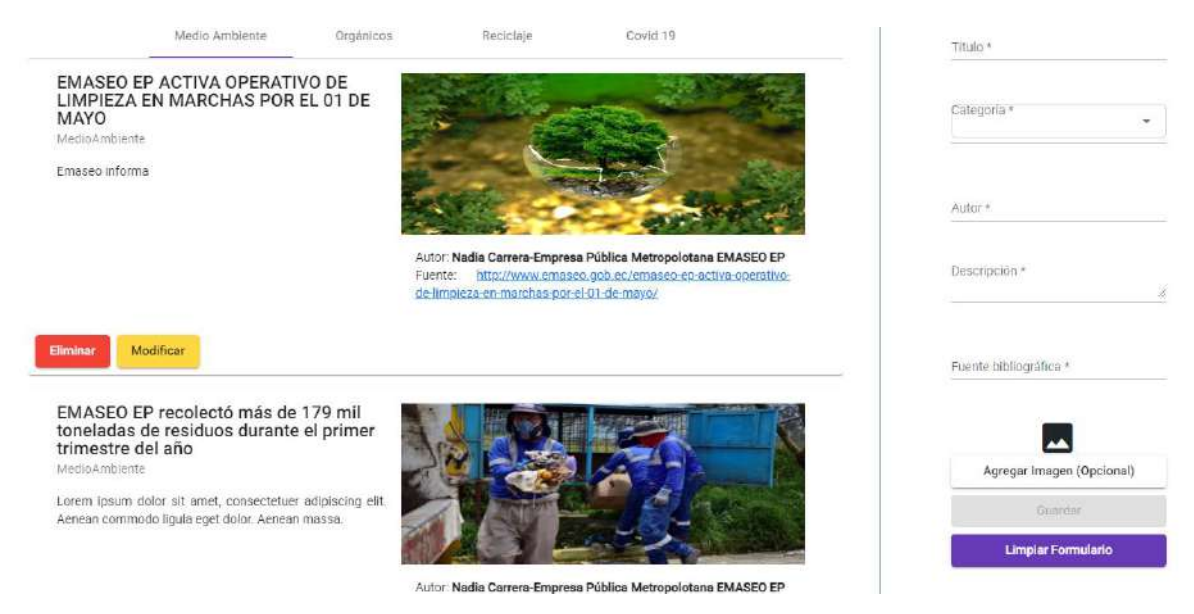

**Fig. 36:** Panel administrativo de Noticias

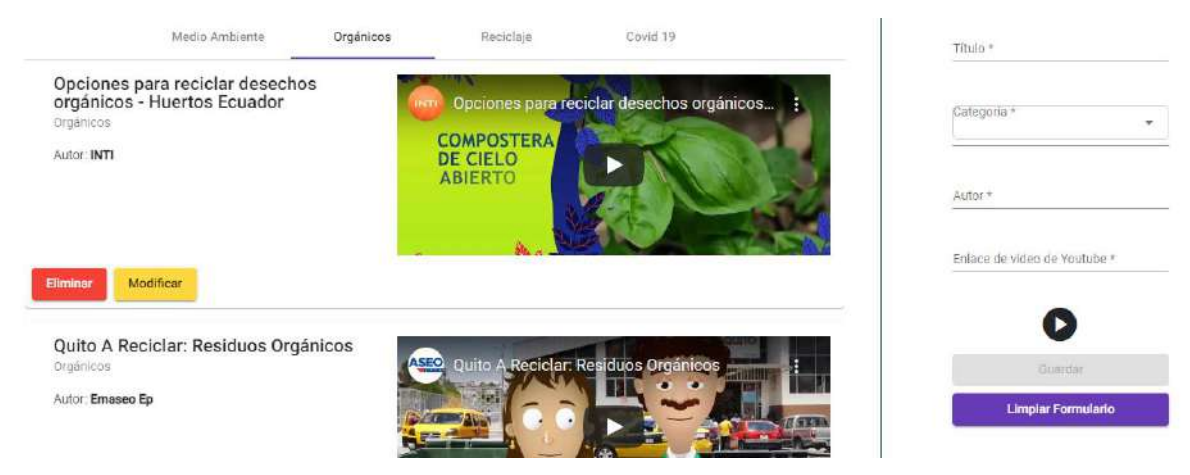

**Fig. 37:** Panel administrativo de Videos

<span id="page-44-0"></span>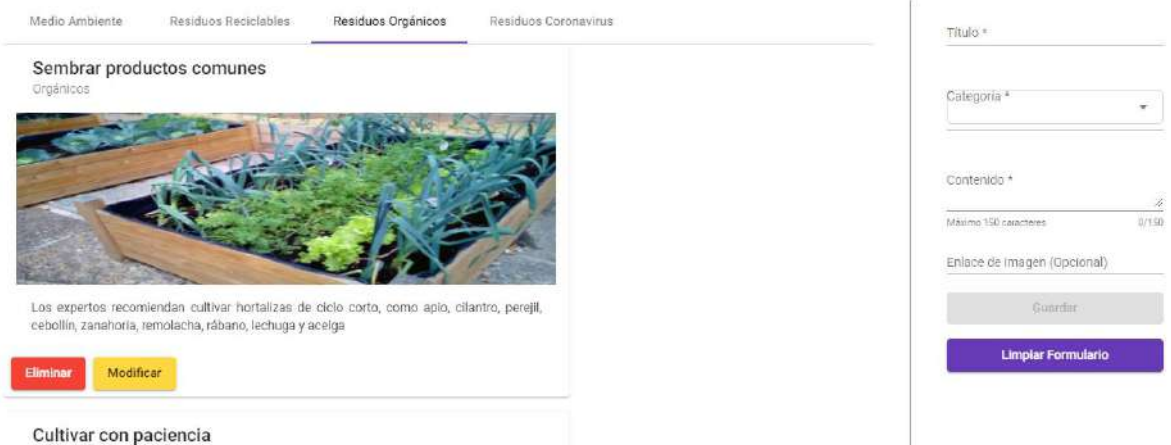

<span id="page-44-1"></span>Orgánicos

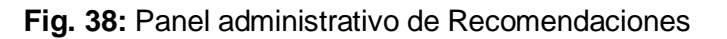

| Nombre                                                                | Dirección                                                                | Contacto                          | Actividad                                                                                                    | Acciones                  | Apellido de Contacto + |
|-----------------------------------------------------------------------|--------------------------------------------------------------------------|-----------------------------------|----------------------------------------------------------------------------------------------------|---------------------------|------------------------|
| Gabriela Carucuamba                                                   | Parque de Carcelen Bajo                                                  |                                   | 0959213616 Recicladora de papel, cartón, plástico,                                                             | Modificar                 |                        |
|                                                                       |                                                                          | vidrio, metal, tetrapack          | Eliminar                                                                                                    | Direccion de Contacto *   |                        |
| Plastrecycling Plastrecycling                                         |                                                                          |                                   | José Andrade 0e 1-512 Joaquín 0994739020 Indineradores de Papel Viejo, Desechos<br>Mancheno Quito - Pichincha. | Modificar                 |                        |
|                                                                       |                                                                          |                                   |                                                                                                    | Eliminar                  | Número de Contacto *   |
| Recyclancorp C.L. Corporación<br>Industrial De Reciclaje Recyclancorp | Eloy Alfaro Km 12 N 72-21 Calle 0992470839 Reparación De Calzado, Gases. |                                   |                                                                                                    | Modificar                 |                        |
| CL.                                                                   | E3 Ouito - Pichincha.<br>Industriales                                    | <b>Eliminar</b>                   | Actividad que tealiza *                                                                                        |                           |                        |
| Grupo Reciclaje Grupo Reciclaje                                       | Patate OE8-75 y Nunacuro<br>0990473902Reciclaje                          |                                   | Modificar                                                                                                    |                           |                        |
|                                                                       | Quito - Pichincha.                                                       |                                   |                                                                                                    | Eliminar                  | Guardair               |
| Mercedes Salinas                                                      | Occidental Y Legarda OE9-19                                              | 0984578450Recicladora de botellas | Modificar                                                                                                    | <b>Limplar Formulario</b> |                        |
|                                                                       |                                                                          |                                   |                                                                                                    | Eliminar                  |                        |

<span id="page-44-2"></span>**Fig. 39:** Panel administrativo de Contactos

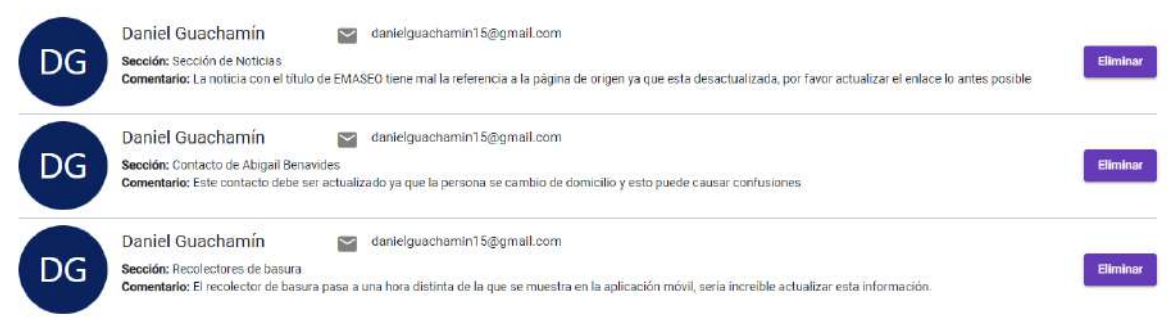

**Fig. 40:** Panel administrativo de Sugerencias

## <span id="page-45-0"></span>**Implementar métodos backend para mostrar y crear registros de las noticias, videos, recomendaciones, contactos y sugerencias**

Se creó una serie de métodos en un archivo de servicios para crear y mostrar información a través de consultas a la base de datos de Firebase. Para esto fue necesario implementar varios modelos que contengan los atributos que maneja cada colección, los cuales se pueden apreciar en la [Fig. 41.](#page-45-1)

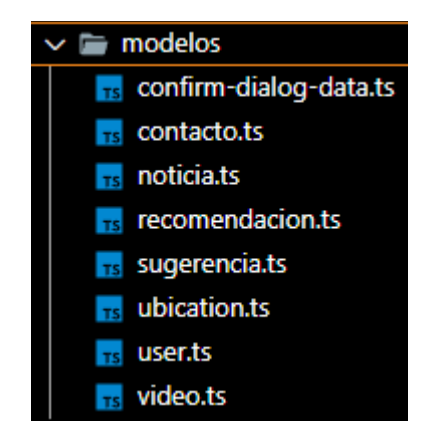

**Fig. 41:** Modelos generados para el proyecto

<span id="page-45-1"></span>Cada modelo junto a la función respectiva permite mostrar en los paneles administrativos la información necesaria para cada sección. Un ejemplo de esto se muestra con una recomendación, la cual comprende los campos para el Título, Categoría, Contenido y Enlace de imagen como se muestra en la [Fig. 42.](#page-46-0)

Medio Ambiente

Residuos Reciclables

Residuos Orgánicos

Residuos Coronavirus

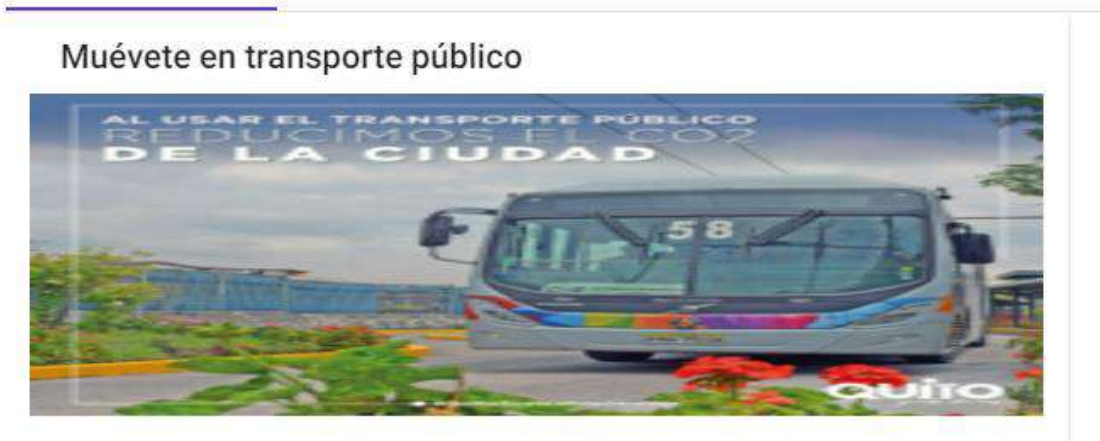

La contaminación en las grandes ciudades proviene en gran medida de los coches; utiliza el transporte público para desplazarte.

#### **Fig. 42:** Ejemplo de recomendación

<span id="page-46-0"></span>El método para crear funciona a través de un formulario como muestra la [Fig. 43,](#page-46-1) el cual solicita los campos mencionados con el objetivo de priorizar la integridad de los datos.

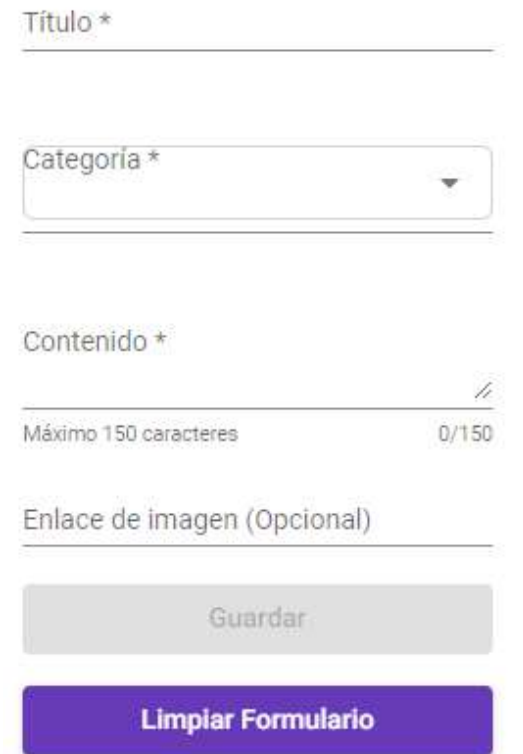

<span id="page-46-1"></span>**Fig. 43:** Formulario para agregar recomendaciones

Este principio se aplicó en el resto de las secciones a excepción de las Sugerencias, ya que este panel administrativo muestra las sugerencias y las elimina, esto será explicado con mayor detalle en el siguiente resultado.

### **Colocar botones de acción para modificar y eliminar las noticias, videos, recomendaciones y contactos.**

Los botones para modificar y eliminar diferentes elementos fueron desarrollados de tal manera que cada noticia, video, recomendación o contacto contiene estas acciones como se muestra un ejemplo en la [Fig. 44.](#page-47-0) Esto facilita la modificación y eliminación de información ya que añade disponibilidad a la aplicación web e impulsa la experiencia del usuario a través de la interactividad con el mismo.

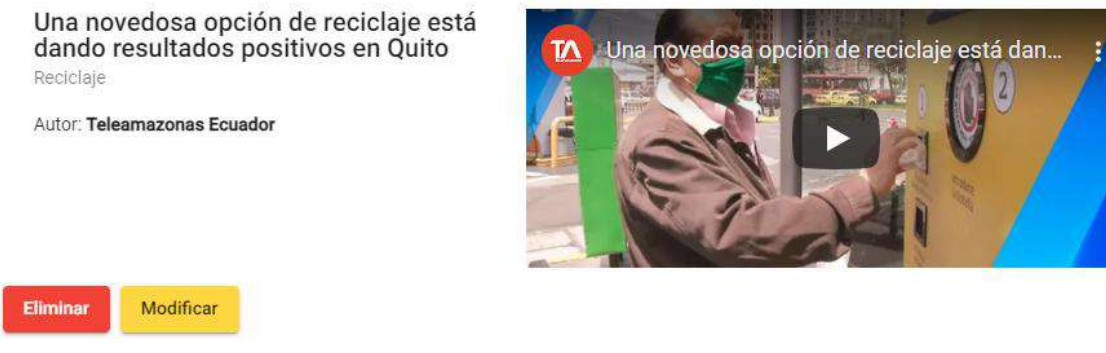

**Fig. 44:** Botones de modificar y eliminar en video de ejemplo

<span id="page-47-0"></span>El funcionamiento de la opción "Modificar" consiste en rellenar los campos del formulario con información del elemento para que el administrador logre gestionar los datos que se provee tanto en la aplicación web como en la móvil. Un ejemplo de esto se muestra en la [Fig. 45,](#page-47-1) donde se ha colocado la información del video en los campos del formulario.

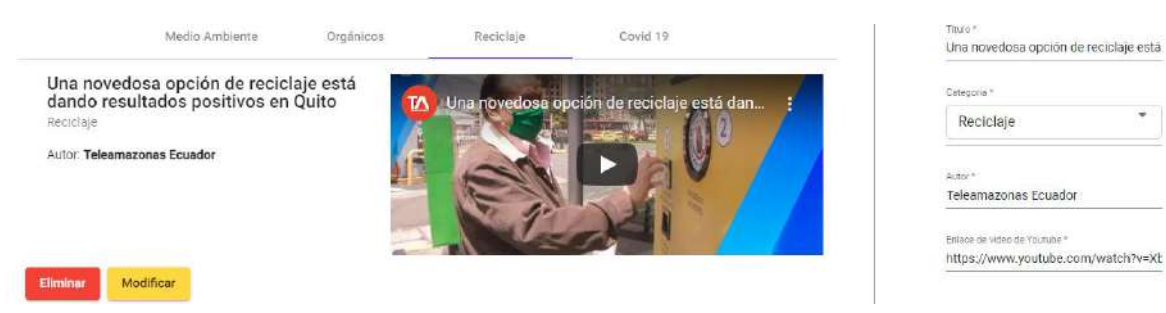

**Fig. 45:** Rellenar campos de formulario con opción Modificar

<span id="page-47-1"></span>Por otra parte, la opción "Eliminar", tal como su nombre lo indica, se encarga de eliminar el componente seleccionado borrándolo tanto de la vista del administrador como de la base

de datos. Se mostrará un ejemplo de esta acción en el siguiente resultado, ya que va de la mano con la presentación de alertas y diálogos.

### **Presentar alertas y diálogos de confirmación de acción al modificar y eliminar las noticias, videos, recomendaciones y contactos.**

La implementación de los diálogos de confirmación se realizó mediante un servicio que utiliza Angular Material Dialog [39] mediante el cual fue posible presentar un modal de acuerdo a diferentes eventos. Los eventos que usan el diálogo se activan cuando el usuario modifica o elimina cualquier elemento ya sea una noticia, video, recomendación o contacto. Un ejemplo de esto se muestra en la [Fig. 46,](#page-48-0) donde el administrador tiene dos opciones, una para confirmar la acción de modificar y otra para negarlo.

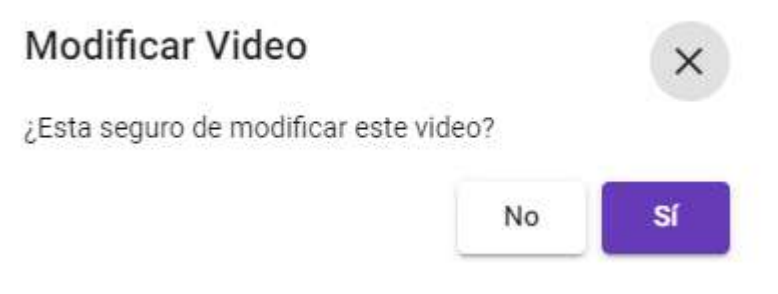

**Fig. 46:** Dialogo de confirmación al modificar un elemento

<span id="page-48-0"></span>Este funcionamiento se aplica de forma similar al eliminar un elemento por lo que se mostrará el siguiente dialogo de la [Fig. 47,](#page-48-1)

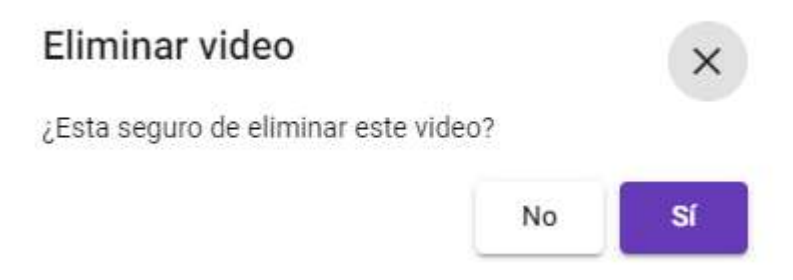

**Fig. 47:** Dialogo de confirmación al eliminar un elemento

<span id="page-48-1"></span>Finalmente, como parte del Sprint 2 se implementó un servicio que proporciona Angular para mostrar alertas de las acciones del usuario. Por tal motivo, estas alertas se mostrarán al iniciar sesión, registrar una persona, crear, modificar, eliminar cualquier elemento, actualizar el perfil y cerrar sesión. Un ejemplo de estas alertas se muestra en la [Fig. 48,](#page-49-0) la cual indica que la noticia ha sido agregada correctamente.

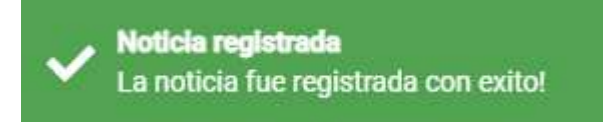

**Fig. 48:** Alerta exitosa al agregar una noticia

### <span id="page-49-0"></span>**3.4 Sprint 3. Módulo para visualización de contenido**

El presente Sprint abarca todo lo relacionado a la interfaz gráfica del cliente final, el cual tendrá acceso a la información que provee el administrador en diferentes secciones de Inicio, Maneja tus desechos, Videos y Noticias. Cada sección presenta la información de la base de datos en diferentes componentes que siguen el modelo generado previamente, ver la [Fig. 41.](#page-45-1)Los resultados de este Sprint se muestran a continuación:

- Implementación de componente *header* con opciones de navegación.
- Colocar filtros que distingan las recomendaciones, videos y noticias entre las categorías necesarias.
- Implementar la interfaz *dashboard* de inicio, recomendaciones, videos, noticias y sugerencias.
- Verificar la búsqueda por zona y presentar la información correspondiente.
- Generar opción para guiar al usuario sobre el uso del mapa.
- Implementar métodos backend para mostrar registros de contactos, recomendaciones, videos, noticias y sugerencias desde la base de datos.
- Ubicar el enlace de fuente de la notica que redireccione a la página original.

#### **Implementación de componente** *header* **con opciones de navegación**

El componente *header* que se implementó en la vista del cliente final se muestra en la [Fig.](#page-49-1)  [49](#page-49-1) y comprende las opciones para navegar a las secciones de Inicio, Maneja tus desechos, Videos, Noticias, Contáctanos y Mi Perfil. Las dos últimas opciones serán profundizadas en el siguiente Sprint.

<span id="page-49-1"></span>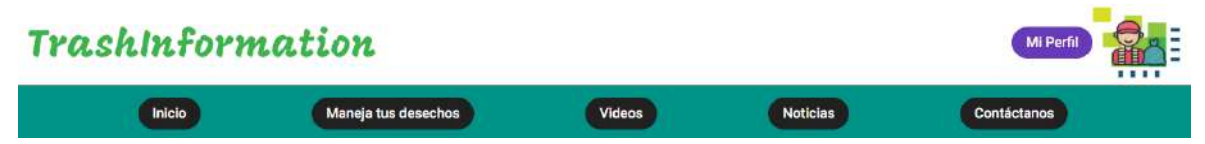

**Fig. 49:** *Header dashboard* cliente final

Como se puede apreciar se agregó una marca personal a este componente con el objetivo de dar a conocer el nombre de la aplicación web.

### **Colocar filtros que distingan las recomendaciones, videos y noticias entre las categorías necesarias**

El filtro de las secciones de Maneja tus desechos, Videos y Noticas tiene un comportamiento similar al filtro del *dashboard* de administrador. Por ello este filtro fue implementado mediante un componente *pipe* y el conjunto de etiquetas *tabs* de Angular Material. En la [Fig. 50](#page-50-0) se muestra un ejemplo de filtro que funciona a través de cuatro categorías: Medio Ambiente, Residuos Reciclables, Residuos Orgánicos, Residuos Coronavirus.

<span id="page-50-0"></span>Medio Ambiente Residuos Reciclables Residuos Orgánicos Residuos Coronavirus

**Fig. 50:** Filtro por categoría de Maneja tus desechos

## **Implementar la interfaz** *dashboard* **de inicio, recomendaciones, videos, noticias y sugerencias**

La estructura del *dashboard* del cliente final fue elaborado con las etiquetas especiales que proporciona Angular Material [39] para mostrar un diseño orientado a la experiencia de usuario. Gracias a esto fue posible implementar las siguientes interfaces gráficas para las secciones de Inicio, Maneja tus desechos, Videos y Noticias en las [Fig. 51,](#page-50-1) [Fig. 52,](#page-51-0) [Fig. 53](#page-51-1) y [Fig. 54,](#page-52-0) respectivamente.

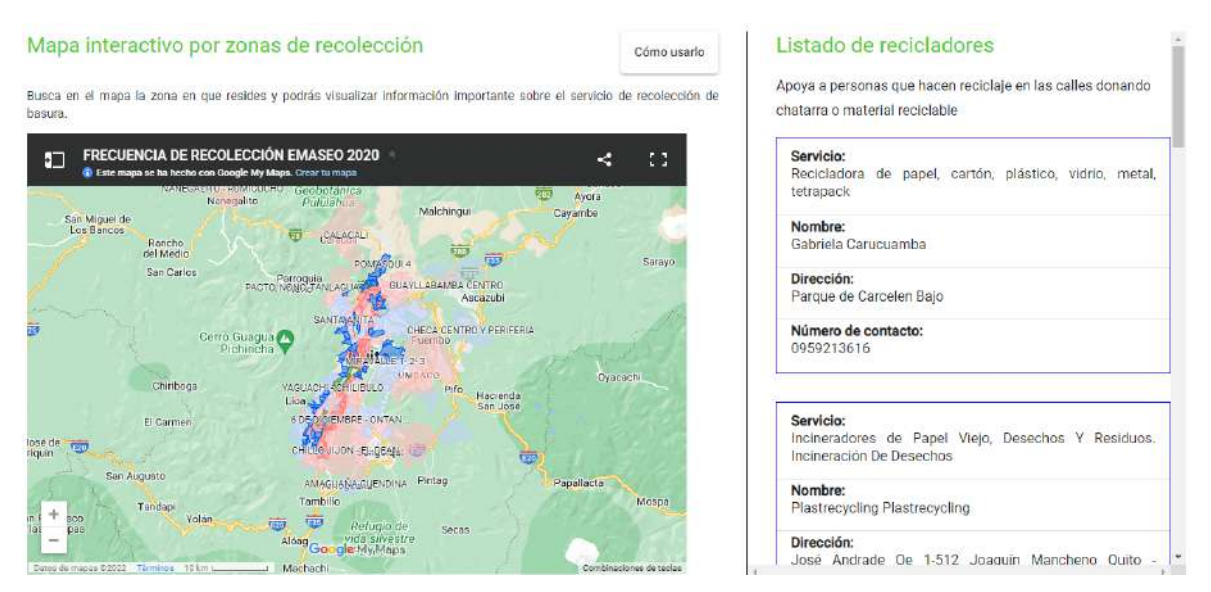

<span id="page-50-1"></span>**Fig. 51:** *Dashboard* cliente final sección Inicio

La sección de Inicio cuenta con un mapa embebido que muestra las zonas por las que el servicio de recolección de basura frecuenta semanalmente. También se puede apreciar una lista de contactos de recicladores junto a una breve descripción del propósito de esta.

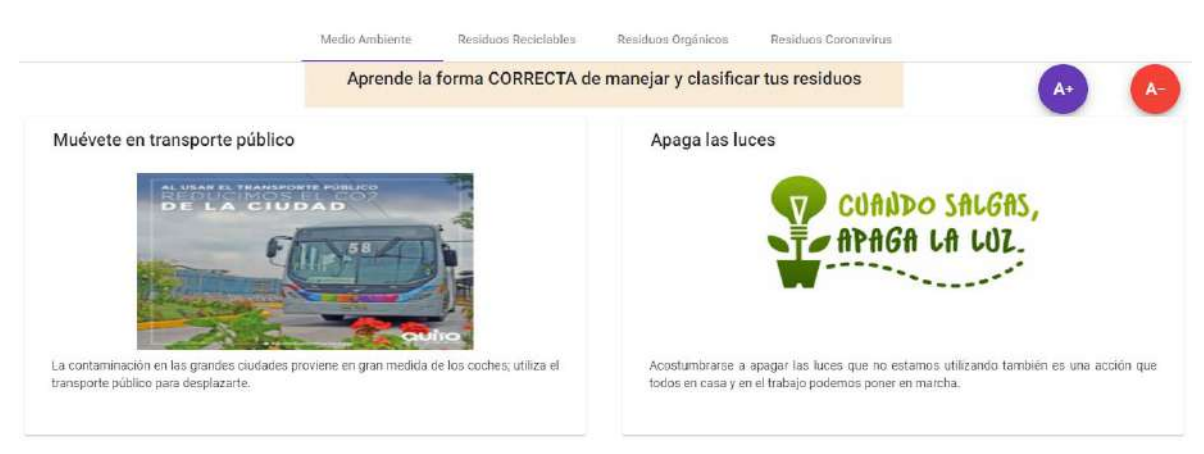

**Fig. 52:** *Dashboard* cliente final sección Maneja tus desechos

<span id="page-51-0"></span>La sección de Maneja tus desechos hace referencia a las Recomendaciones que proporciona el administrador junto a un par de botones que permiten aumentar o disminuir el tamaño de la fuente del texto, cuyo fin es brindar usabilidad al proyecto. La información se presenta en doble columna.

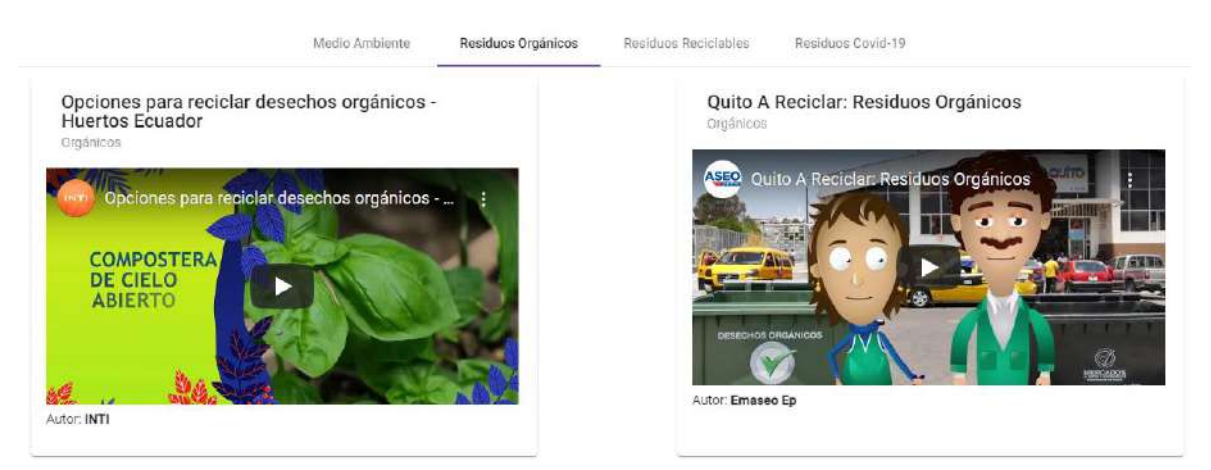

**Fig. 53:** *Dashboard* cliente final sección Videos

<span id="page-51-1"></span>La sección de Videos muestra la información que el administrador inyecta a esta colección de datos en los campos correspondientes. La información se presenta en doble columna.

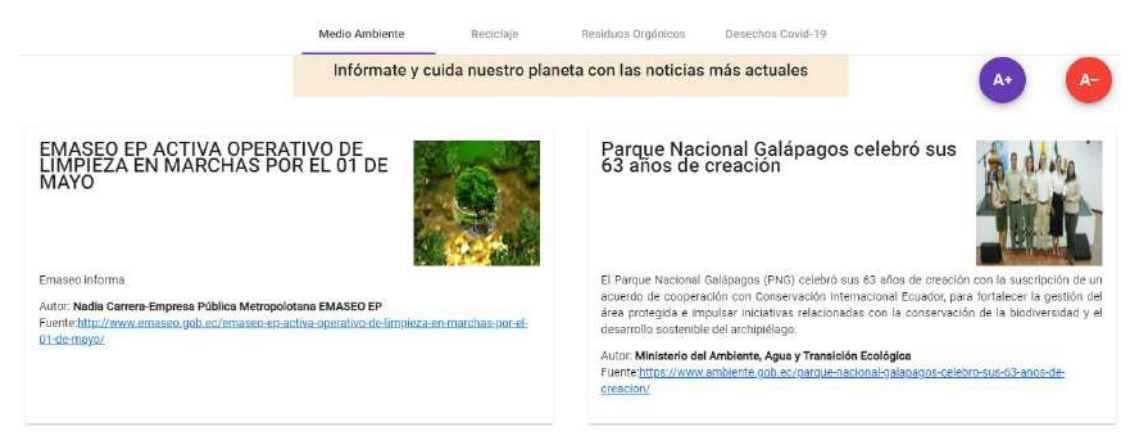

**Fig. 54:** *Dashboard* cliente final sección Noticias

<span id="page-52-0"></span>Por último, la sección de Noticias muestra la información de la base de datos relacionada a esta colección. También se implementó los botones de control de tamaño de fuente para brindar más usabilidad al programa. La información se presenta en doble columna.

## **Verificar la búsqueda por zona y presentar la información correspondiente**

La búsqueda por zona en el mapa "Frecuencia de Recolección EMASEO 2020" que muestra la [Fig. 55,](#page-52-1) proporciona dos formas de búsqueda. La primera se realiza mediante la interacción con el mapa y la otra consiste en buscar la zona que reside el cliente final. Ambos casos tienen el objetivo de mostrar la información necesaria con respecto a este servicio de recolección como se evidencia en la [Fig. 56.](#page-53-0)

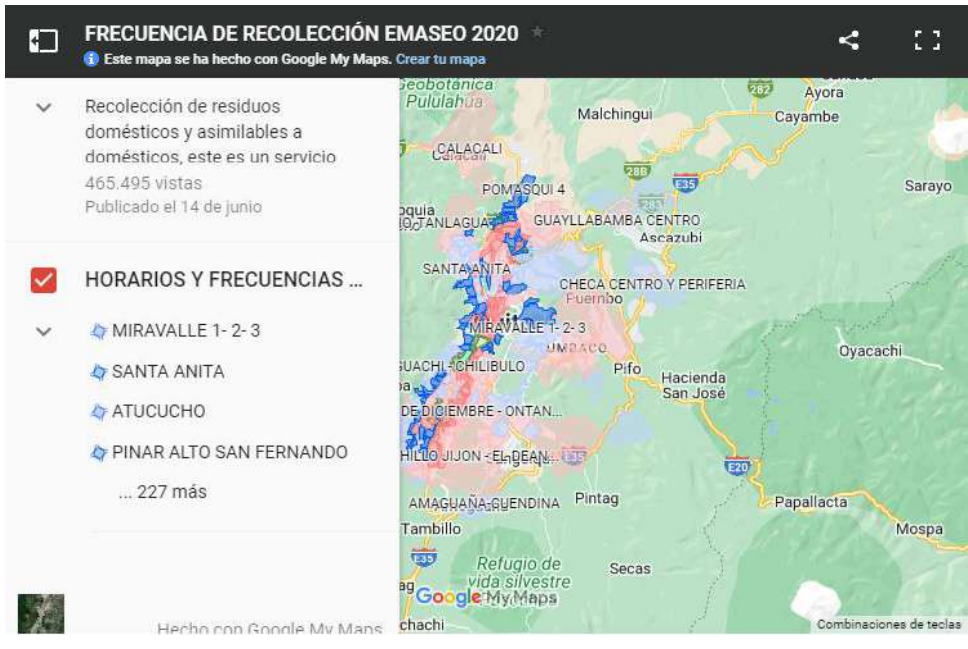

<span id="page-52-1"></span>**Fig. 55:** Búsqueda por zona o interacción con mapa

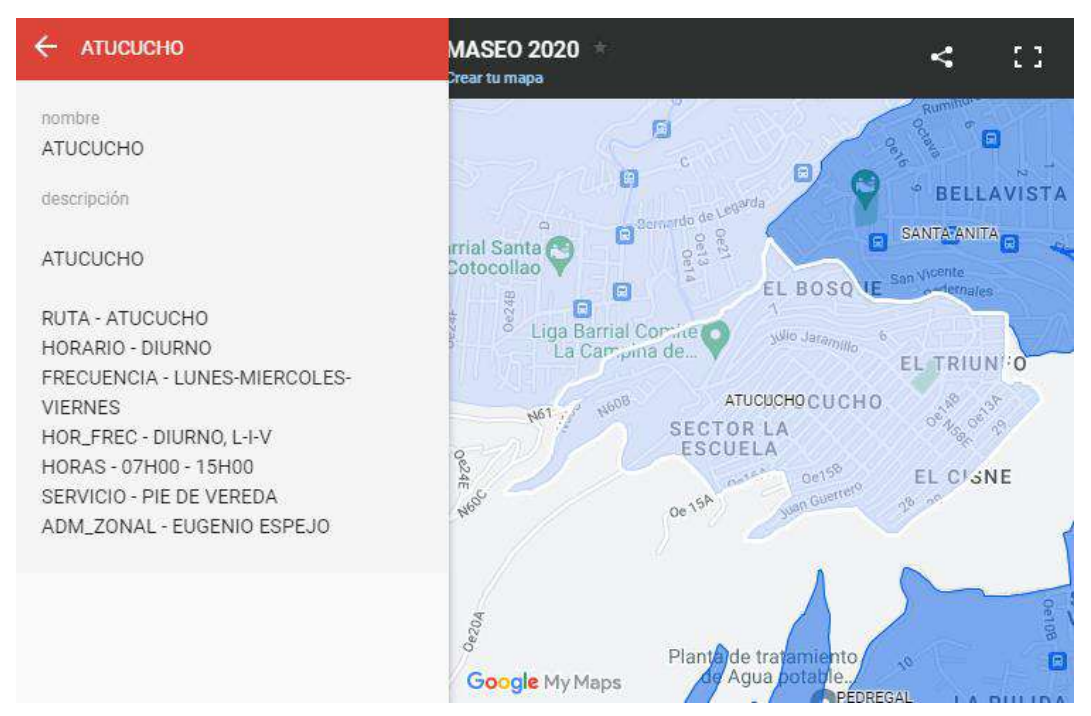

**Fig. 56:** Mostrar información de la zona relacionada al servicio

<span id="page-53-0"></span>Tal como se puede ver en la Imagen anterior el mapa se encarga de mostrar la información pertinente al servicio de recolección por zona. Por ende, se indica la zona, el nombre de la ruta, horario, frecuencia, etc.

### **Generar opción para guiar al usuario sobre el uso del mapa**

Se ha tomado en cuenta la posibilidad de que el cliente final no logre comprender el funcionamiento del mapa, por lo que se implementó un botón en la sección de Inicio con el nombre "Cómo usarlo", el cual abre un diálogo guía como muestra la [Fig. 57.](#page-53-1)

### Instrucciones:

1. Navega a través del mapa o elije un sector en la lista de la izquierda haciendo clic sobre el icono:

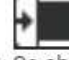

- 2. Se abrirá un cuadro informativo a la izquierda del mapa.
- 3. Consulta la información que necesites como horarios, días, tipo de servicio, etc.

Lo tengo

<span id="page-53-1"></span>**Fig. 57:** Diálogo guía para manejar el mapa

# **Implementar métodos backend para mostrar registros de contactos, recomendaciones, videos, noticias y sugerencias desde la base de datos**

La información que se presenta en la aplicación web viene de una base de datos que a su vez se conecta con un Backend, lo cual permite utilizar una función similar para todos los controladores. Entonces, los datos se obtienen a través de un método implementado en un servicio, ve[r Fig. 58.](#page-54-0) Esta lógica se aplica para el resto de los componentes, lo que da como resultado la información pintada en todas las secciones, un ejemplo de ello es la [Fig. 59.](#page-54-1)

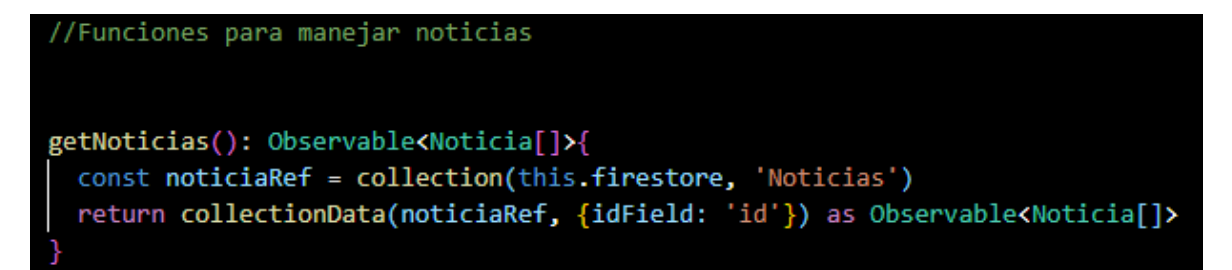

**Fig. 58:** Función para obtener noticias registradas en la base de datos

<span id="page-54-0"></span>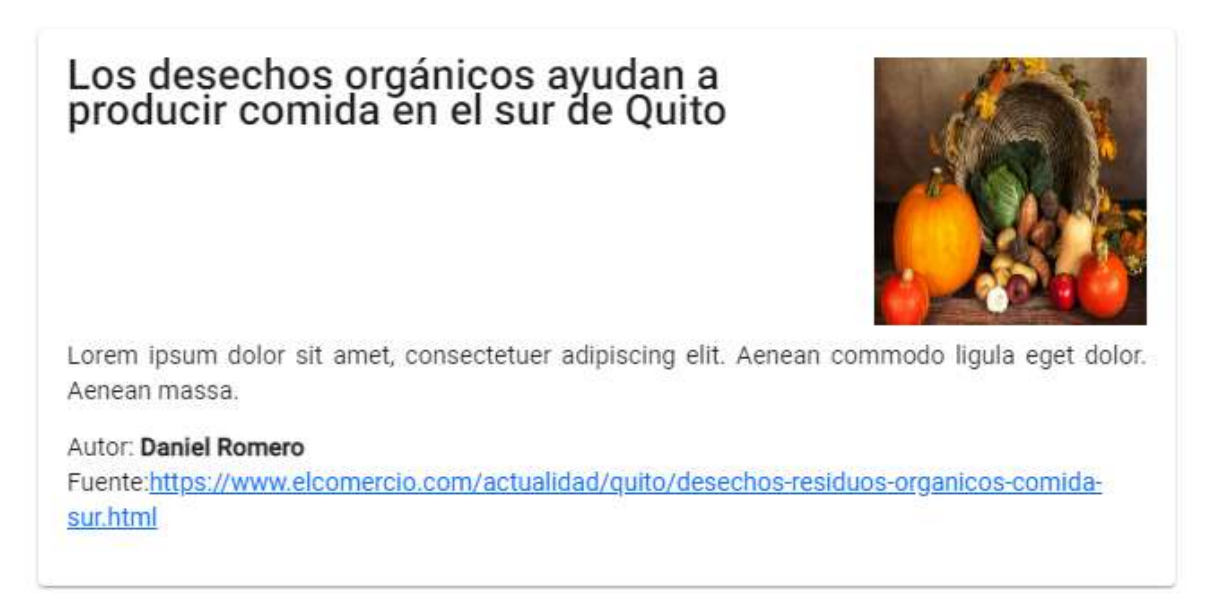

**Fig. 59:** Ejemplo de componente noticia

### <span id="page-54-1"></span>**Ubicar el enlace de fuente de la notica que redireccione a la página original**

Con el objetivo de dar crédito al creador de los sitios web que se muestra en este componente, se desarrolló un enlace que redirige al cliente final a la página fuente de la que se obtiene la información. Esto se realizó a través de una etiqueta de enlace que, al

hacer clic sobre esta, abre una nueva pestaña que carga la página de origen como se muestra la [Fig. 60.](#page-55-0)

> Autor: Empresa Metropilitana EMGIRS https://www.emgirs.gob.ec/index.php/noticiasep/674-Fuente: emgirs-ep-procesa-1000-kg-hora-de-desechos-sanitarios-en-lacapital

> > **Fig. 60:** Apartado de autor y fuente de la noticia

### <span id="page-55-0"></span>**3.5 Sprint 4. Módulo de sugerencias y perfil**

El presente Sprint coloca énfasis en el desarrollo de las interfaces gráficas, formularios, alertas y gestión de datos de las secciones de Sugerencias y Perfil del cliente final. Por tal motivo, se debe implementar métodos de backend para añadir y eliminar sugerencias, y actualizar la información del usuario que ha iniciado sesión con el objetivo de culminar el desarrollo de este componente. Los resultados obtenidos de la implementación de este Sprint se muestran a continuación:

- Implementar la interfaz de *dashboard* de sugerencias y perfil de usuario.
- Generar un formulario de sugerencia y de perfil con los campos requeridos.
- Implementar método backend para crear y eliminar una sugerencia, y modificar un registro de perfil de cliente final.
- Cargar una imagen predeterminada en el perfil y dar la opción de personalizar este campo.
- Mostrar una notificación ingreso de sugerencia y de cambio de perfil correcto.

### **Implementar la interfaz de** *dashboard* **de sugerencias y perfil de usuario.**

Debido a que se busca tener contacto con el cliente final es necesario tomar en cuenta su opinión para mejorar tanto la aplicación web como la información que se provee. Por lo tanto, se implementó la interfaz gráfica de la sección Sugerencias que se muestra en la [Fig. 61,](#page-56-0) donde se encuentra un formulario y un apartado de comentarios realizados por el usuario.

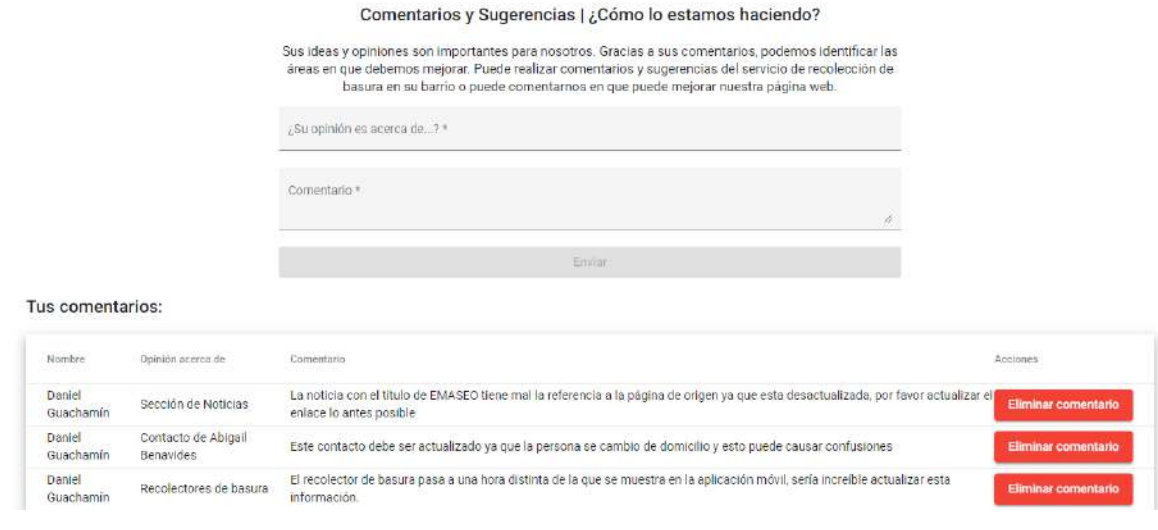

**Fig. 61:** *Dashboard* cliente final sección Contáctanos

<span id="page-56-0"></span>Por otro lado, la sección de Perfil se desarrolló mediante un formulario, un espacio para modificar la imagen de perfil y las opciones para guardar y cerrar sesión, ver [Fig. 62.](#page-56-1)

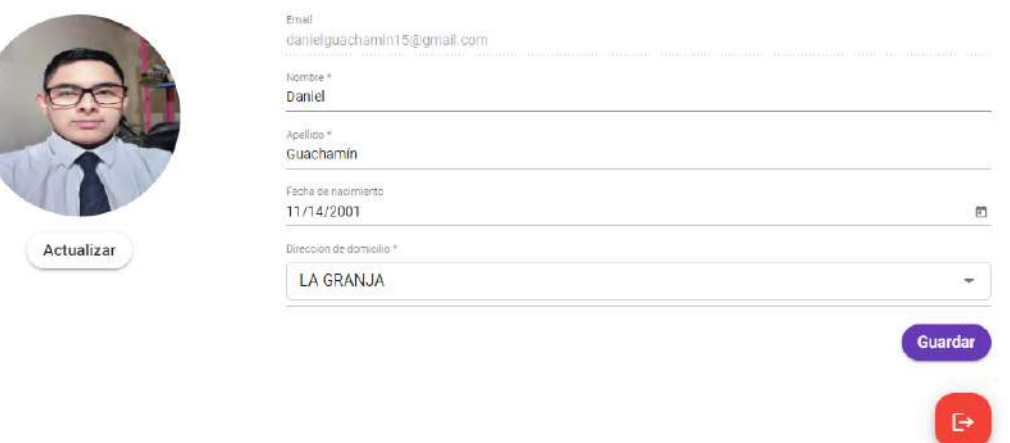

**Fig. 62:** *Dashboard* cliente final sección Perfil

<span id="page-56-1"></span>Los formularios mencionados en las secciones de Contáctanos y Perfil serán profundizados en los siguientes resultados.

#### **Generar un formulario de sugerencia con los campos requeridos.**

El formulario de la sección de Contáctanos fue diseñado como muestra la [Fig. 63,](#page-57-0) donde se implementó un breve mensaje de la importancia de la opinión del cliente final y los campos para añadir un comentario.

#### Comentarios y Sugerencias | ¿Cómo lo estamos haciendo?

Sus ideas y opiniones son importantes para nosotros. Gracias a sus comentarios, podemos identificar las áreas en que debemos mejorar. Puede realizar comentarios y sugerencias del servicio de recolección de basura en su barrio o puede comentarnos en que puede mejorar nuestra página web.

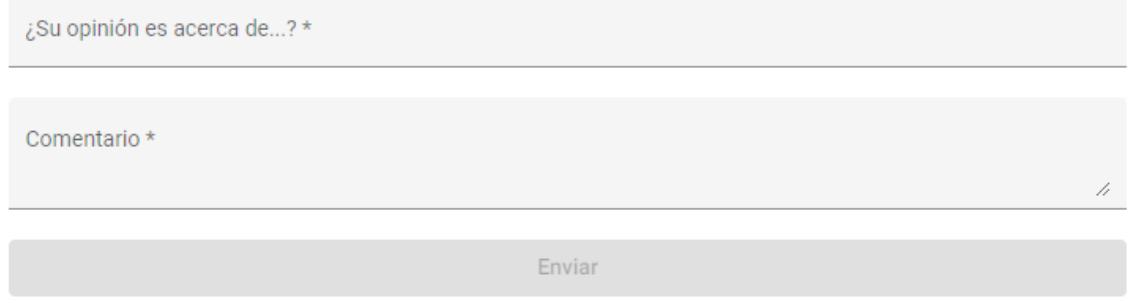

**Fig. 63:** Formulario de la sección Contáctanos

<span id="page-57-0"></span>Este formulario cuenta con las validaciones anteriormente señaladas en el Sprint 2, por lo cual cada campo detecta sin un usuario ha ingresado al campo, pero no colocó información. El botón de guardar también se deshabilita cuando no se ha agregado datos como muestra la [Fig. 64.](#page-57-1) Por otro lado, la [Fig. 65](#page-57-2) indica que la información insertada es correcta y está preparado para añadir el comentario.

<span id="page-57-1"></span>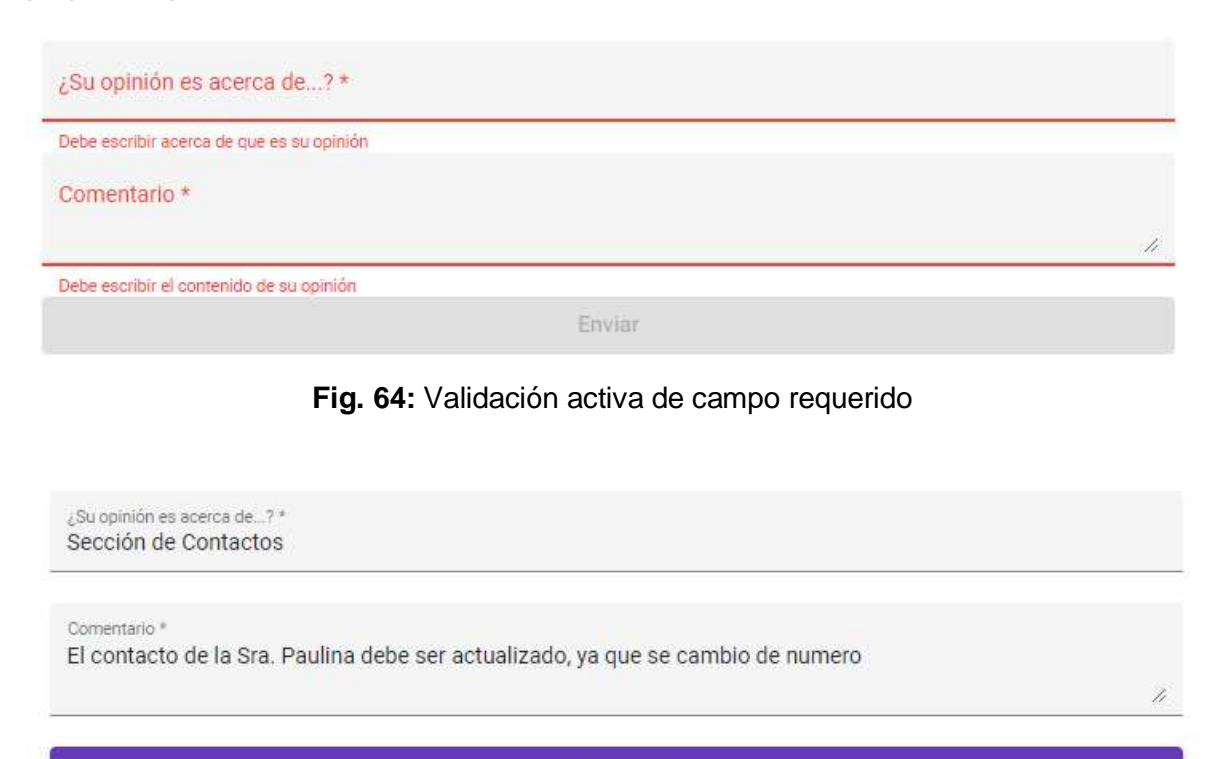

**Fig. 65:** Información válida en el formulario de Contáctanos

<span id="page-57-2"></span>**Enviar** 

## **Implementar método backend para crear y eliminar una sugerencia, y modificar un registro de perfil de cliente final.**

Cuando el usuario ingresa un comentario a través del formulario de Contáctanos, la sugerencia que hizo se agregará de forma automática a una tabla como se ve en la [Fig.](#page-58-0)  [66.](#page-58-0) Dicha tabla cuenta con los campos de Nombre, Opinión acerca de, Comentario y Acciones, donde esta última columna permite eliminar los comentarios ha realizado un usuario cliente final. Cabe recalcar que se ha filtrado las sugerencias por lo que una persona puede gestionar únicamente sus propios comentarios.

Tus comentarios:

| Nombre              | Opinión acerca de                | Comentario                                                                                                    | Acciones            |
|---------------------|----------------------------------|----------------------------------------------------------------------------------------------------|---------------------|
| Daniel<br>Guachamin | Sección de Noticias              | La noticia con el título de EMASEO tiene mal la referencia a la página de origen ya que esta desactualizada, por favor actualizar el<br>enlace lo antes posible | Eliminar comentario |
| Daniel<br>Guachamin | Contacto de Abigall<br>Benavides | Este contacto debe ser actualizado va que la persona se cambio de domicilio y esto puede causar confusiones.                                                    | Eliminar comentario |
| Daniel<br>Guachamin | Recolectores de basura           | El recolector de basura pasa a una hora distinta de la que se muestra en la aplicación móvil, sería increible actualizar esta<br>Información.                   | Eliminar comentario |

**Fig. 66:** Tabla de comentarios de usuario único

<span id="page-58-0"></span>El formulario de la sección de Perfil cuenta con los campos de Email, Nombre, Apellido, Fecha de nacimiento y Dirección de domicilio, tal como se muestra en la [Fig. 67.](#page-58-1) El campo de correo se encuentra deshabilitado porque esta información tiene relación directa con el backend y de ser modificado puede causar inconvenientes. Este formulario cuenta con las validaciones necesarias para evitar que los campos estén vacíos o se agregue información errónea, además tiene un botón para guardar la información una vez que se he modificado el perfil y actualiza los campos del usuario en la base de datos.

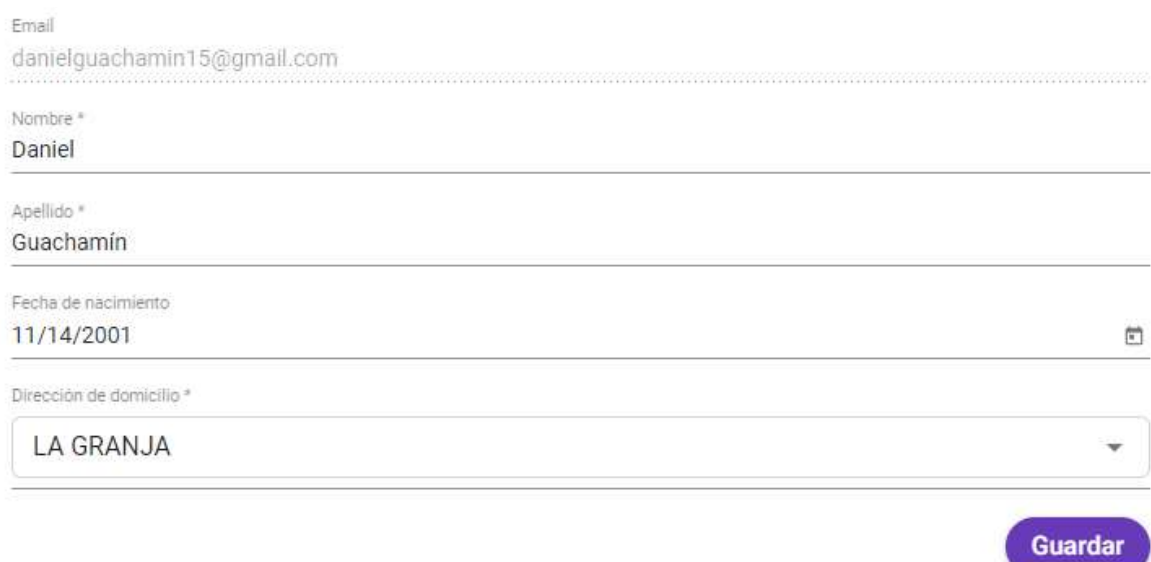

<span id="page-58-1"></span>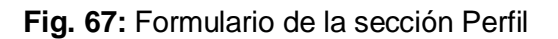

## **Cargar una imagen predeterminada en el perfil y dar la opción de personalizar este campo.**

Cuando un usuario se registra, no tiene la posibilidad de cargar una imagen ya que esta se le asigna por defecto usando una API de generación de imágenes de acuerdo al nombre y apellido [40]. Por tal motivo, un usuario recién registrado tendrá en su imagen de perfil la [Fig. 68.](#page-59-0) Se contempló el caso de exista algún inconveniente al subir una imagen por lo que en este campo se mostrará la [Fig. 69,](#page-59-1) indicando a la persona que debe intentarlo de nuevo y esperar a que se cargue la imagen exitosamente.

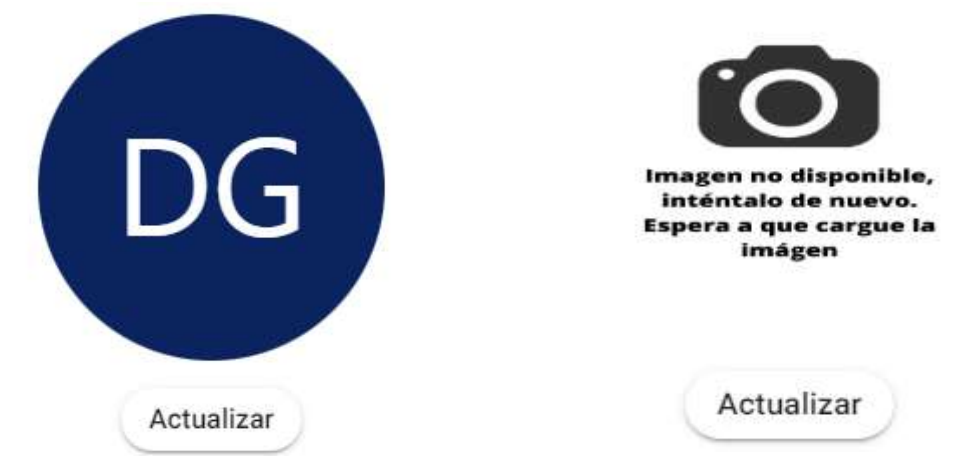

<span id="page-59-0"></span>**Fig. 68:** Imagen por defecto al registrarse **Fig. 69:** Imagen de retroalimentación

<span id="page-59-1"></span>

Por último, al actualizar la imagen de perfil se mostrará la imagen que el usuario ha colocado, ver [Fig. 70,](#page-59-2) mientras que el icono del componente *header* se cambia automáticamente como se muestra en la [Fig. 71.](#page-60-0)

<span id="page-59-2"></span>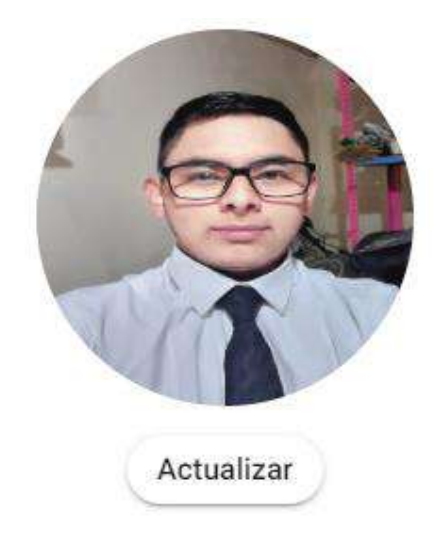

**Fig. 70:** Imagen cargada exitosamente

### **TrashInformation**

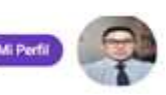

**Fig. 71:** Imagen de perfil en componente *header*

## <span id="page-60-0"></span>**Mostrar una notificación ingreso de sugerencia, de cambio de imagen y actualización de perfil correcto.**

Las alertas son parte importante para la retroalimentación del usuario ya que brinda información de las acciones realizadas. Por tal motivo, se implementó tres alertas exitosas para las acciones de añadir sugerencia, imagen cargada y perfil modificado como se muestra en las [Fig. 72,](#page-60-1) [Fig. 73](#page-60-2) y [Fig. 74,](#page-60-3) respectivamente.

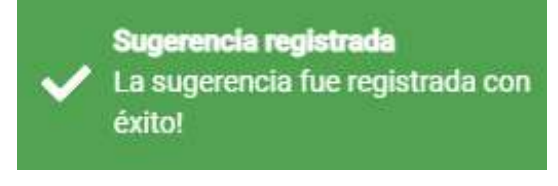

<span id="page-60-1"></span>**Fig. 72:** Alerta exitosa al agregar sugerencias

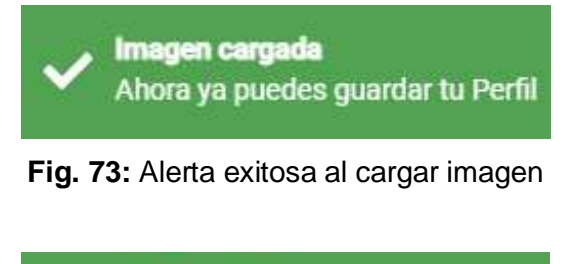

<span id="page-60-2"></span>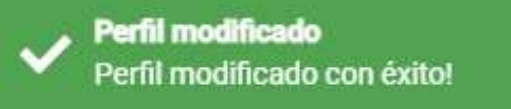

**Fig. 74:** Alerta exitosa al guardar actualizar perfil

# <span id="page-60-3"></span>**3.6 Sprint 5. Pruebas y despliegue a producción**

Este Sprint consiste en la ejecución de pruebas a la aplicación web, donde se llevará a cabo pruebas de usabilidad, rendimiento y compatibilidad. Esto tiene el objetivo de evaluar la capacidad de resiliencia del sitio, determinar si es fácil usar y comparar la interfaz gráfica y funciones en diferentes navegadores. Además, se tiene contemplado desplegar a producción este componente y verificar su funcionamiento. Los resultados obtenidos del desarrollo del presente Sprint se muestran a continuación:

- Desplegar a producción el proyecto Frontend con Netlify.
- Realizar pruebas unitarias a la aplicación web mediante Jasmine y Karma.
- Realizar pruebas de usabilidad de la aplicación web a través de SUS.
- Realizar pruebas de rendimiento de la aplicación web a través de la plataforma LoadFocus.
- Realizar pruebas de compatibilidad en navegadores Google Chrome, Microsoft Edge, Opera y Safari.
- Verificar el funcionamiento del proyecto con un backend y aplicativo móvil.

#### **Desplegar a producción el proyecto Frontend con Netlify**

El uso de la plataforma GitHub fue importante para almacenar cada uno de los cambios y avances en el código del proyecto mediante un repositorio. Esto sumado a la tecnología de Netlify, hace posible desplegar a producción la aplicación web. Netlify es una plataforma que permite realizar una integración continua para el despliegue de aplicaciones en un flujo único de ejecución [41]. Por tal motivo, GitHub junto a Netlify ofrecen una manera rápida y sencilla de despliegue de aplicaciones web.

Se debe tener en cuenta un error común que se presenta al desplegar una aplicación web con Netlify que se hace visible cuando el usuario recarga la página y esta mostrará un mensaje de página no encontrada. Para solventar este inconveniente se implementó un archivo de tipo *\_redirects*, ver la [Fig. 75,](#page-61-0) que permite evitar este error.

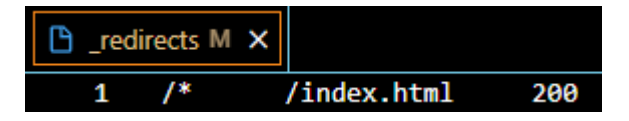

**Fig. 75:** Archivo de redirecciones

<span id="page-61-0"></span>Esta fracción de código del archivo \_*redirects* permite que Netlify redireccione a la ruta que se define de forma interna en la aplicación web [42], por lo que ya no presenta el error mencionado anteriormente. Con este punto aclarado, se realiza el despliegue a producción del componente, cuyo resultado es la generación de un dominio personalizado como muestra l[a Fig. 76,](#page-62-0) que será de ayuda para la etapa de pruebas del sistema. A continuación, se coloca el enlace de la aplicación web<https://trash-information-webapp.netlify.app/>

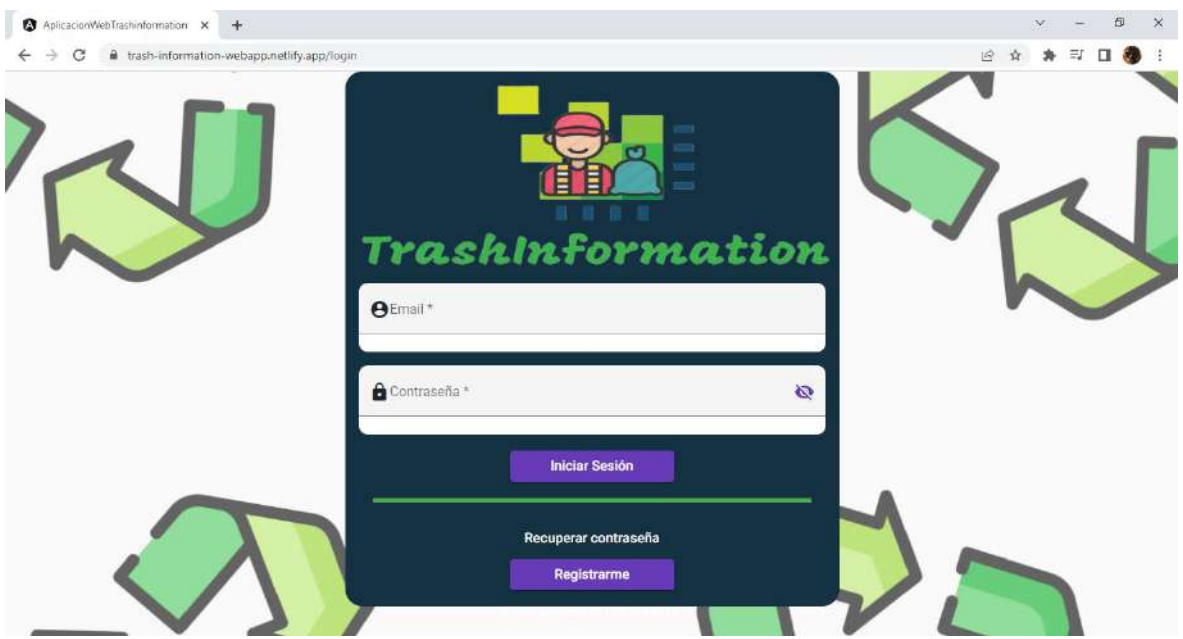

**Fig. 76:** Despliegue a producción de la aplicación web

#### <span id="page-62-0"></span>**Pruebas unitarias a la aplicación web mediante Jasmine y Karma**

Una prueba unitaria consiste en aislar una fracción de código para ponerlo a prueba y verificar que este funcione adecuadamente [43]. Estas pruebas se encargan de analizar secciones de código y la lógica que manejan.

Se realizaron las pruebas unitarias de la aplicación web a través de herramientas propias del Framework Angular, Jasmine y Karma. Por un lado, Jasmine establece el marco de trabajo para crear las pruebas unitarias y ofrece algunas funcionalidades; mientras que, Karma se hace cargo de ejecutar tareas y crea un reporte de estado de las pruebas unitarias [44].

Debido a la extensión del proyecto, se optó por crear un nuevo servicio de utilidades para poner a prueba algunas funciones de esta aplicación. Es necesario ejecutar el comando *ng test* como indica la [Fig. 77,](#page-62-1) lo cual da paso a las pruebas unitarias donde se activa el Framework Jasmine y se genera un reporte de estado de las pruebas gracias a Karma, ver la [Fig. 78.](#page-63-0)

<span id="page-62-1"></span>

| C:\Users\HOME\Desktop\aplicacion-web-trashinformation>ng test                                                            |
|----------------------------------------------------------------------------------------------------|
| $\sqrt{2}$ Browser application bundle generation complete.                                                               |
| 02 08 2022 23:15:14.664:WARN [karma]: No captured browser, open http://localhost:9876/                                   |
| 02 08 2022 23:15:14.695:INFO [karma-server]: Karma v6.3.20 server started at http://localhost:9876/                      |
| 02 08 2022 23:15:14.696:INFO [launcher]: Launching browsers Chrome with concurrency unlimited                            |
| 02 08 2022 23:15:14.714:INFO [launcher]: Starting browser Chrome                                                         |
| 02 08 2022 23:15:15.587:INFO [Chrome 103.0.5060.134 (Windows 10)]: Connected on socket WL7SziGF907tcw9gAAAB with id 2588 |
| 3563                                                                                                    |
| Chrome 103.0.5060.134 (Windows 10): Executed 4 of 35 (skipped 31) SUCCESS (0.146 secs / 0.006 secs)                      |
| TOTAL: 4 SUCCESS                                                                                                    |

**Fig. 77:** Pruebas unitarias en ejecución

| <b>W</b> Karma              | ×                                                            |                                                                                             |
|-----------------------------|--------------------------------------------------------------|---------------------------------------------------------------------------------------------|
| $\rightarrow$ C             | 16447104 localhost:9876/?id=16447104                         |                                                                                             |
|                             | Un software automatizado de pruebas está controlando Chrome. |                                                                                             |
|                             |                                                              | Karma v 6.3.20 - connected; test: complete;                                                 |
|                             | Chrome 103.0.5060.134 (Windows 10) is idle                   |                                                                                             |
| Jasmine 4.1.1               |                                                              |                                                                                             |
| Ran 4 of 35 specs - run all |                                                              |                                                                                             |
|                             |                                                              | Incomplete: fit() or fdescribe() was found, 4 specs, 0 failures, randomized with seed 02231 |
| Utilities Service           | • Debería crear una nueva recomendación                      |                                                                                             |

**Fig. 78:** Reporte de estado de las pruebas unitarias

El resto de pruebas unitarias se demuestran a través del funcionamiento de la aplicación web.

#### **Pruebas de usabilidad de la aplicación a través de SUS**

· Debería modificar una recomendación · Debería eliminar una recomendación

<span id="page-63-0"></span>· Debería iniciar sesión con correo y contraseña

SUS o Sistema de Escalas de Usabilidad es un método de evaluación de páginas web para medir su usabilidad. Este método se enfoca en analizar la eficacia, eficiencia y satisfacción que provee cualquier sistema [45]. Para esto fue necesario realizar una serie de encuestas a personas con características de rol administrador y cliente final con el objetivo de analizar la usabilidad de la aplicación web.

El material utilizado para la elaboración y cálculos de resultados de las encuestas se encuentra en el [ANEXO II Manual Técnico,](#page-80-0) secció[n Pruebas de Usabilidad.](#page-114-0) A continuación, se mostrará únicamente el resultado final de este método junto a su interpretación.

De acuerdo con la [TABLA XXXVI,](#page-115-0) el valor obtenido del promedio de un total de 27 respuestas da como resultado un puntaje de 86,4 sobre 100. Esto indica que la aplicación web está en un rango aceptable, donde los usuarios indican que es fácil de acceder y navegar en el sistema siendo rápido, sencillo e intuitivo de usar. Sin embargo, es necesario corregir algunos errores de navegación e interfaz gráfica que, si bien pueden mejorar la experiencia del usuario, no son características que puedan obstruir la usabilidad de la aplicación.

## **Pruebas de rendimiento de la aplicación web a través de la plataforma LoadFocus**

Una prueba de rendimiento, como su nombre lo indica, permite identificar el rendimiento de un sistema en cuanto a su tiempo de respuesta, velocidad de procesamiento de datos, escalabilidad, y tolerancia a una gran carga de trabajo [46]. Esto tiene por objetivo analizar el cuello de botella o el límite de cualquier aplicación y esto puede llevarse a cabo por varias herramientas enfocadas en realizar este tipo de análisis.

Las pruebas de rendimiento fueron realizadas con la plataforma en línea LoadFocus, que es un servicio gratuito en la nube para pruebas de velocidad y carga para aplicaciones web y APIs [47]. El procedimiento consiste en ingresar a la plataforma de LoadFocus, registrarse y usar el servicio de Supervisión del rendimiento del sitio web. Luego, se elige la opción de crear una nueva prueba y se inserta los datos correspondientes para cada ruta de la aplicación web. Por último, la plataforma se encarga de evaluar la ruta que se ha colocado y muestra un resumen detallado de los aspectos que se consideraron para la evaluación y asigna un puntaje sobre 100 para cada uno.

Se aplicó este procedimiento para cada una de las rutas de la aplicación web. Un ejemplo del análisis de pruebas de rendimiento se muestra en la [Fig. 79,](#page-64-0) donde se evaluó la ruta inicial de inicio de sesión.

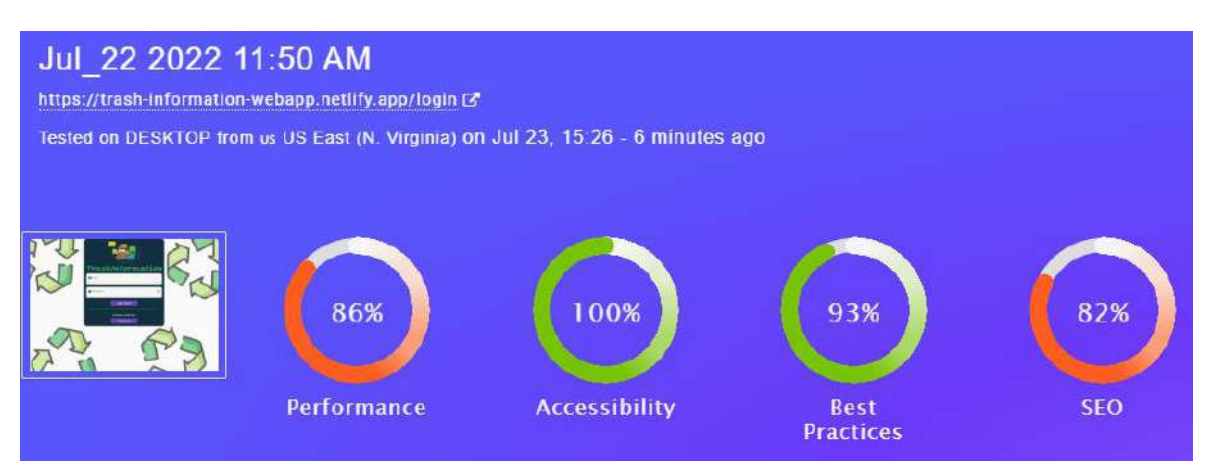

**Fig. 79:** Prueba de rendimiento - Inicio de sesión

<span id="page-64-0"></span>El porcentaje de rendimiento es de 86%, esto significa que la ruta de inicio de sesión se muestra al usuario de forma eficiente; sin embargo, presenta lentitud al cargar las imágenes y la fuente del texto. La accesibilidad muestra un valor de 100% lo cual indica que esta ruta asocia de forma correcta la navegación con los botones y el contenido de esta. El 93% de buenas prácticas refleja el uso adecuado de peticiones de HTTPS, se evita errores a tiempo al cargar la ruta, las imágenes cuentan con una resolución apropiada y menor frecuencia de uso de la consola para presentar errores.

La medida SEO presenta el valor de 82% dado que la página cumple con una serie de requisitos para optimizar el uso del motor de búsqueda, fallando únicamente en el tipo de fuente de texto. El resto de los resultados de las pruebas de rendimiento se encuentran en el [ANEXO II Manual Técnico,](#page-80-0) sección [Pruebas de Rendimiento](#page-117-0)**.**

#### **Pruebas de compatibilidad**

La prueba de compatibilidad se llevó a cabo en cuatro navegadores populares como son Google Chrome, Microsoft Edge, Opera y Safari. En cada uno se probó la aplicación web teniendo en cuenta la funcionalidad, aspecto visual y usabilidad. Como resultado se obtuvo que el sistema funciona correctamente en los navegadores mencionados, lo cual se muestra a continuación junto a una tabla de características para cada navegador.

#### **Prueba de compatibilidad en el navegador Google Chrome**

<span id="page-65-0"></span>En la [TABLA XI,](#page-65-0) se detalla las características del navegador y en la [Fig. 80](#page-66-0) se muestra el estado de la aplicación web en Google Chrome.

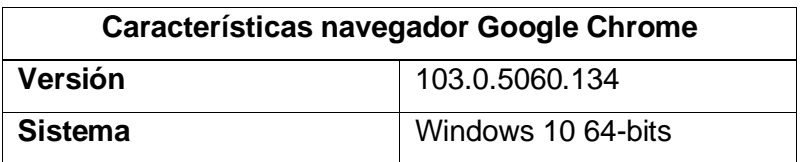

#### **TABLA XI:** Características navegador Google Chrome

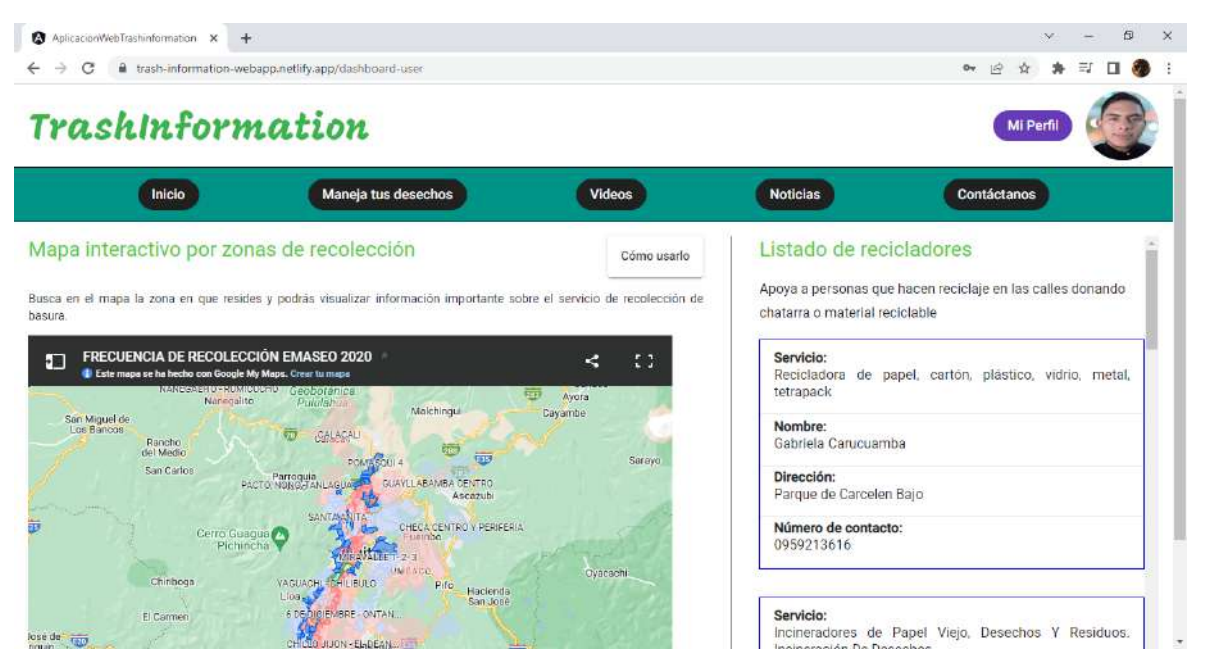

**Fig. 80:** Prueba de compatibilidad – Navegador Google Chrome

#### <span id="page-66-0"></span>**Prueba de compatibilidad en el navegador Microsoft Edge**

<span id="page-66-1"></span>En la [TABLA XII,](#page-66-1) se detalla las características del navegador y en la [Fig. 81,](#page-67-0) se muestra el estado de la aplicación web en Microsoft Edge.

| <b>Características navegador Microsoft Edge</b> |                    |  |  |  |
|-------------------------------------------------|--------------------|--|--|--|
| Versión                                         | 103.0.1264.71      |  |  |  |
| <b>Sistema</b>                                  | Windows 10 64-bits |  |  |  |

**TABLA XII:** Características navegador Microsoft Edge

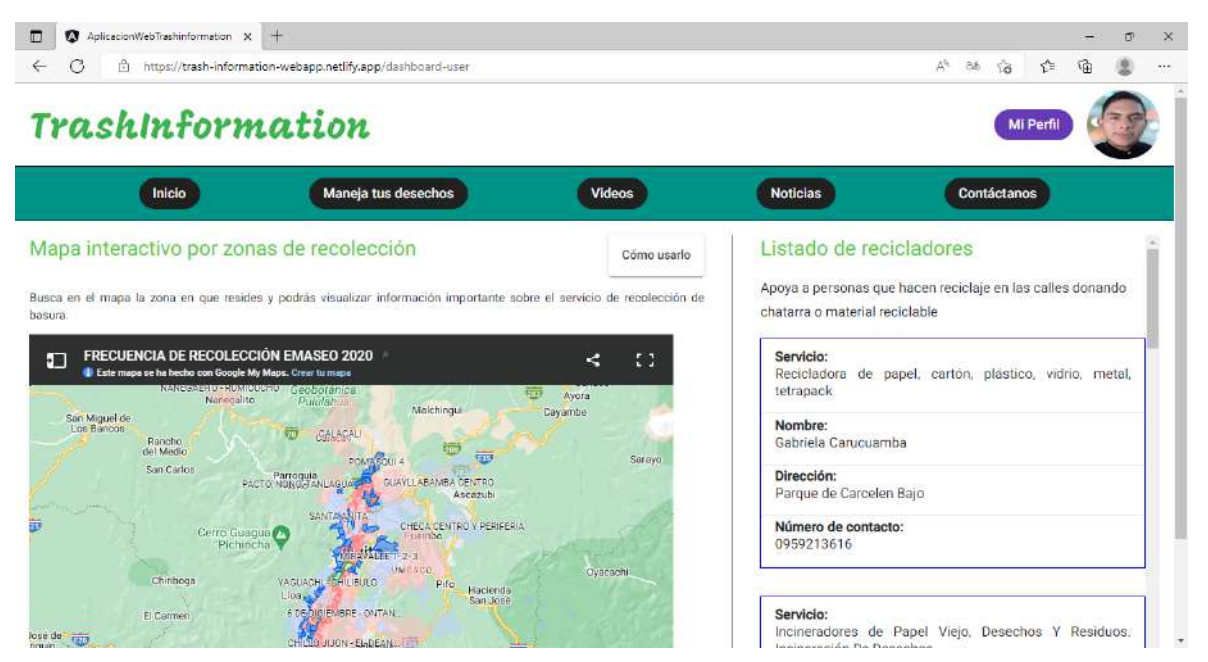

**Fig. 81:** Prueba de compatibilidad – Navegador Microsoft Edge

#### <span id="page-67-0"></span>**Prueba de compatibilidad en el navegador Opera**

<span id="page-67-1"></span>En la [TABLA XIII,](#page-67-1) se detalla las características del navegador y en la [Fig. 82,](#page-68-0) se muestra el estado de la aplicación web en Opera.

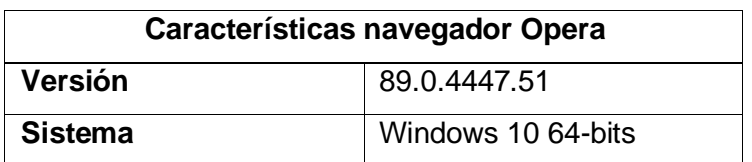

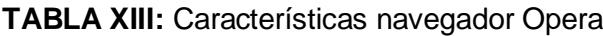

| A AplicacionWebTrachinform X +<br>$\mathbf{C}$<br>88<br>А                                                                                                    | trash information-webapp.netlify.app/dashboard-user                                                                                                    | Q<br>Đ<br>医面白色<br>$\bigcirc$<br>Mi Perfi |                                                                                                    |                                                                                                    |
|----------------------------------------------------------------------------------------------------|----------------------------------------------------------------------------------------------------|------------------------------------------|----------------------------------------------------------------------------------------------------|----------------------------------------------------------------------------------------------------|
| TrashInformation<br>Ó                                                                                                    |                                                                                                    |                                          |                                                                                                    |                                                                                                    |
| Inicio                                                                                                    | Maneja tus desechos                                                                                                    | Videos                                   | <b>Noticias</b>                                                                                             | Contáctanos                                                                                                    |
| Mapa interactivo por zonas de recolección<br>basura.<br>FRECUENCIA DE RECOLECCIÓN EMASEO 2020<br>IП<br>E Este mapa se ha hocho con Google My Mapa. Crear tu mapa | Busca en el mapa la zona en que resides y podrás visualizar información importante sobre el servicio de recolección de                                                                           | Cómo usarlo<br>03<br>÷                   | Listado de recicladores<br>chatarra o material reciclable:<br>Servicio:                                     | Apoya a personas que hacen reciclaje en las calles donando<br>Recicladora de papel, cartón, plástico, vidrio, metal, |
| Natingalto<br>San Miguel de<br>Los Bancos<br>Rancho:<br>del Macio<br>San Carlos                                                                                  | CONSIDERATION CAPACITIES<br>Patoleon<br>Malchingui<br>坜<br>CALACAL<br>POMASOU 4<br>Pacto News ANLAGUA<br>GUAYLLABAMBA CENTRO<br>Ascurabi<br><b>SANTANANI</b><br>ORDOA OEATRO Y PORIFERIA         | m<br>Ayons<br>Cayambe<br>Sarayo          | tetrapack<br>Nombre:<br>Gabriela Carucuamba<br>Dirección:<br>Parque de Carcelen Bajo<br>Número de contacto: |                                                                                                    |
| childrena<br>El Carmen<br>lose de Taur                                                                                                    | Cerra Guagua (29<br>Pich-neha<br>$M + 1 - 7$<br><b>WIPAPO</b><br><b>VAGUACHL SCRILIBULG</b><br>Pita-<br>Hecienda<br>Liungs.<br>San Jose<br>6 DE GIBIENIDAE - CNTAN<br>CHILD VIZON - ELIZEAN FILE | Dyacschi                                 | 0959213616<br>Servicio:<br>Ingiangpains De Desenhor                                                         | Incineradores de Papel Viejo, Desechos Y Residuos.                                                                   |

**Fig. 82:** Prueba de compatibilidad – Navegador Opera

#### <span id="page-68-0"></span>**Prueba de compatibilidad en el navegador Safari**

<span id="page-68-1"></span>En la [TABLA XIV,](#page-68-1) se detalla las características del navegador y en la [Fig. 83,](#page-68-2) se muestra el estado de la aplicación web en Safari.

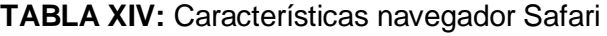

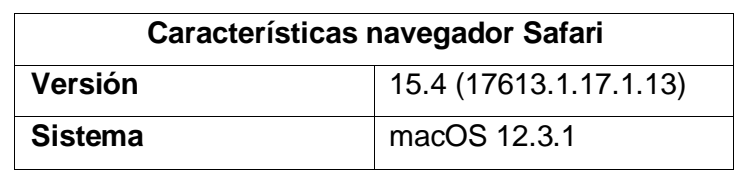

<span id="page-68-2"></span>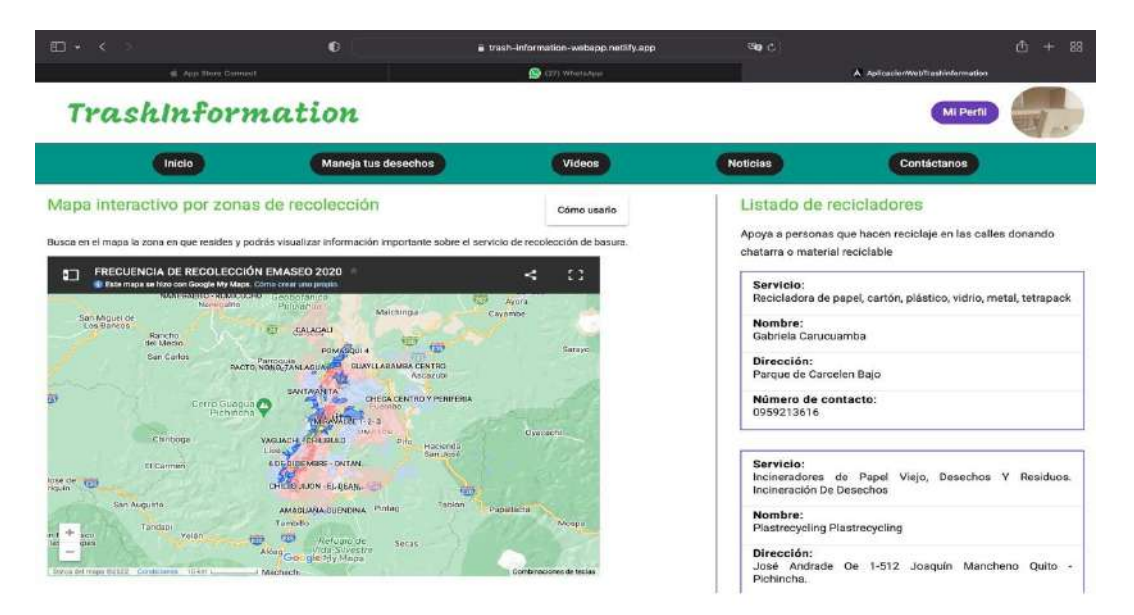

**Fig. 83:** Prueba de compatibilidad – Navegador Safari

### **Verificar el funcionamiento del proyecto con un backend y aplicativo móvil**

En este punto la aplicación web es completamente funcional y en teoría puede interactuar con un Backend y un aplicativo móvil. Esto es posible gracias al desarrollo del panel administrativo que inyecta información a la vista del cliente final, lo cual puede ser relacionado con una aplicación móvil con la capacidad de consumir la información que se provea. De esta manera se da por terminado el desarrollo de este componente Frontend que forma parte del sistema de nombre TrashInformation.

### **4 CONCLUSIONES**

A continuación, se muestran las conclusiones obtenidas en el desarrollo del presente trabajo de integración curricular.

- El desarrollo de este componente se ejecutó de acuerdo con el análisis de requerimientos que se llevó a cabo, lo cual ha permitido implementar una aplicación web de calidad que satisface con cada una de las necesidades tanto del administrador como del cliente final para añadir información y consultarla.
- Los prototipos de interfaz gráfica fueron de gran ayuda para implementar el sistema Frontend porque fueron guía para desarrollar cada componente y mejorarlos en el transcurso de su ejecución, por ello es importante establecer un prototipo o mockups que guíe tanto al cliente como al desarrollador.
- El diseño del patrón arquitectónico Modelo Vista-Controlador proporcionó una serie de ventajas en el desarrollo de cada una de las secciones de la aplicación web. Esto se debe a que el Framework Angular trabaja con este patrón MVC, lo cual permitió codificar el programa de una forma modular y usar varias tecnologías con el propósito de estructurar, controlar y presentar la información de forma independiente.
- El uso de la metodología SCRUM fue acertada para el desarrollo de este componente debido a que cada Sprint definía objetivos a cumplir en un periodo de tiempo específico y flexible, con la capacidad de corregir errores a tiempo sin retrasar la implementación de cada sección del programa. Los artefactos y técnicas de SCRUM también fueron responsables de estructurar un flujo de trabajo estable.
- El marco de trabajo Angular, cada una de las librerías y tecnologías implementadas fueron aspectos clave para implementar de forma adecuada este componente. Las etiquetas especializadas de la librería Angular Material proporcionaron un diseño de componentes agradable a la vista con los cuales fue posible desarrollar cada una de las interfaces gráficas cumpliendo así con los principios del diseño UX.
- La comprobación del funcionamiento de la aplicación web también es una parte fundamental en el desarrollo de este componente, ya que es necesario poner a prueba el sistema para que los usuario, administrador y cliente final, sean capaces de usar esta aplicación. Por ello, se llevó a cabo una serie de pruebas de usabilidad, rendimiento y compatibilidad que la aplicación web superó con éxito teniendo fallas

únicamente en el tiempo de carga de datos que es de milisegundos, prácticamente imperceptible

- El despliegue a producción de una aplicación web conlleva realizar una inversión económica en plataformas que ofrecen un servicio de alojamiento de páginas web. Por tal razón, se desplegó este componente en una plataforma online gratuita que, si bien restringe colocar un dominio personalizado, cumple con el objetivo principal de hacer público un sistema. En este caso se usó a Netlify para desplegar el programa.
- La aplicación web fue elaborada de tal manera que es capaz de interactuar con un backend y un aplicativo móvil, esto se debe a que se desarrolló el panel administrativo para proveer de datos a la versión web del cliente final y a otras aplicaciones que tengan relación directa con el backend de este sistema.
## **5 RECOMENDACIONES**

A continuación, se muestran las recomendaciones obtenidas en el desarrollo del presente trabajo de integración curricular.

- Previo al desarrollo de cualquier sistema es necesario llevar a cabo un análisis de requerimientos adecuado y fluido con el objetivo de determinar de forma clara la lógica del negocio que el cliente quiere implementar a través de software. Es importante este paso porque establece las ideas base sobre el funcionamiento, diseño y propósito de un programa, mediante el cual se verá reflejado las necesidades del cliente y la tecnología que un grupo de desarrolladores debería usar.
- Con base en el análisis de requerimientos, se debe elegir una metodología de desarrollo ágil con el objetivo de definir un flujo de trabajo, técnicas de desarrollo, artefactos, herramientas, etc. Se recomienda colocar esfuerzo en este proceso de selección ya que elegir entre varios metodología puede definir el éxito, calidad y tiempo de entrega de un sistema.
- Se recomienda emplear buenas prácticas de desarrollo al momento de codificar un programa. Es necesario realizar la documentación del código fuente mediante comentarios cortos y precisos de cómo funciona cierta sección del sistema. También se debe fomentar la programación modular debido a que se busca desarrollar el programa en secciones independientes para identificar errores de forma rápida y llevar un control adecuado del código.
- Al momento de presentarse errores en la implementación de un sistema es recomendable acudir primero a la documentación oficial de la herramienta o tecnología en uso ya que ofrece información acertada para resolver el inconveniente. Por otra parte, la solución puede ser visible a través de foros oficiales y populares donde una gran comunidad ha resuelto algunos de los problemas que puede llegar a presentarse.
- Es necesario verificar la versión de las herramientas y tecnologías a emplear en un sistema porque cabe la posibilidad de que no sean compatibles entre sí o se dejó de lado el mantenimiento de cualquier de estos instrumentos de desarrollo. En este sentido, se recomienda trabajar con las versiones actuales y certificados de librerías, marcos de trabajo, entre otras para brindar mayor calidad y seguridad tanto al equipo de desarrollo como al cliente.

• Para finalizar, se recomienda usar servicios en la nube con un plan de paga ya que ofrece más funcionalidades, seguridad y calidad al momento de implementar cualquier tipo de servicio. Esto se debe a que los planes gratuitos o programas de código abierto pueden tener varias vulnerabilidades que ponen en riesgo al desarrollo de un sistema y este riesgo se incrementa cuando un programa ha sido desplegado a producción y gestiona información confidencial.

## **6 REFERENCIAS BIBLIOGRÁFICAS**

- [1] F. V. Marcos, "LA CONTAMINACIÓN AMBIENTAL COMO FACTOR DETERMINANTE" *Revista Española de Salud Pública,* vol. 79, nº 2, pp. 117-127, 2005.
- [2] M. Romero Placeres, F. Diego Olite y M. Álvarez Toste, "La contaminación del aire: su repercusión como problema de salud" Agosto 2006. [En línea]. Available: http://scielo.sld.cu/scielo.php?script=sci\_arttext&pid=s1561-30032006000200008. [Último acceso: 14 Mayo 2022].
- [3] C. P. Pérez, "GESTIÓN DE LA CONTAMINACIÓN ATMOSFÉRICA" 2009. [En línea]. Available: https://flacsoandes.edu.ec/web/imagesFTP/10088.ContaminacionQuito.pdf. [Último acceso: 14 Mayo 2022].
- [4] I. M. B. Hay, "El deterioro del medio ambiente y su relación con la desinformación" 2020. [En línea]. Available: http://repositorio.usfq.edu.ec/handle/23000/9230. [Último acceso: 14 Mayo 2022].
- [5] M. J. G. Freire, "Análisis del Manejo de Residuos Sólidos Inorgánicos de los Hoteles de Primera y Segunda Categoría de la Ciudad de Loja" Febrero 2011. [En línea]. Available: https://dspace.utpl.edu.ec/bitstream/123456789/5499/1/ANALISIS%20DEL%20MANEJO% 20DE%20RESIDUOS%20SOLIDOS%20INORGANICOS%20DE%20LOS%20HOTELES%20DE%20 PRIMERA%20Y%20SEGUNDA%20CATEGORI2.pdf. [Último acceso: 14 Mayo 2022].
- [6] J. R. Guerrero Jirón, H. A. Vite Cevallos y J. M. Feijoo Valarezo, "Uso de la tecnología de información y comunicación y las tecnologías de aprendizaje y conocimiento en tiempos de Covid-19 en la Educación Superior" *Conrado,* vol. 16, nº 77, pp. 338-345, 2020.
- [7] Veolia, "Veolia: Renovando el mundo" veolia, 2013. [En línea]. Available: https://www.veolia.com/latamib/es. [Último acceso: 18 Mayo 2022].
- [8] EMGIRS, "Empresa Metropolitana EMGIRS,» Empresa Pública Metropolitana de Gestión Integral de Residuos Sólidos" 2015. [En línea]. Available: https://www.emgirs.gob.ec/index.php. [Último acceso: 18 Mayo 2022].
- [9] EMASEO, "Empresa Pública Metropolitana EMASEO" EMASEO, 2013. [En línea]. Available: http://www.emaseo.gob.ec/. [Último acceso: 18 Mayo 2022].
- [10] P. V. d. Cerro, "Frameworks y lenguajes de desarrollo para Frontend" *MOLEQLA,* nº 36, 2020.
- [11] S. D. Amaro Calderón y J. C. Valverde Rebaza, "*Metodologías Ágiles"* Trujillo-Perú: Universidad Nacional de Trujillo, 2007.
- [12] E. G. Maida y J. Pacienzia, "Metodologías de desarrollo de software" 2015. [En línea]. Available: https://repositorio.uca.edu.ar/handle/123456789/522. [Último acceso: 15 Mayo 2022].
- [13] M. Trigas Gallego, "Gestión de Proyecto Informáticos. Metodología Scrum" 2012. [En línea]. Available: http://openaccess.uoc.edu/webapps/o2/bitstream/10609/17885/1/mtrigasTFC0612mem oria.pdf. [Último acceso: 15 Mayo 2022].
- [14] J. Medina Cruz, E. Pineda Ballesteros y F. R. Téllez Acuña, "Requerimientos de software: prototipado, software heredado y análisis de documentos" *Ingeniería y Desarrollo,* vol. 37, nº 2, pp. 327-345, 2019.
- [15] R. N. Martín y G. N. Ollé, "Agilizando los cambios de UI-UX sobre el ambiente productivo mediante Figma Tesis (Licenciado en Sistemas)" España: Universidad Nacional de La Plata, 2020.
- [16] L. R. Zuñiga Vazquez, "Desarrollo de aplicaciones web utilizando Angular como Framework Tesis (Ingeniero en Informática)" Mazatlán: UNIVERSIDAD POLITÉCNICA DE SINALOA, 2020.
- [17] M. Muñiz, "Estudios de caso en la investigación cualitativa" *División de estudios de posgrado universidad autónoma de nuevo León. Facultad de psicología,* pp. 1-8, 2010.
- [18] H. López Romo, "La metodología de encuesta" *Técnicas de investigación en sociedad, cultura y comunicación,* pp. 33-73, 1998.
- [19] P. Deemer, G. Benefield, C. Larman y B. Vodde, "INFORMACIÓN BÁSICA DE SCRUM, San Francisco - California: Scrum Training Institute" 2009.
- [20] A. Menzinsky, G. López, J. Palacio y M. Á. Sobrino, "Historias de Usuario. Ingeniería de requisitos ágil." Septiembre 2020. [En línea]. Available: https://scrummanager.net/files/scrum\_manager\_historias\_usuario.pdf. [Último acceso: 15 Mayo 2022].
- [21] CEI, "¿Qué es Figma y para qué sirve?" CEI, 2022. [En línea]. Available: https://cei.es/quees-figma/. [Último acceso: 3 Junio 2022].
- [22] Y. Fernández Romero y Y. Díaz González, "Patrón Modelo-Vista-Controlador" *Revista Telem@tica,* vol. 11, nº 1, pp. 47-57, 2012.
- [23] U. d. Alicante, "Modelo vista controlador (MVC)" ASP.NET, 2018. [En línea]. Available: https://si.ua.es/es/documentacion/asp-net-mvc-3/1-dia/modelo-vista-controladormvc.html. [Último acceso: 5 Junio 2022].
- [24] O. Arbeláez Salazar, F. A. Medina Aguirre y J. A. Chaves Osorio, "Herramientas para el desarrollo rápido de aplicaciones web" *Scientia et Technica,* vol. 1, nº 47, pp. 254-258, 2011.
- [25] Q. DEVS, "¿Qué es Angular y para qué sirve?" Quality Devs, 16 Septiembre 2019. [En línea]. Available: https://www.qualitydevs.com/2019/09/16/que-es-angular-y-para-que-sirve/. [Último acceso: 5 Junio 2022].
- [26] J. Lucas, "Qué es NodeJS y para qué sirve" OpenWebinars, 4 Septiembre 2019. [En línea]. Available: https://openwebinars.net/blog/que-es-nodejs/. [Último acceso: 5 Junio 2022].
- [27] M. Build, "Visual Studio" Microsoft, 26 Mayo 2022. [En línea]. Available: https://visualstudio.microsoft.com/es/. [Último acceso: 5 Junio 2022].
- [28] M. A. Alvarez, "Qué es HTML" desarrolloweb, 1 Enero 2001. [En línea]. Available: https://desarrolloweb.com/articulos/que-es-html.html. [Último acceso: 5 Junio 2022].
- [29] A. Robledano, "Qué es CSS y para qué sirve" OpenWebinars, 26 Juni 2019. [En línea]. Available: https://openwebinars.net/blog/que-es-css/. [Último acceso: 5 Junio 2022].
- [30] R. Ramos, "¿Qué es JavaScript y para qué sirve?" soyrafaramos, 2016. [En línea]. Available: https://soyrafaramos.com/que-es-javascript-para-que-sirve/. [Último acceso: 5 Junio 2022].
- [31] A. Bitbucket, "Qué es Git" Atlassian, 2022. [En línea]. Available: https://www.atlassian.com/es/git/tutorials/what-is-git. [Último acceso: 5 Junio 2022].
- [32] Webempresa, "¿Qué es GITHub y para qué sirve?" webempresa, 2022. [En línea]. Available: https://www.webempresa.com/hosting/que-esgithub.html?gclid=Cj0KCQjwqPGUBhDwARIsANNwjV71ZjsYiTCbCIY06nrnFh9GCLvmk2k-7Lxnje360SYFrnCt2UkvTJUaApV4EALw\_wcB#Cuando\_usar\_Github. [Último acceso: 5 Junio 2022].
- [33] N. Avila, "Angular 8 y Firestore" Medium, 20 Mayo 2018. [En línea]. Available: https://medium.com/angular-chile/angular-6-y-firestoreb7f270adcc96#:~:text=Firebase%20es%20una%20plataforma%20de%20Google%20que%2 0permite%20crear%20aplicaciones,no%2Drelacional%20en%20tiempo%20real.. [Último acceso: 5 Junio 2022].
- [34] Google, "Firebase Documentation" Google Developers, 2022. [En línea]. Available: https://firebase.google.com/docs. [Último acceso: 10 Junio 2022].
- [35] J. C. Fatjó, "Introducción a Angular Material" Tribalyte Technologies, 19 Enero 2021. [En línea]. Available: https://tech.tribalyte.eu/blog-introduccion-angularmaterial#Paso\_3\_Usar\_componentes\_de\_Angular\_Material. [Último acceso: 5 Junio 2022].
- [36] A. Mugika Ledo, "Angular 9 +— Como añadir videos de Youtube en unas sencilos pasos" mugan86, 13 Junio 2020. [En línea]. Available: https://mugan86.medium.com/angular-9 como-a%C3%B1adir-videos-de-youtube-en-unas-sencilos-pasos-bf8ee55de46b. [Último acceso: 24 06 2022].
- [37] guille, "GUARDS EN ANGULAR, ¿CÓMO FUNCIONAN?" Binary Coffee, Julio 2020. [En línea]. Available: https://binary-coffee.dev/post/guards-en-angular-como-funcionan. [Último acceso: 22 06 2022].
- [38] DesarrolloWeb, "Crear y usar pipes en Angular" desarrolloweb.com, 16 Abril 2021. [En línea]. Available: https://desarrolloweb.com/articulos/crear-usar-pipes-

angular#:~:text=Los%20pipes%20son%20una%20de,y%20usarlos%20es%20muy%20sencill o.. [Último acceso: 1 Julio 2022].

- [39] Angular, "Angular Material Components" material angular, 2022. [En línea]. Available: https://material.angular.io/components/categories. [Último acceso: 24 Junio 2022].
- [40] L. Rafn, "UI Avatars" GitHub, 20 Enero 2021. [En línea]. Available: https://ui-avatars.com/. [Último acceso: 10 Julio 2022].
- [41] B. A. Torres, "Despliegue continuo de tu web con Netlify" autentia, 17 Diciembre 2020. [En línea]. Available: https://www.adictosaltrabajo.com/2020/12/17/despliegue-continuo-detu-web-con-netlify/. [Último acceso: 11 Julio 2022].
- [42] Netlify, "Redirects and rewrites" netlify docs, 2022. [En línea]. Available: https://docs.netlify.com/routing/redirects/. [Último acceso: 11 Julio 2022].
- [43] S. Viteri Arias, T. Mayorga Soria, P. Navas Moya y P. Molina Palma, "Control de calidad del software mediante pruebas automatizadas de integración y pruebas unitarias" *TIC's EN LA EDUCACIÓN,* vol. 2, nº 3, pp. 101-115, 2018.
- [44] M. Pulido, "Tutorial: Unit Testing Con Karma Y Jasmine" Slashmobility, 27 Agosto 2019. [En línea]. Available: https://slashmobility.com/blog/2019/08/tutorial-unit-testing-con-karmayjasmine/#:~:text=jasmine%2Dcore%3A%20Jasmine%20es%20el,de%20tareas%20para%20 nuestros%20tests.. [Último acceso: 30 Julio 2022].
- [45] J. Brooke, "SUS: A 'Quick and Dirty' Usability Scale" *Usability evaluation in industry,* vol. 189, nº 194, pp. 4-7, 1996.
- [46] A. Pathak, "Las 27 mejores herramientas de pruebas de rendimiento para usar en 2022" Kinsta, 8 Julio 2021. [En línea]. Available: https://kinsta.com/es/blog/herramientaspruebas-rendimiento/#6-tipos-comunes-de-pruebas-de-rendimiento. [Último acceso: 15 Julio 2022].
- [47] LoadFocus, "LoadFocus" Ifloadfocus, 2022. [En línea]. Available: https://loadfocus.com/intro. [Último acceso: 15 Julio 2022].
- [48] alxhub, "Benchpress" npmjs, Febrero 2022. [En línea]. Available: https://www.npmjs.com/package/@angular/benchpress. [Último acceso: 5 Junio 2022].

# **7 ANEXOS**

En esta sección se presentan los Anexos que se han generado en el desarrollo del presente trabajo, organizados de la siguiente manera:

- [ANEXO I Resultado de Turniting.](#page-79-0)
- [ANEXO II Manual Técnico.](#page-80-0)
- ANEXO III [Manual de Usuario.](#page-122-0)
- ANEXO IV [Manual de Instalación.](#page-123-0)

## <span id="page-79-0"></span>**7.1 ANEXO I Resultado de Turniting**

Este Anexo consiste en el certificado emitido por el director de trabajo de titulación para evidenciar el resultado de la herramienta Turniting.

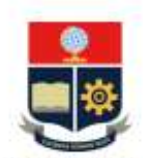

**ESCUELA POLITÉCNICA NACIONAL** ESCUELA DE FORMACIÓN DE TECNÓLOGOS CAMPUS POLITÉCNICO "ING. JOSÉ RUBÉN ORELLANA"

#### **CERTIFICADO DE ORIGINALIDAD**

Quito, D.M. 06 de 09 de 2022

De mi consideración:

Yo, MAYRA ISABEL ALVAREZ JIMÉNEZ, en calidad de Director del Trabajo de Integración Curricular titulado "DESARROLLO DE APLICACIÓN WEB PARA PROVEER Y MOSTRAR INFORMACIÓN DE LA RECOLECCIÓN Y MANEJO DE DESECHOS EN QUITO" elaborado por el estudiante GUILLERMO DANIEL GUACHAMIN GUTIERREZ de la carrera en DESARROLLO DE SOFTWARE, certifico que he empleado la herramienta Turnitin para la revisión de originalidad del documento escrito completo, producto del Trabajo de Integración Curricular indicado.

El documento escrito tiene un índice de similitud del 8%.

Es todo cuanto puedo certificar en honor a la verdad, pudiendo el interesado hacer uso del presente documento para los trámites de titulación.

NOTA: Se adjunta el informe generado por la herramienta Turnitin.

Atentamente,

Ing. Mayra Isabel Alvarez Jiménez **Técnico Docente ESFOT** 

## <span id="page-80-0"></span>**7.2 ANEXO II Manual Técnico**

En el siguiente Anexo se detalla los artefactos de la metodología ágil Scrum empleados para recopilar información, realizar el análisis de requerimientos, elaborar las historias de usuario, el Product Backlog, Sprint Backlog, prototipos de interfaz y las pruebas no funcionales aplicadas a este componente. Además, se adjunta los enlaces de los documentos externos correspondientes a la encuesta utilizada y al manual técnico.

• Enlace encuesta:

[https://forms.office.com/Pages/ResponsePage.aspx?id=ak4qaH](https://forms.office.com/Pages/ResponsePage.aspx?id=ak4qaH-nWEmjrJ4mbRiqN8Zx2Y_REUZMpcZ9XwEPH0tUOTVOSzFDS1hDV09YTTYwOEJRODhPRzZZWS4u)[nWEmjrJ4mbRiqN8Zx2Y\\_REUZMpcZ9XwEPH0tUOTVOSzFDS1hDV09YTTYwOEJROD](https://forms.office.com/Pages/ResponsePage.aspx?id=ak4qaH-nWEmjrJ4mbRiqN8Zx2Y_REUZMpcZ9XwEPH0tUOTVOSzFDS1hDV09YTTYwOEJRODhPRzZZWS4u) [hPRzZZWS4u](https://forms.office.com/Pages/ResponsePage.aspx?id=ak4qaH-nWEmjrJ4mbRiqN8Zx2Y_REUZMpcZ9XwEPH0tUOTVOSzFDS1hDV09YTTYwOEJRODhPRzZZWS4u)

• Enlace al documento externo de Manual Técnico:

### [ManualTecnico\\_TrashInformation.pdf](https://epnecuador-my.sharepoint.com/:b:/g/personal/guillermo_guachamin_epn_edu_ec/EUksrpgMhsFOmQIJYA-IdeIBc5bz0v5R0vBuB87NOHTU0w?e=pW3paj)

## **Encuesta Clientes y Usuarios**

A continuación, se detalla los resultados obtenidos de la encuesta aplicada a una muestra de ciudadanos quiteños.

#### **Pregunta 1.**

¿Considera importante clasificar los desperdicios generados en el hogar?

#### **Descripción:**

Esta pregunta tiene el objetivo de identificar la importancia de la clasificación de desechos en el hogar, ver [Fig. 84.](#page-80-1)

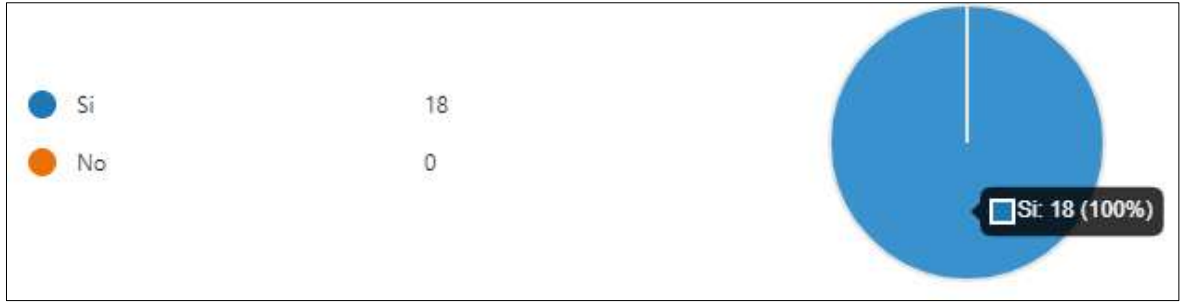

<span id="page-80-1"></span>**Fig. 84:** Pregunta 1 Encuesta Clientes y Usuarios

#### **Interpretación:**

Todos los encuestados respondieron que "Si" por lo que sí consideran importante clasificar los desperdicios generados en el hogar.

#### **Pregunta 2.**

¿Conoce usted acerca del reciclaje y su importancia en los hogares?

#### **Descripción:**

La pregunta va orientada a indagar sobre el grado de conocimiento del encuestado sobre la importancia del reciclaje y su funcionamiento en el hogar, ver [Fig. 85.](#page-81-0)

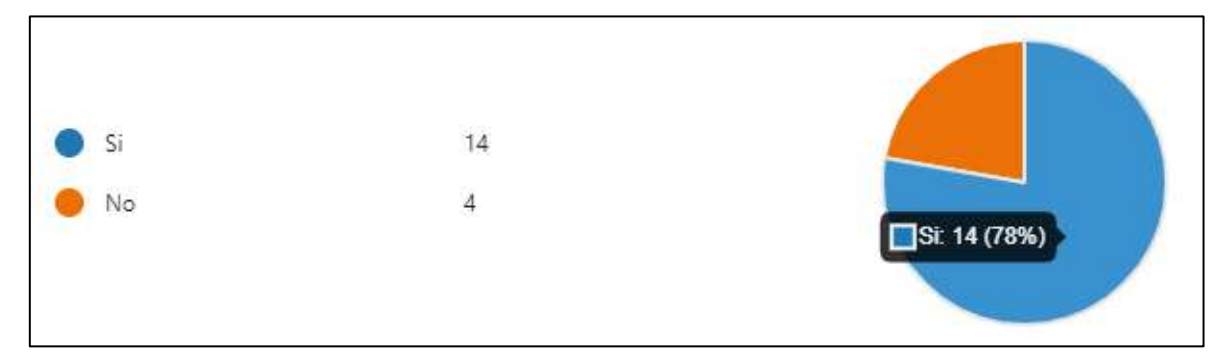

**Fig. 85:** Pregunta 2 Encuesta Clientes y Usuarios

#### <span id="page-81-0"></span>**Interpretación:**

La mayoría de las personas respondieron de forma afirmativa, entonces una minoría desconoce sobre el reciclaje y su importancia, lo cual debe solventarse.

#### **Pregunta 3.**

¿Conoce usted acerca del tratamiento adecuado para la basura en los hogares?

#### **Descripción:**

Este cuestionamiento tiene por objetivo identificar la cantidad de conocimiento sobre el manejo de los desperdicios en el hogar, ver [Fig. 86.](#page-82-0)

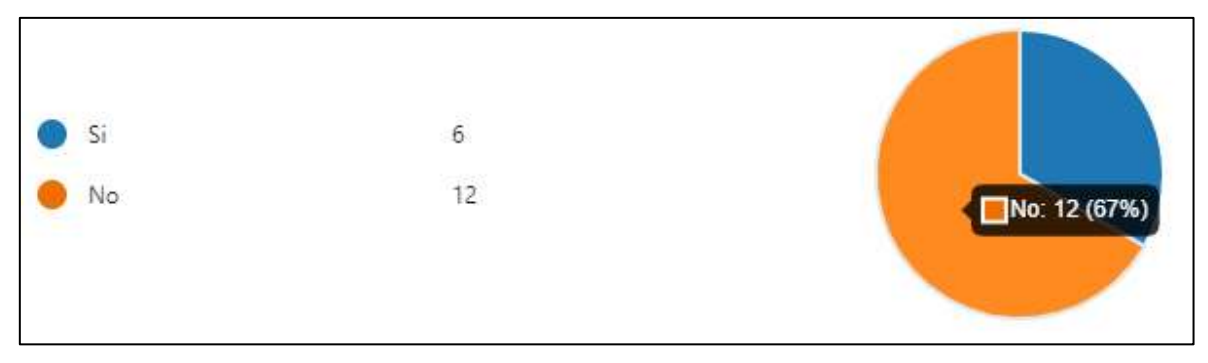

**Fig. 86:** Pregunta 3 Encuesta Clientes y Usuarios

#### <span id="page-82-0"></span>**Interpretación:**

Un 67% de personas desconocen el tratamiento adecuado de la basura en los hogares, por lo cual se da entender que falta conocimiento sobre estos temas.

### **Pregunta 4.**

¿Tiene conocimiento sobre el manejo de desechos comunes y contaminados por COVD-19?

### **Descripción:**

Con la pregunta se busca identificar si el encuestado conoce sobre el proceso para manejar diferentes tipos de desechos que se generan en el hogar, ver [Fig.](#page-82-1) 87.

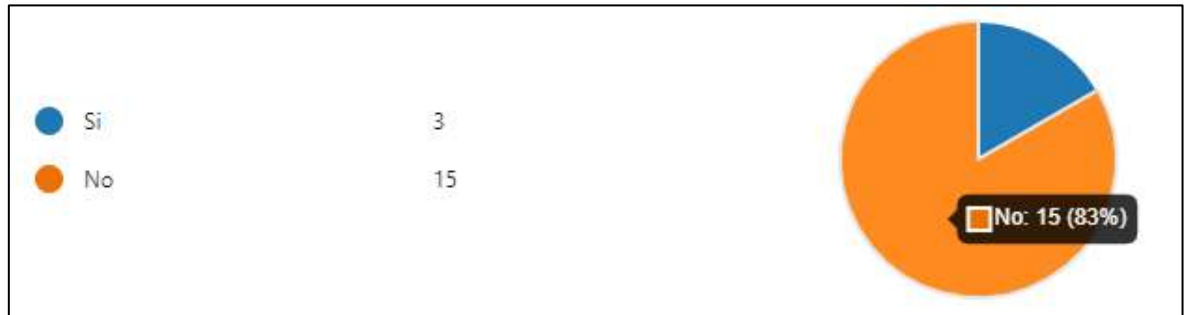

**Fig. 87:** Pregunta 4 Encuesta Clientes y Usuarios

#### <span id="page-82-1"></span>**Interpretación:**

La mayoría de los encuestados respondió negativamente, lo cual es alarmante ya que después de 3 años de pandemia todos estos campos de conocimiento deben ser cubiertos.

## **Pregunta 5.**

¿Cree usted que es conveniente aprender acerca del reciclaje, tratamiento y clasificación de la basura través de medios visuales como videos, noticias e imágenes?

## **Descripción:**

La pregunta está orientada a reconocer la necesidad de transmitir información importante mediante medios visuales, ver la [Fig. 88.](#page-83-0)

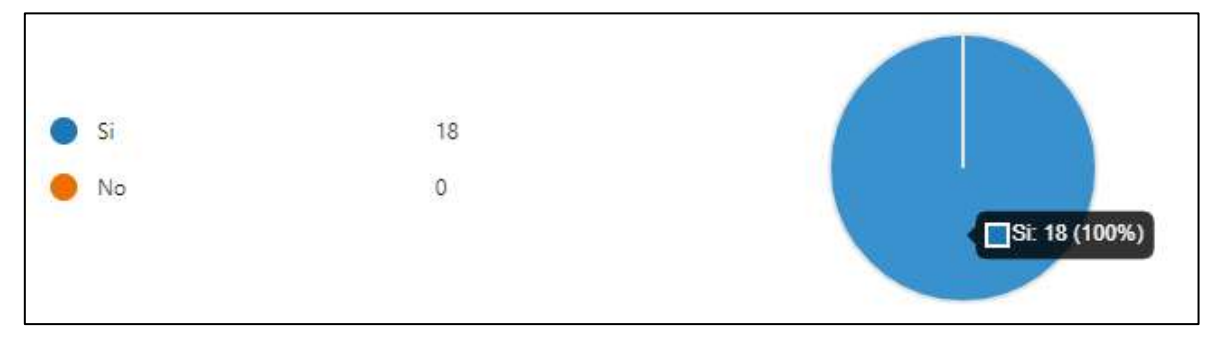

**Fig. 88:** Pregunta 5 Encuesta Clientes y Usuarios

#### <span id="page-83-0"></span>**Interpretación:**

La totalidad de encuestados está de acuerdo en que es realmente conveniente aprender sobre el reciclaje, tratamiento y clasificación de la basura través de medios visuales como videos, noticias e imágenes.

#### **Pregunta 6.**

¿Le gustaría ayudar a personas que reciclan en las calles?

#### **Descripción:**

Da a conocer si el encuestado está dispuesto a ayudar a los recicladores base que realizan recolección de chatarra, plástico, cartones, etc., en las calles, ver [Fig. 89.](#page-83-1)

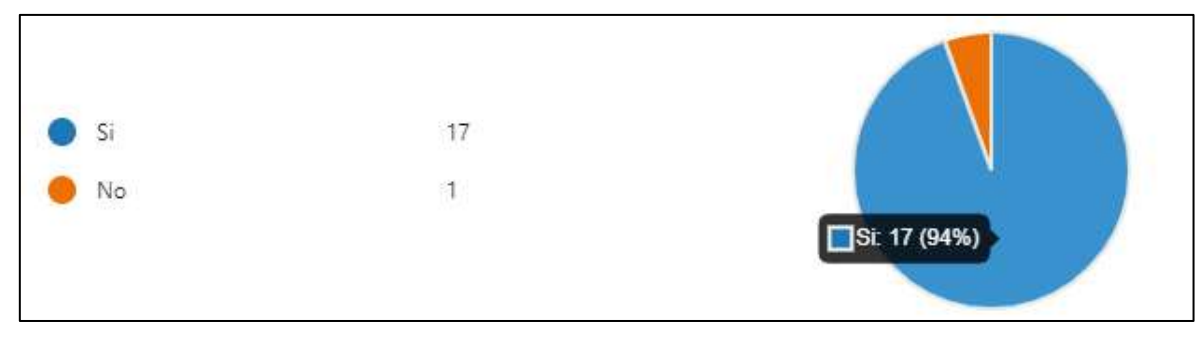

**Fig. 89:** Pregunta 6 Encuesta Clientes y Usuarios

#### <span id="page-83-1"></span>**Interpretación:**

La mayoría de las personas están dispuestas a ayudar a personas que reciclan en las calles, por lo que es necesario generar una manera de establecer comunicación con ellos.

### **Pregunta 7.**

¿De qué manera la comunidad podría adquirir conocimiento sobre el cuidado del medio ambiente en zonas urbanas?

#### **Descripción:**

Pregunta abierta para conocer el punto de vista de los encuestados sobre el cuidado del ambiente en zonas urbanas o de forma más específica en Quito, ver [Fig. 90.](#page-84-0)

3 encuestados (17%) respondieron información para esta pregunta.

aplicación Medios audiovisuales comunidad urbana **charlas informativas** sitio web campañas <sub>volantes</sub>  $_{\mathsf{tv}}$  información  $_{\tiny{\mathsf{compa}}$ ñas barriales comunidades comerciales cortos demás vallas publicitarias Capacitación videos redes sociales Capacitaciones publicidad

**Fig. 90:** Pregunta 7 Encuesta Clientes y Usuarios

#### <span id="page-84-0"></span>**Interpretación:**

Gran mayoría de personas propone impartir información sobre el cuidado del ambiente a través de medios visuales donde se interactué con las personas. Por ende, es necesario tratar estos temas de suma importancia de una forma rápida y asequible.

#### **Pregunta 8.**

Si usted fuera el administrador de una aplicación que provee información sobre el manejo de los desechos y el reciclaje ¿Se encargaría de extraer información de fuentes confiables?

#### **Descripción:**

Pregunta orientada a un usuario administrador para reconocer la importancia de mostrar información confiable y dar los créditos respectivos, ver la [Fig. 91.](#page-84-1)

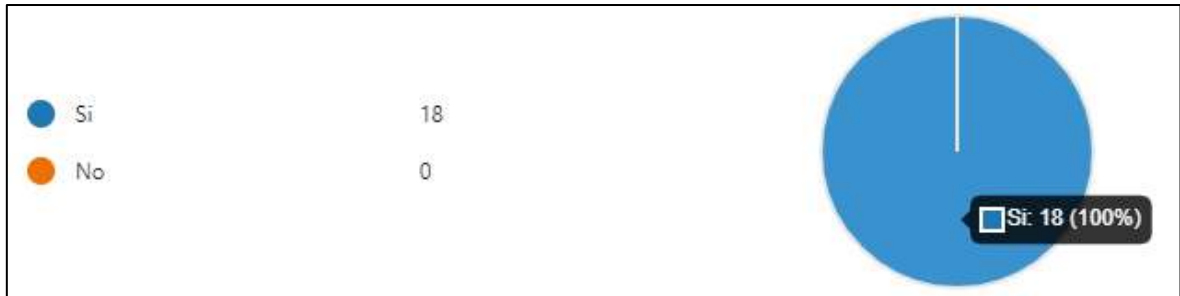

<span id="page-84-1"></span>**Fig. 91:** Pregunta 8 Encuesta Clientes y Usuarios

#### **Interpretación:**

Todos los encuestados respondieron que "Si" a extraer información de fuente confiables, lo cual da a entender que es necesario generar una manera de garantizar los datos a impartir.

#### **Pregunta 9.**

Si usted fuera el administrador de una aplicación que provee información sobre el manejo de los desechos y el reciclaje ¿Consideraría importante la opinión de sus clientes?

#### **Descripción:**

Pregunta orientada a un usuario administrador con el objetivo de conocer si la opinión de los clientes es importante para mejorar un sistema, ver la [Fig. 92.](#page-85-0)

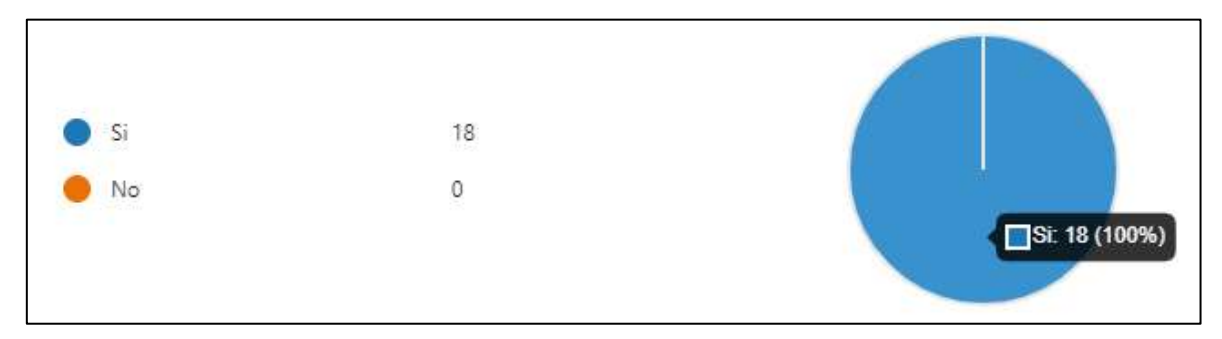

**Fig. 92:** Pregunta 9 Encuesta Clientes y Usuarios

#### <span id="page-85-0"></span>**Interpretación:**

Todos los encuestados están de acuerdo que es importante considerar la opinión de los clientes o usuarios al impartir información sobre el tema plantado en la pregunta.

#### **Pregunta 10.**

Si usted fuera el administrador de una aplicación que provee información sobre el manejo de los desechos y el reciclaje ¿Se encargaría de gestionar y presentar una lista de contactos de personas que hacen reciclaje en las calles?

#### **Descripción:**

Pregunta orientada a un usuario administrador para conocer la disposición de las personas acerca del trabajo que realizan los recicladores base e impulsar esta actividad, ver la [Fig.](#page-86-0)  [93.](#page-86-0)

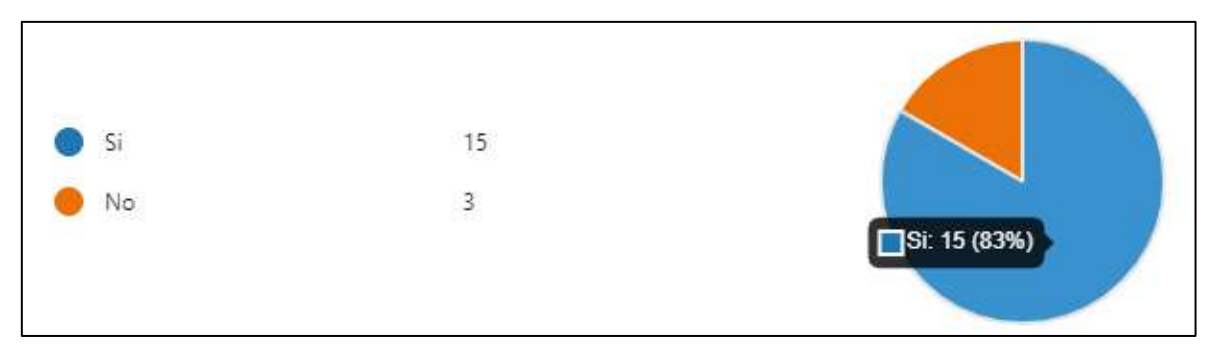

**Fig. 93:** Pregunta 10 Encuesta Clientes y Usuarios

#### <span id="page-86-0"></span>**Interpretación:**

El 83% de personas coinciden en que estarían dispuestas a gestionar información referente a recicladores base. Esto da entender que es importante presentar estos datos para impulsar el trabajo de los recicladores.

## **Pregunta 11.**

¿Tiene conocimiento de algún programa, aplicación o cualquier sistema que se encargue de proveer de información sobre los temas tratados en esta encuesta (manejo y clasificación de desechos, reciclaje, etc.)?

Descripción:

Pregunta abierta para conocer la opinión de los encuestados sobre la existencia de una aplicación que cumpla el papel de informar a la sociedad sobre el manejo y clasificación de desechos, reciclaje, etc., ver la [Fig. 94.](#page-86-1)

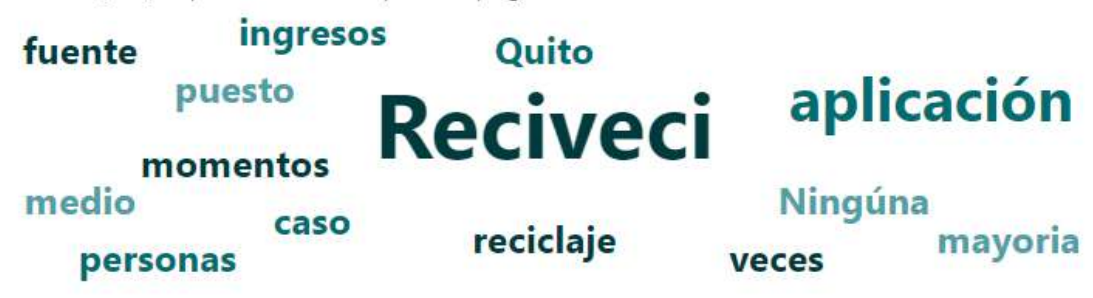

3 encuestados (17%) respondieron Reciveci para esta pregunta.

**Fig. 94:** Pregunta 11 Encuesta Clientes y Usuarios

#### <span id="page-86-1"></span>**Interpretación:**

La mayoría de encuestados respondieron de forma negativa, por lo que es necesario implementar más aplicaciones web o móviles en Quito para impartir este tipo de información sobre el manejo y clasificación de desechos, reciclaje, etc.

## **Recopilación de Requerimientos**

En base a las encuestas realizadas se elaboró una lista de requerimientos que se muestra a continuación en la [TABLA XV.](#page-87-0)

<span id="page-87-0"></span>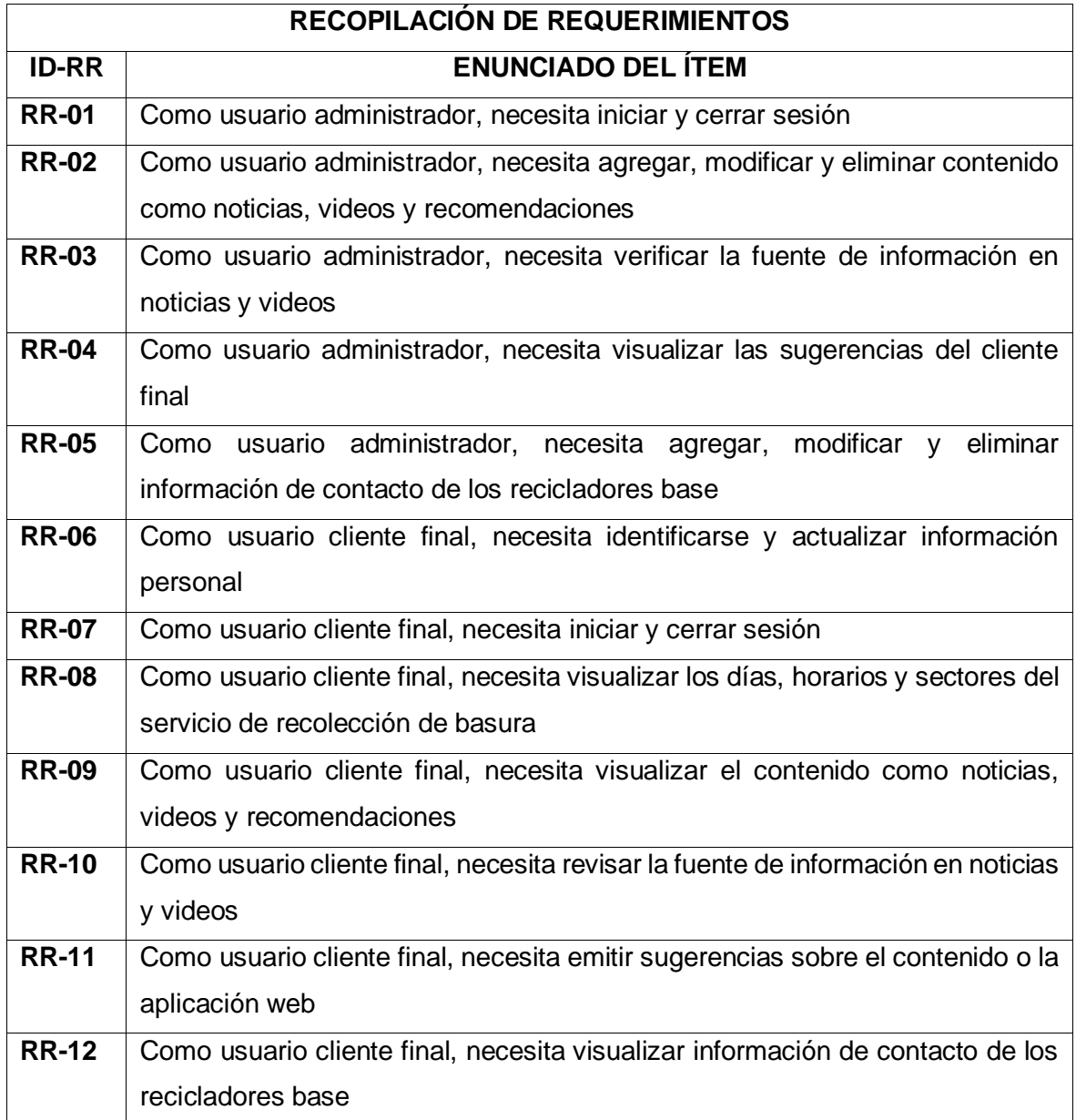

## **TABLA XV:** Recopilación de Requerimientos

### **Historias de Usuario**

A continuación, se muestra la lista de historias de usuario donde se obtuvo 18 Historias de Usuario que fueron implementadas en este proyecto. Desde l[a TABLA XVI](#page-88-0) hasta l[a TABLA](#page-91-0)  [XXI](#page-91-0) son para la implementación de la vista del usuario con rol administrador, en cambio la [TABLA XXII](#page-91-1) coloca énfasis en el desarrollo de una interfaz común para los usuarios; por último, desde la [TABLA XXIII](#page-92-0) hasta la [TABLA XXXII,](#page-96-0) se orientan en el desarrollo de la vista del usuario con rol cliente final.

#### **TABLA XVI:** Historia de usuario Nro. 2 – Gestionar videos

<span id="page-88-0"></span>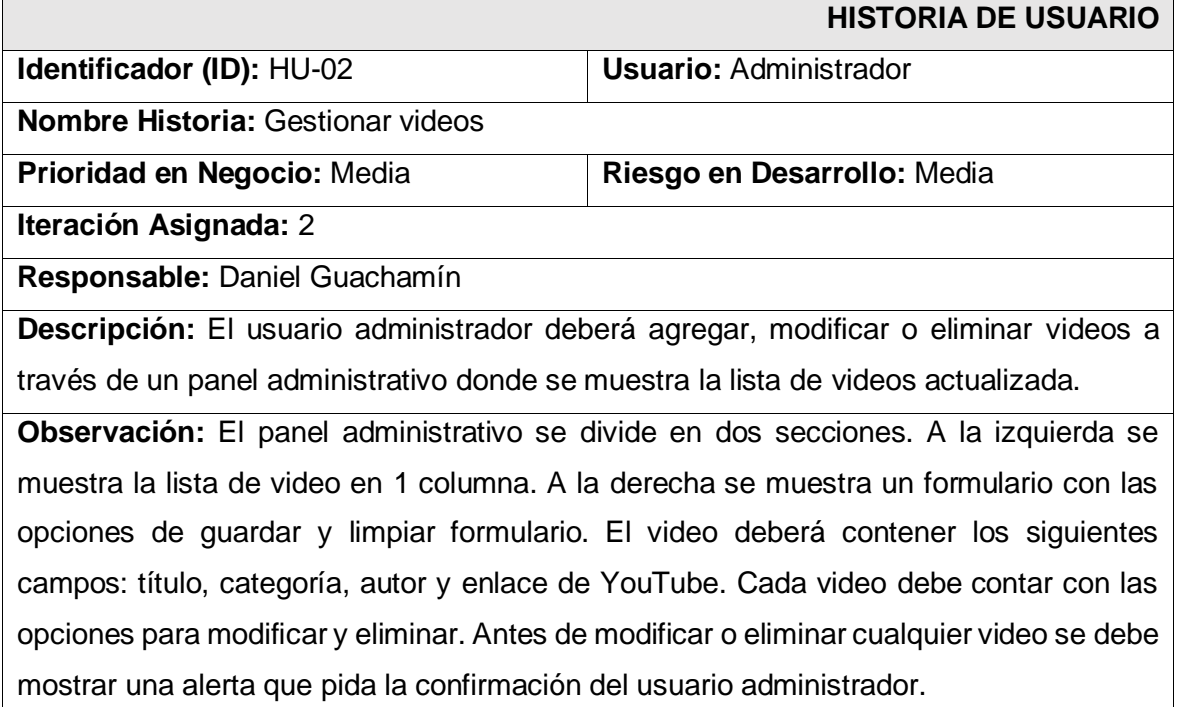

## **TABLA XVII:** Historia de usuario Nro. 3 – Gestionar recomendaciones

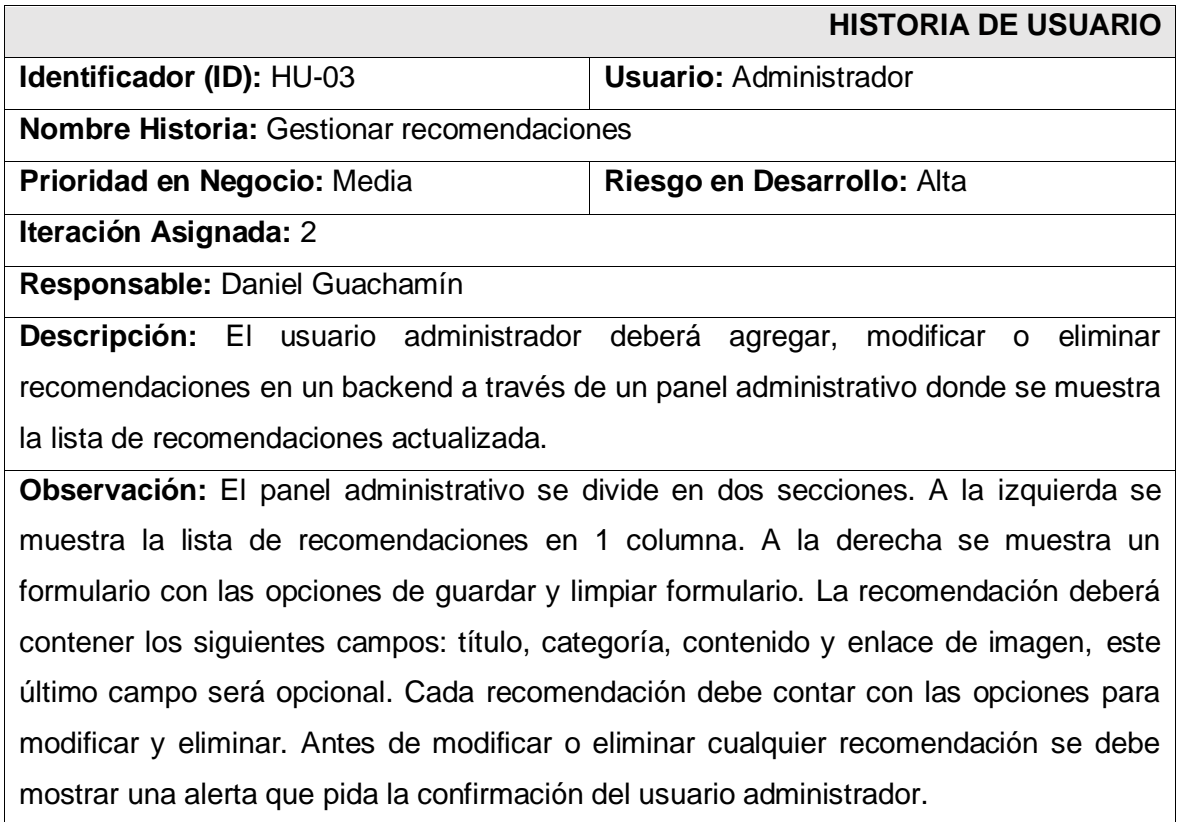

#### **TABLA XVIII:** Historia de usuario Nro. 4 – Gestionar lista de contactos

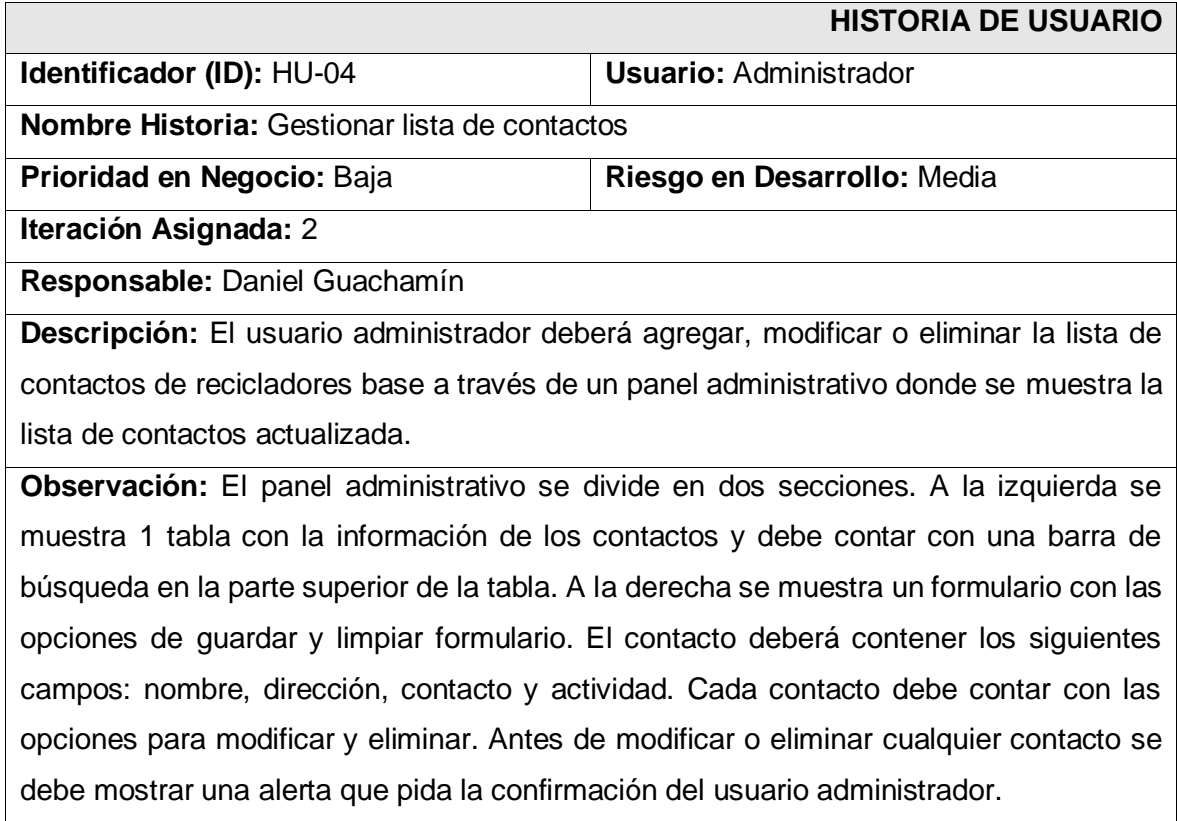

### **TABLA XIX:** Historia de usuario Nro. 5 – Revisar sugerencias

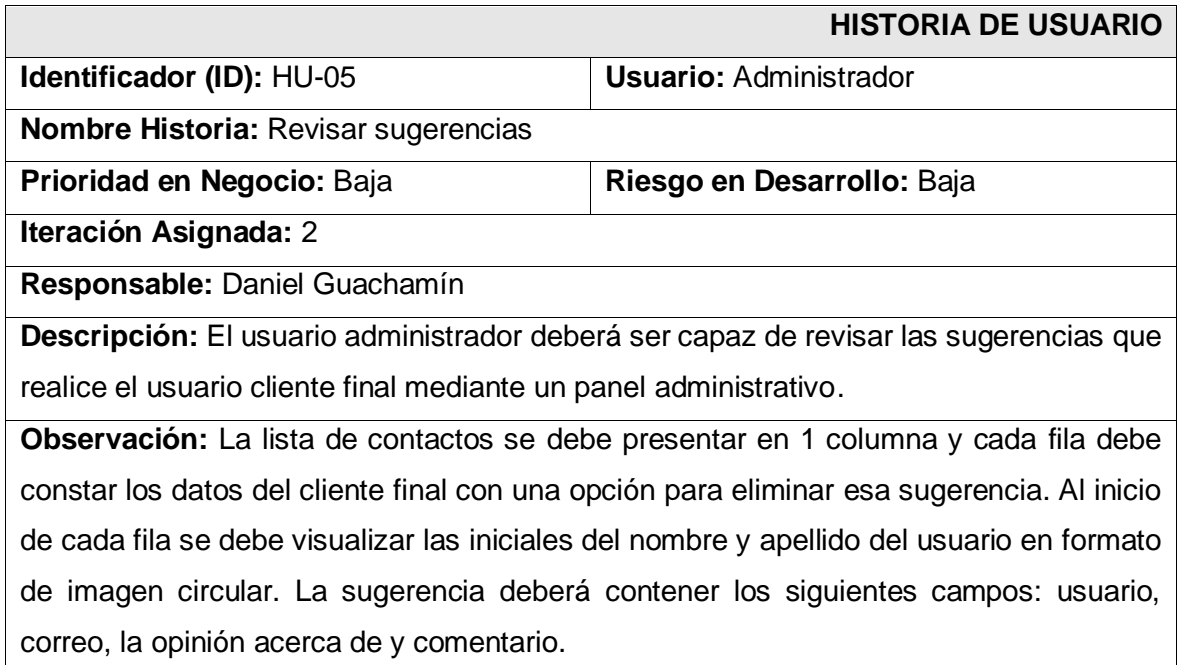

## **TABLA XX:** Historia de usuario Nro. 6 – Desarrollar menú administrativo

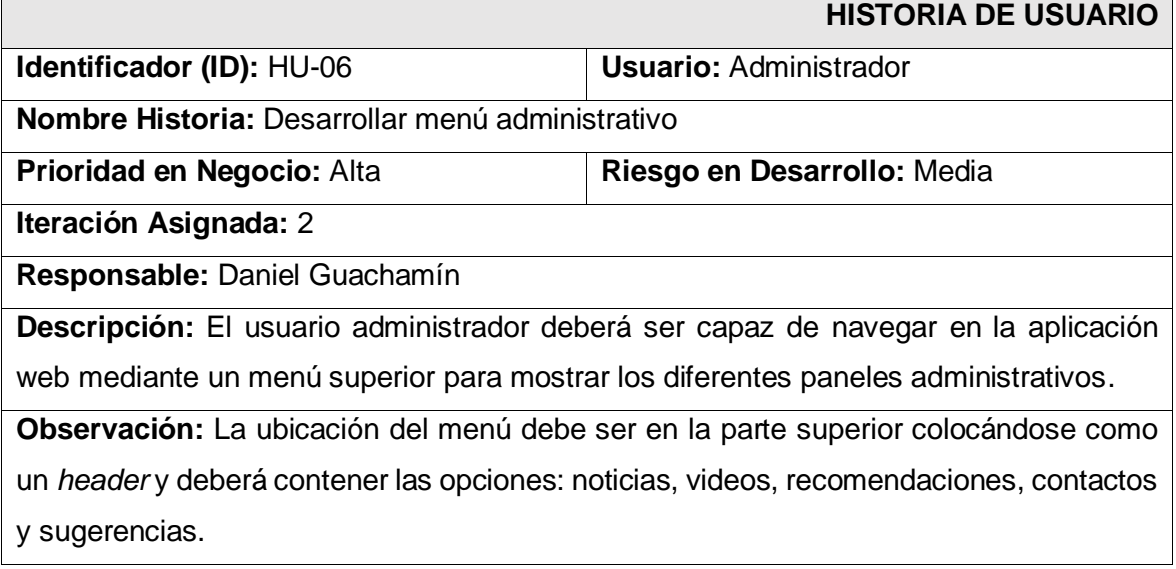

## **TABLA XXI:** Historia de usuario Nro. 7 – Desarrollar filtro por categoría

<span id="page-91-0"></span>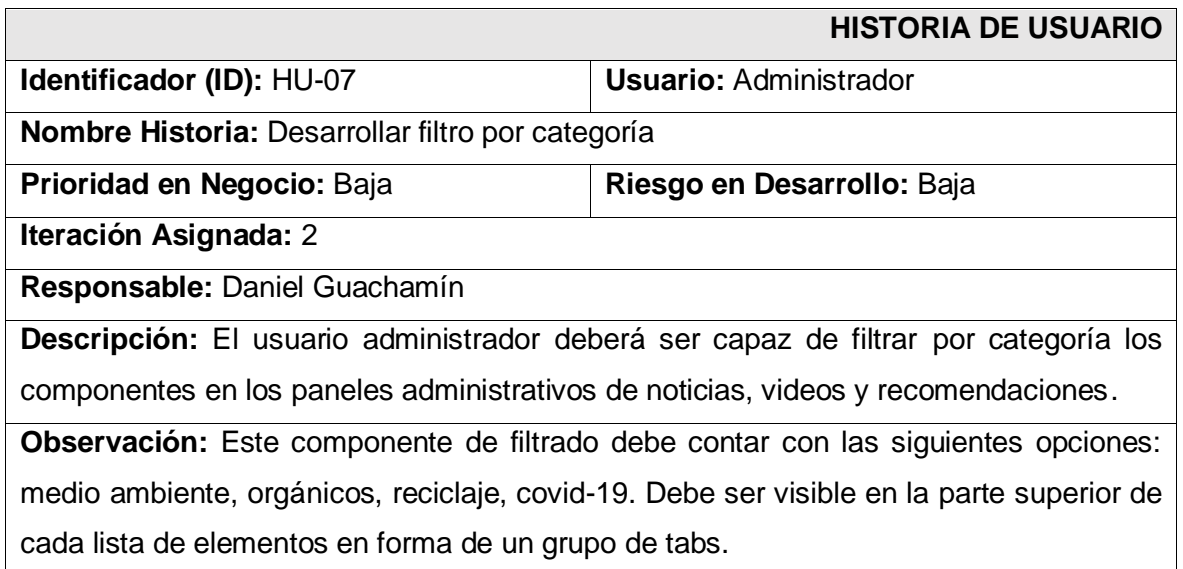

#### **TABLA XXII:** Historia de usuario Nro. 8 – Iniciar sesión

<span id="page-91-1"></span>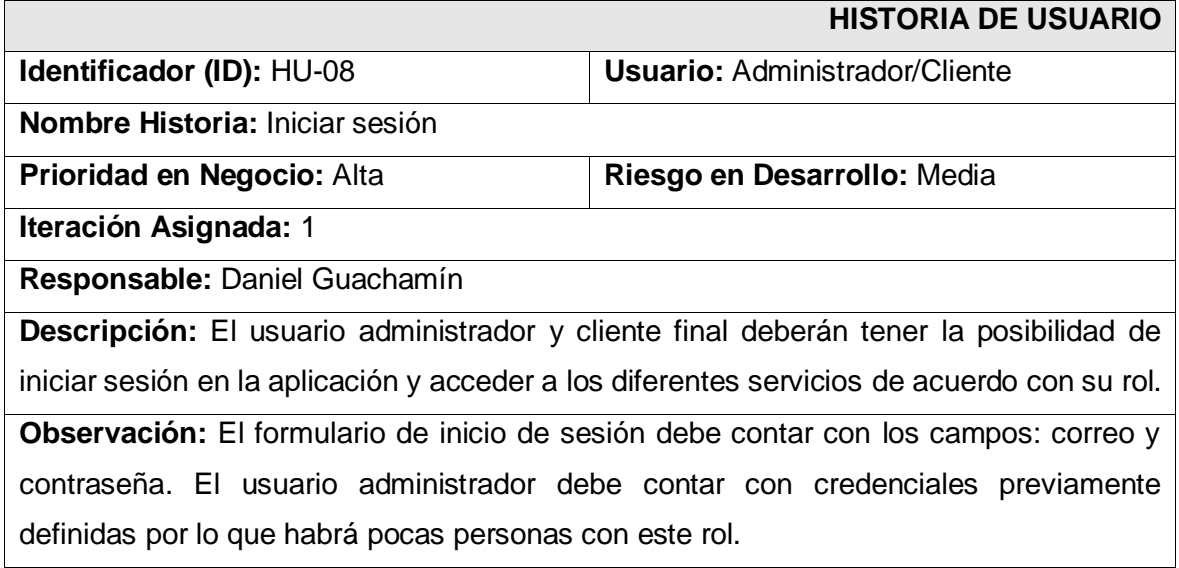

## **TABLA XXIII:** Historia de usuario Nro. 9 – Registrar usuario

<span id="page-92-0"></span>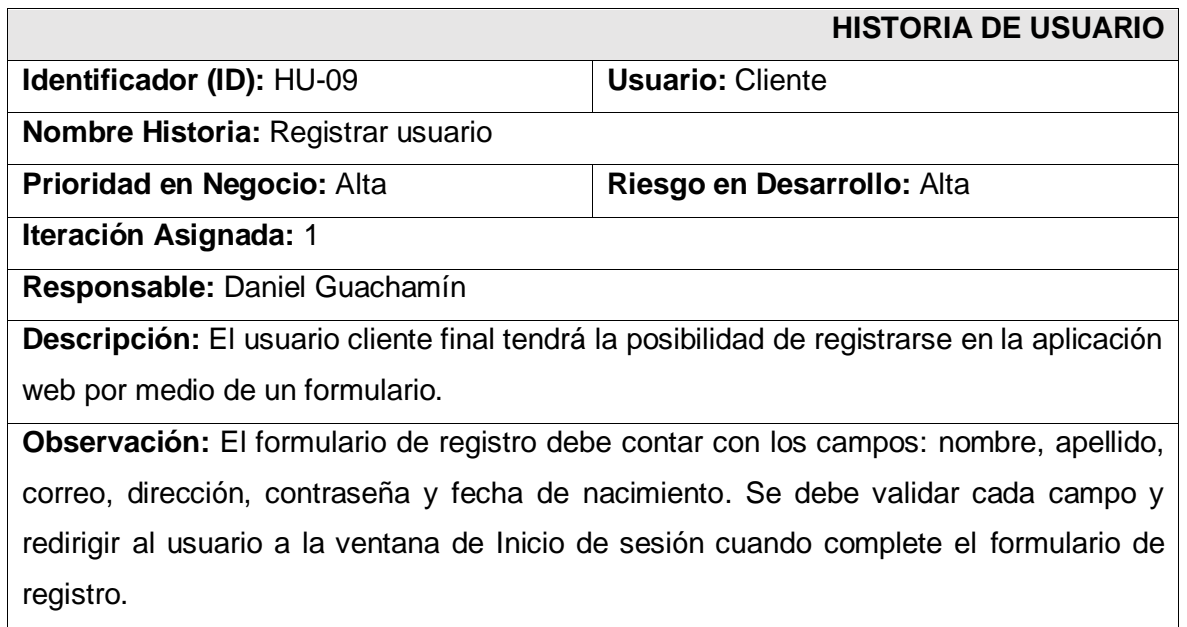

## **TABLA XXIV:** Historia de usuario Nro. 10 – Recuperar contraseña

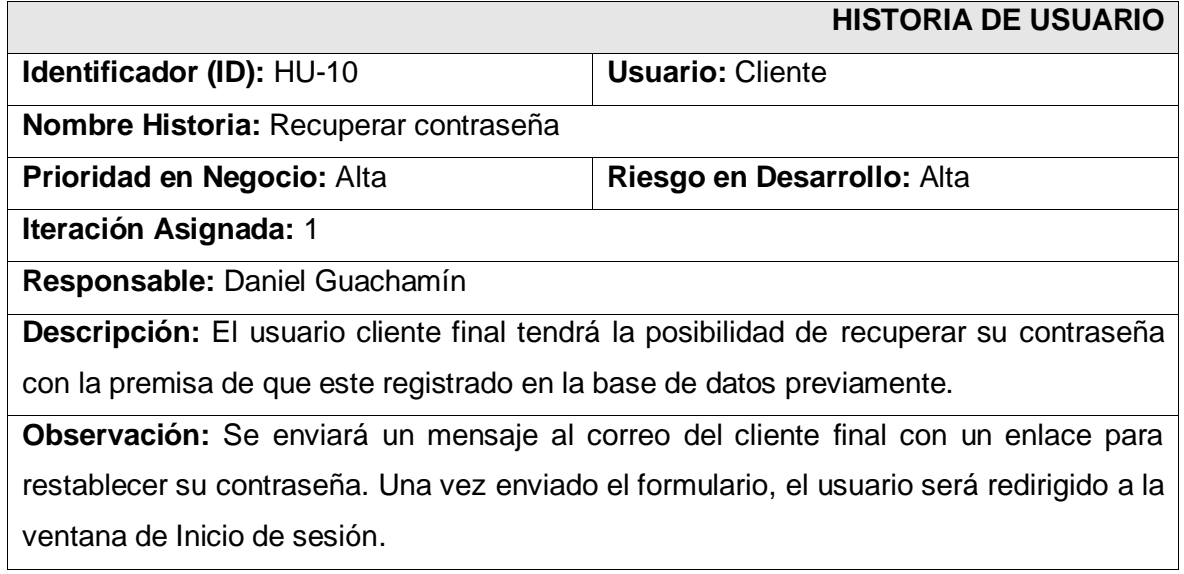

## **TABLA XXV:** Historia de usuario Nro. 11 – Desarrollar menú de navegación

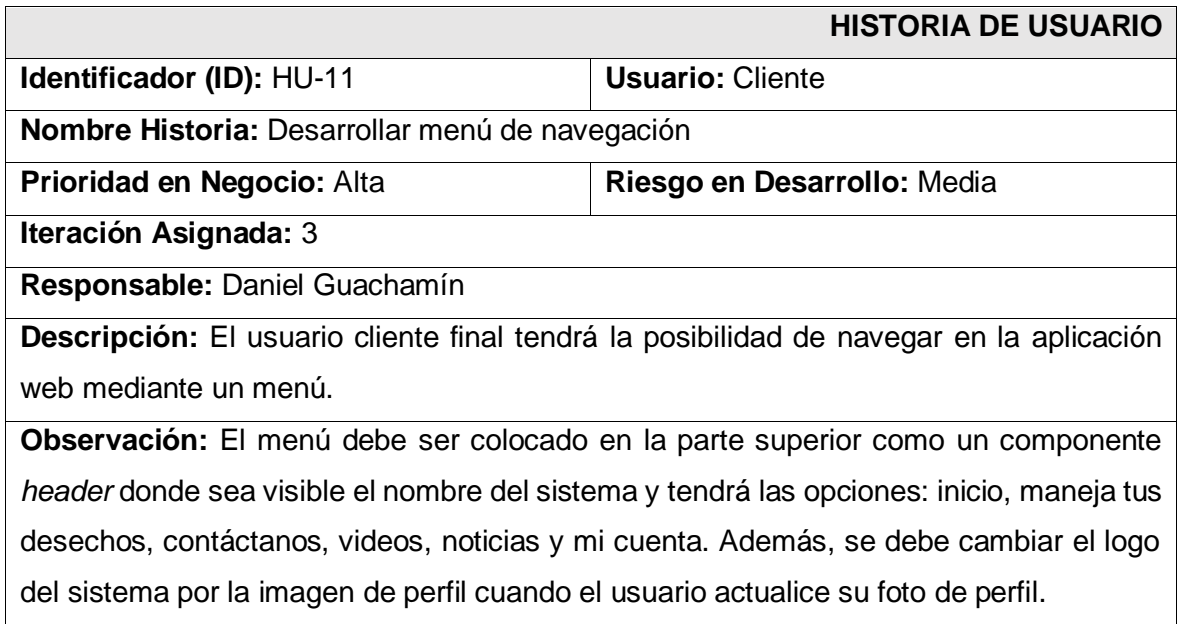

## **TABLA XXVI:** Historia de usuario Nro. 12 – Visualizar mapa

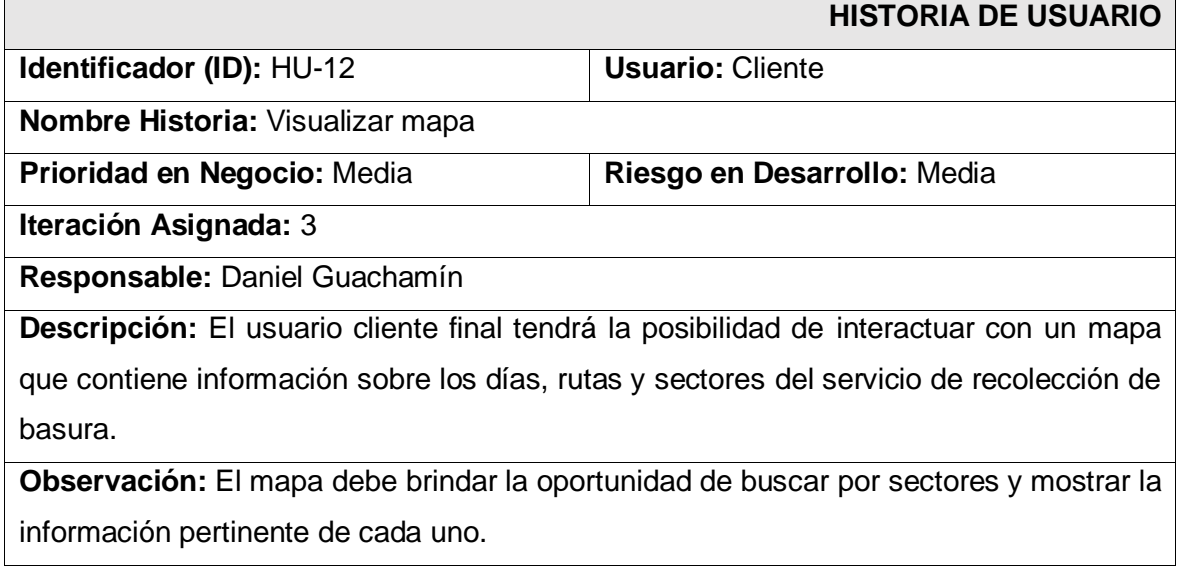

#### **TABLA XXVII:** Historia de usuario Nro. 13 – Visualizar lista de contactos

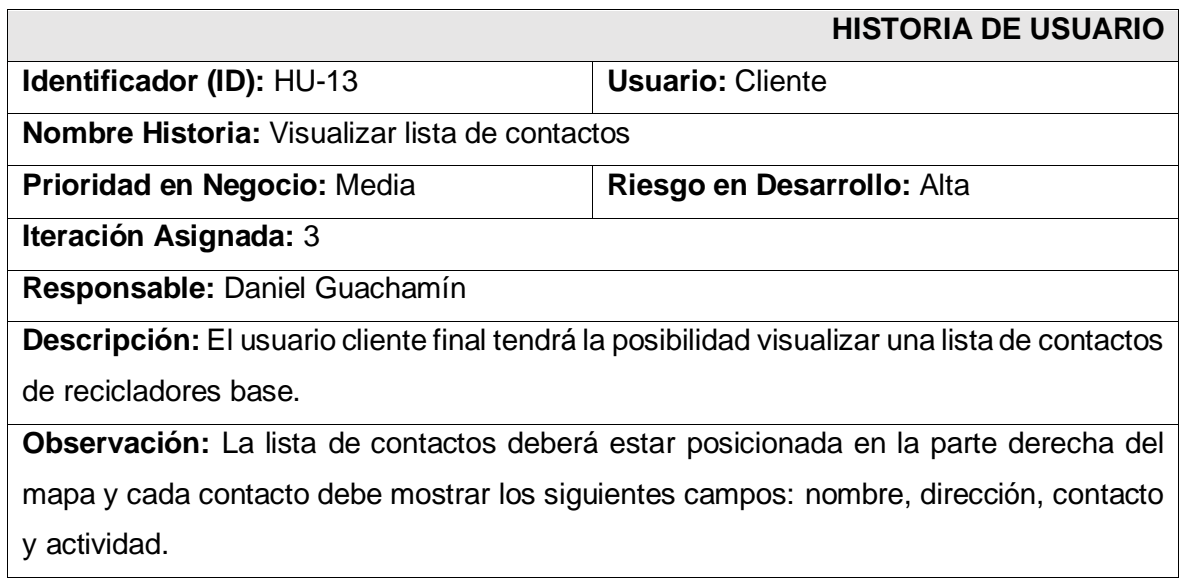

#### **TABLA XXVIII:** Historia de usuario Nro. 14 – Visualizar recomendaciones

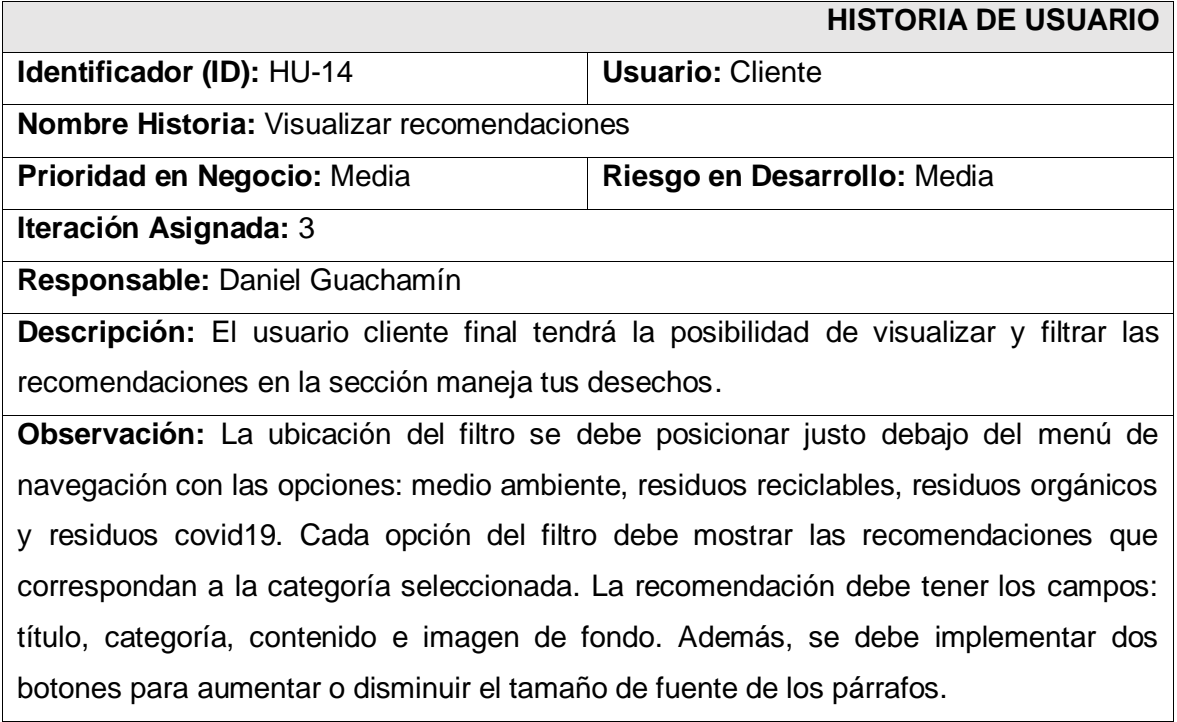

## **TABLA XXIX:** Historia de usuario Nro. 15 – Visualizar videos

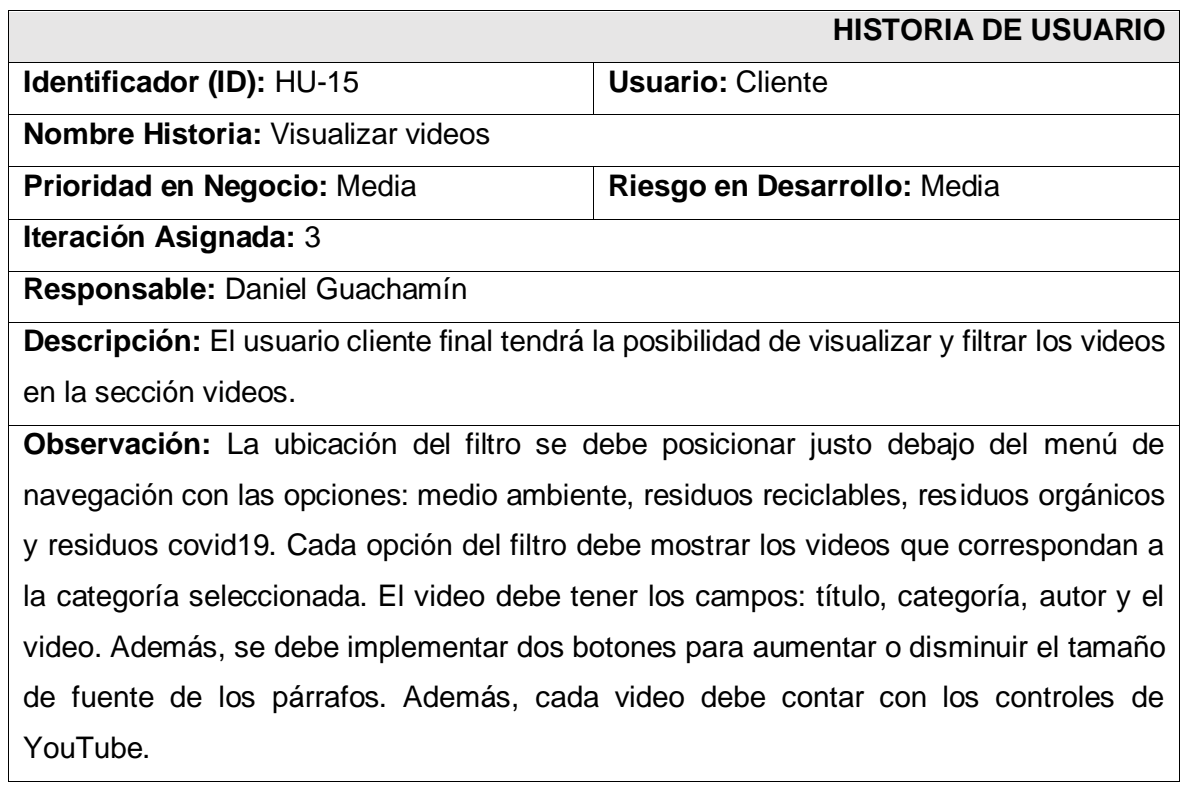

## **TABLA XXX:** Historia de usuario Nro. 16 – Visualizar noticias

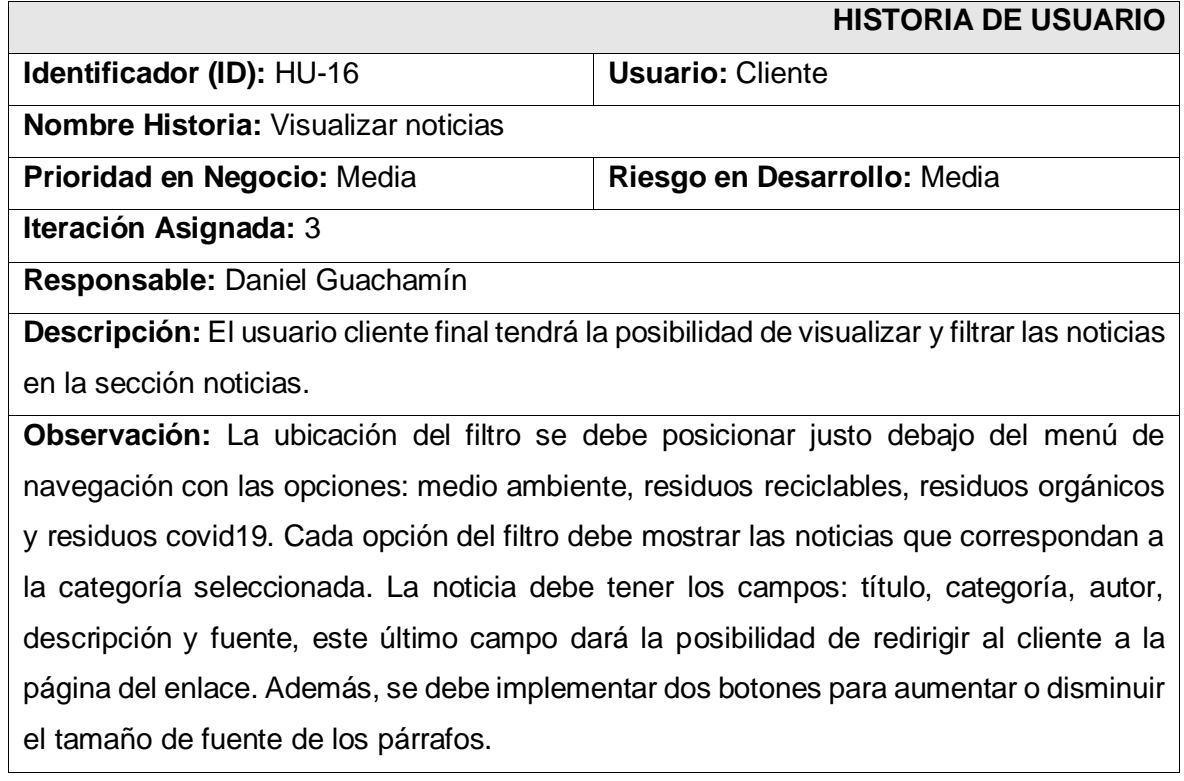

## **TABLA XXXI:** Historia de usuario Nro. 17 – Realizar sugerencias

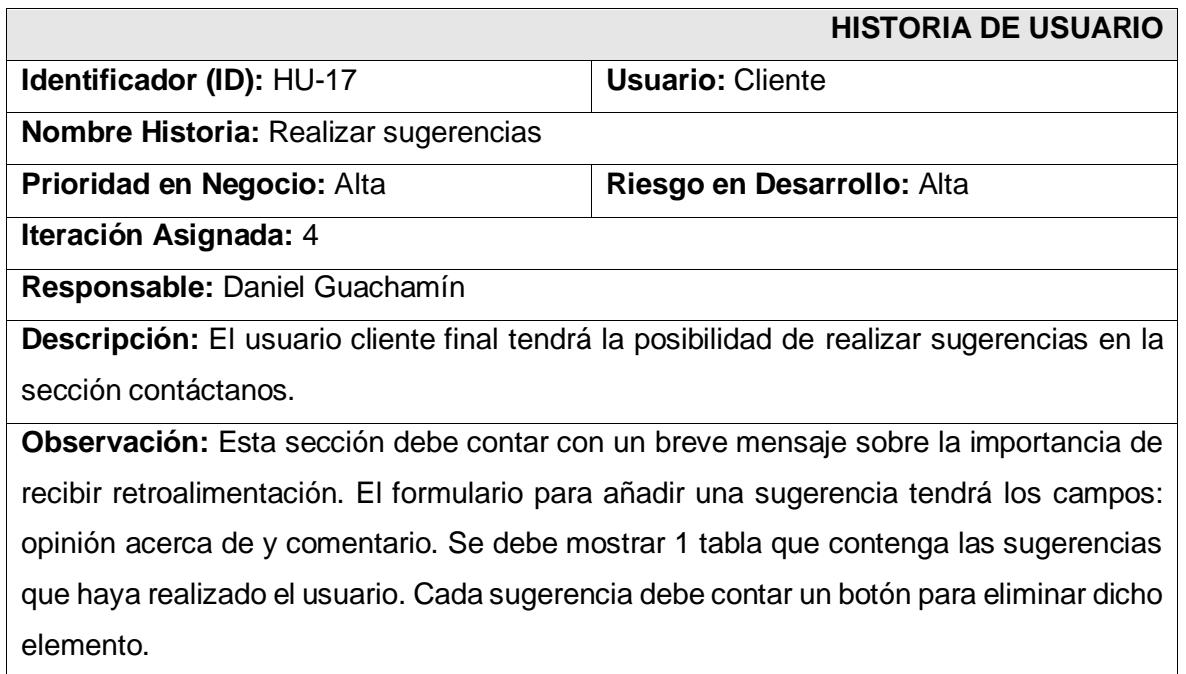

### **TABLA XXXII:** Historia de usuario Nro. 18 – Editar perfil

<span id="page-96-0"></span>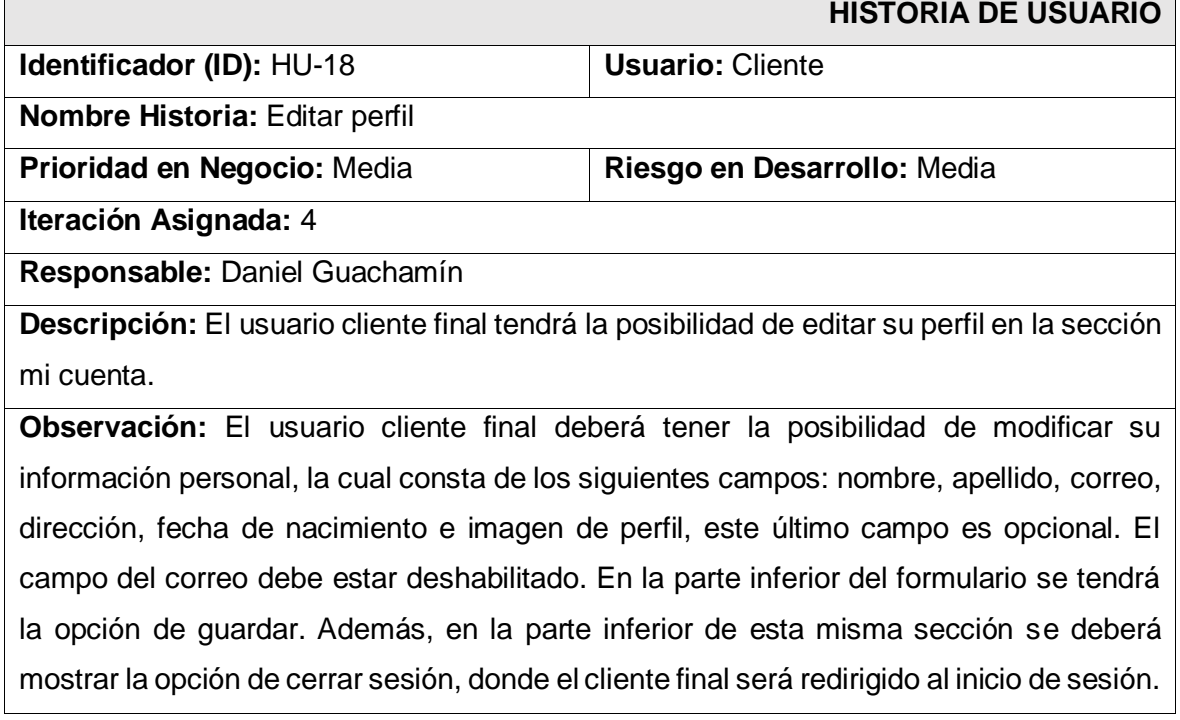

## **Product Backlog**

La siguiente [TABLA XXXIII,](#page-97-0) contiene el detalle de la lista de funcionalidades y su prioridad en el proyecto.

<span id="page-97-0"></span>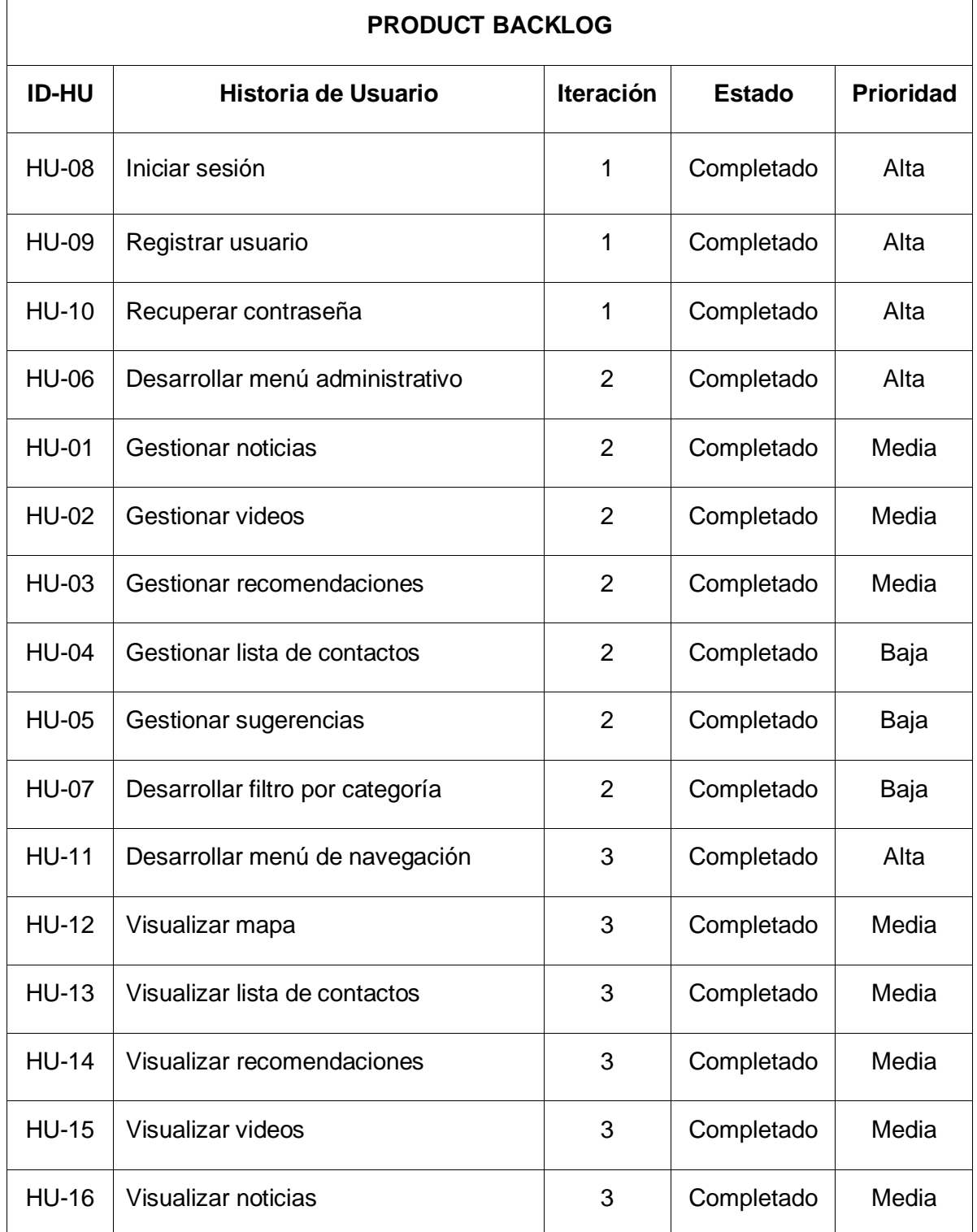

## **TABLA XXXIII:** Product Backlog

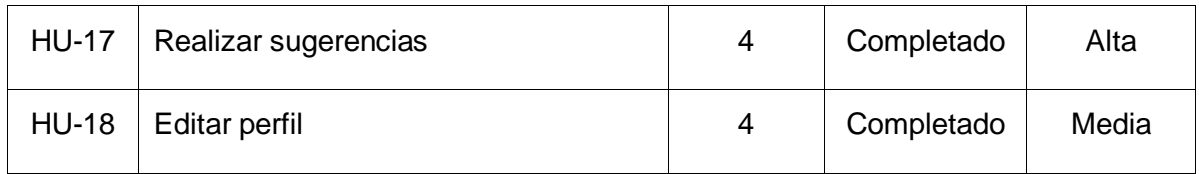

## **Sprint Backlog**

La [TABLA XXXIV,](#page-99-0) indica a detalle la lista de tareas que se llevaron a cabo en el proyecto, la importancia de este elemento se destaca en [Artefactos.](#page-18-0)

<span id="page-99-0"></span>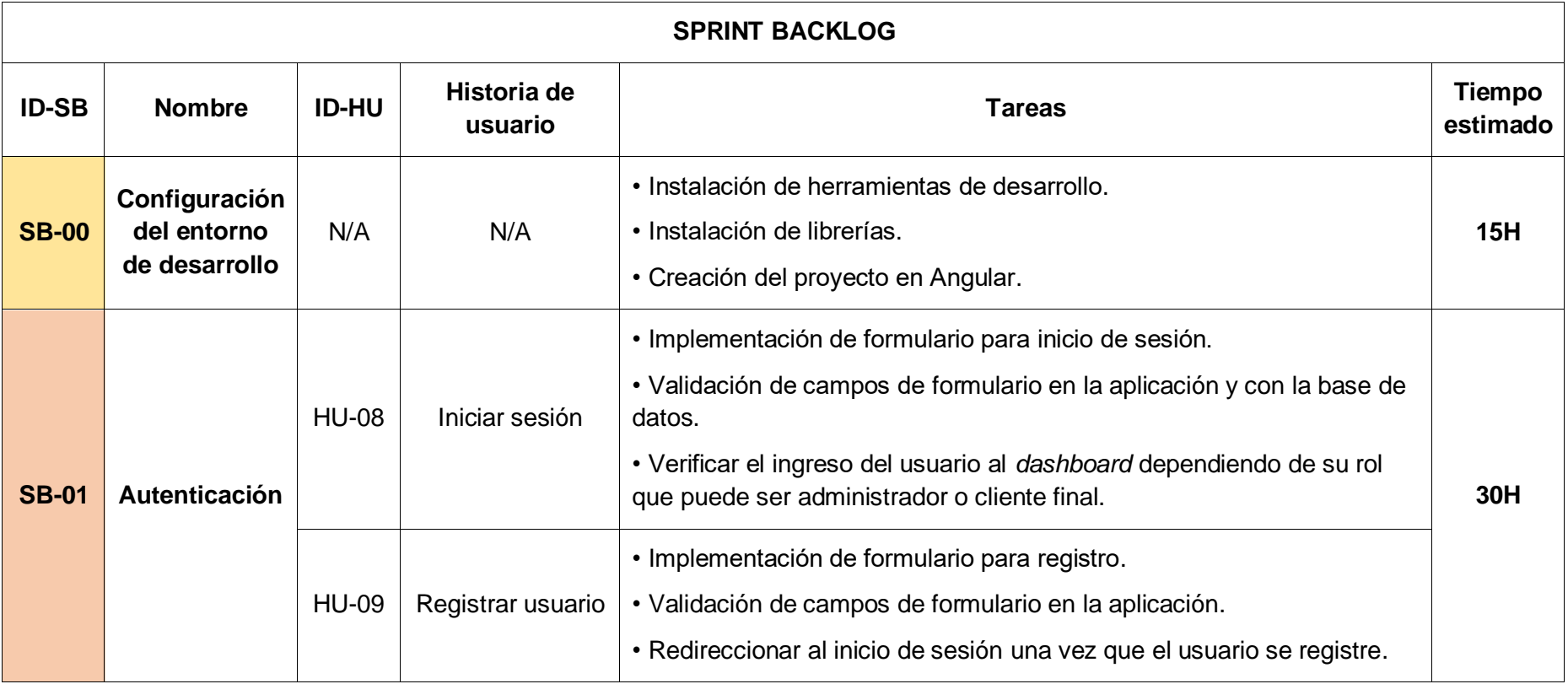

## **TABLA XXXIV:** Sprint Backlog

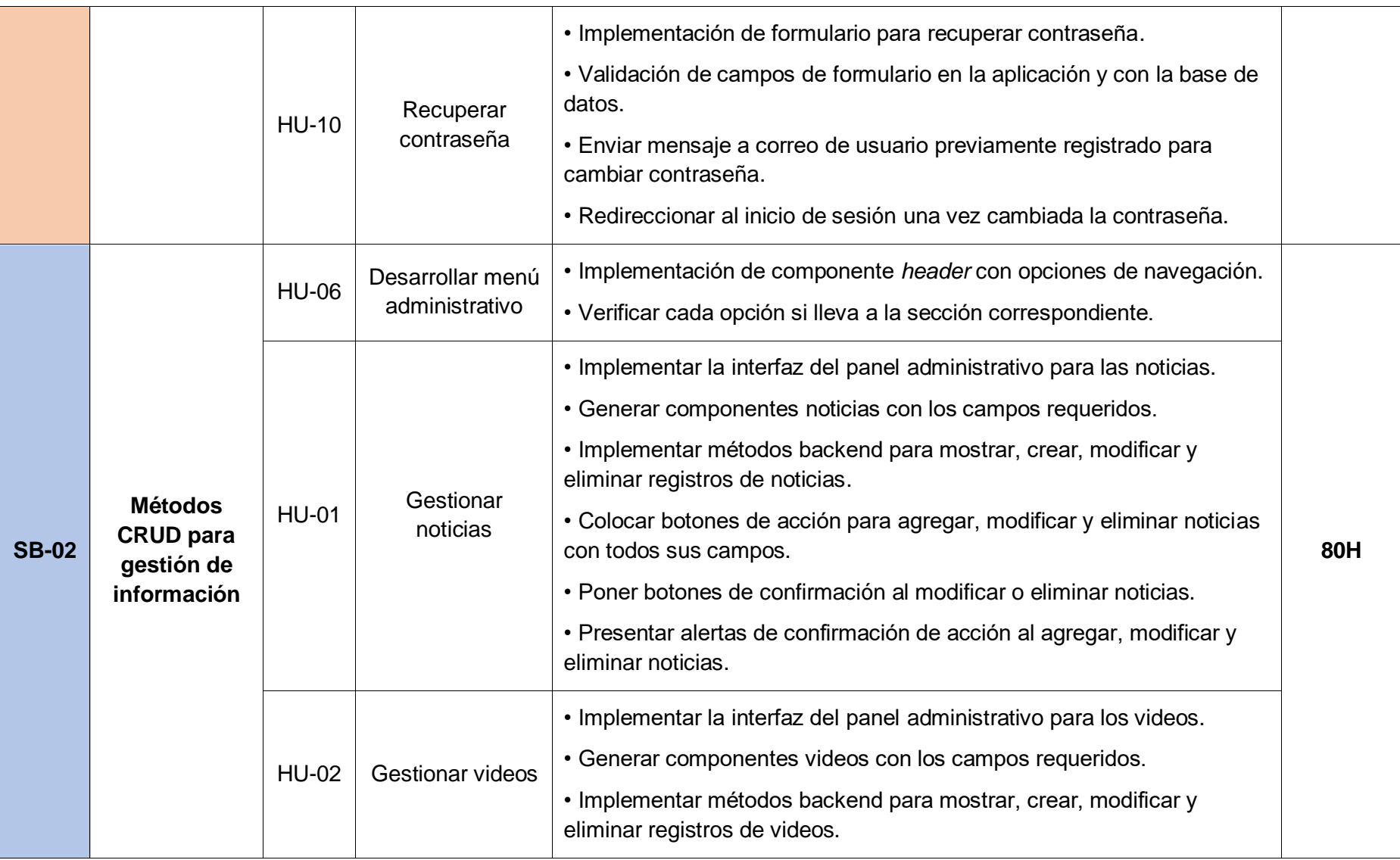

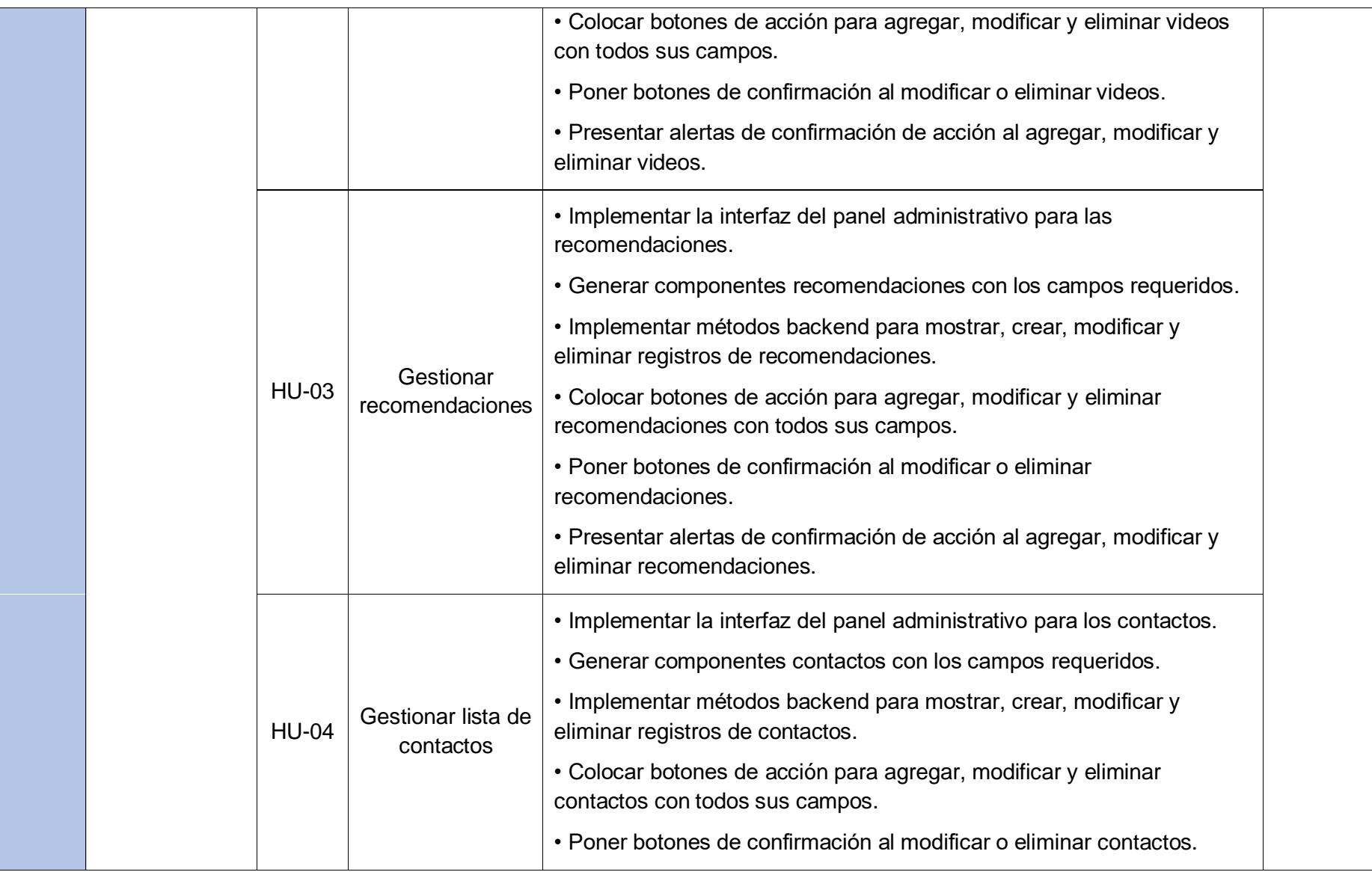

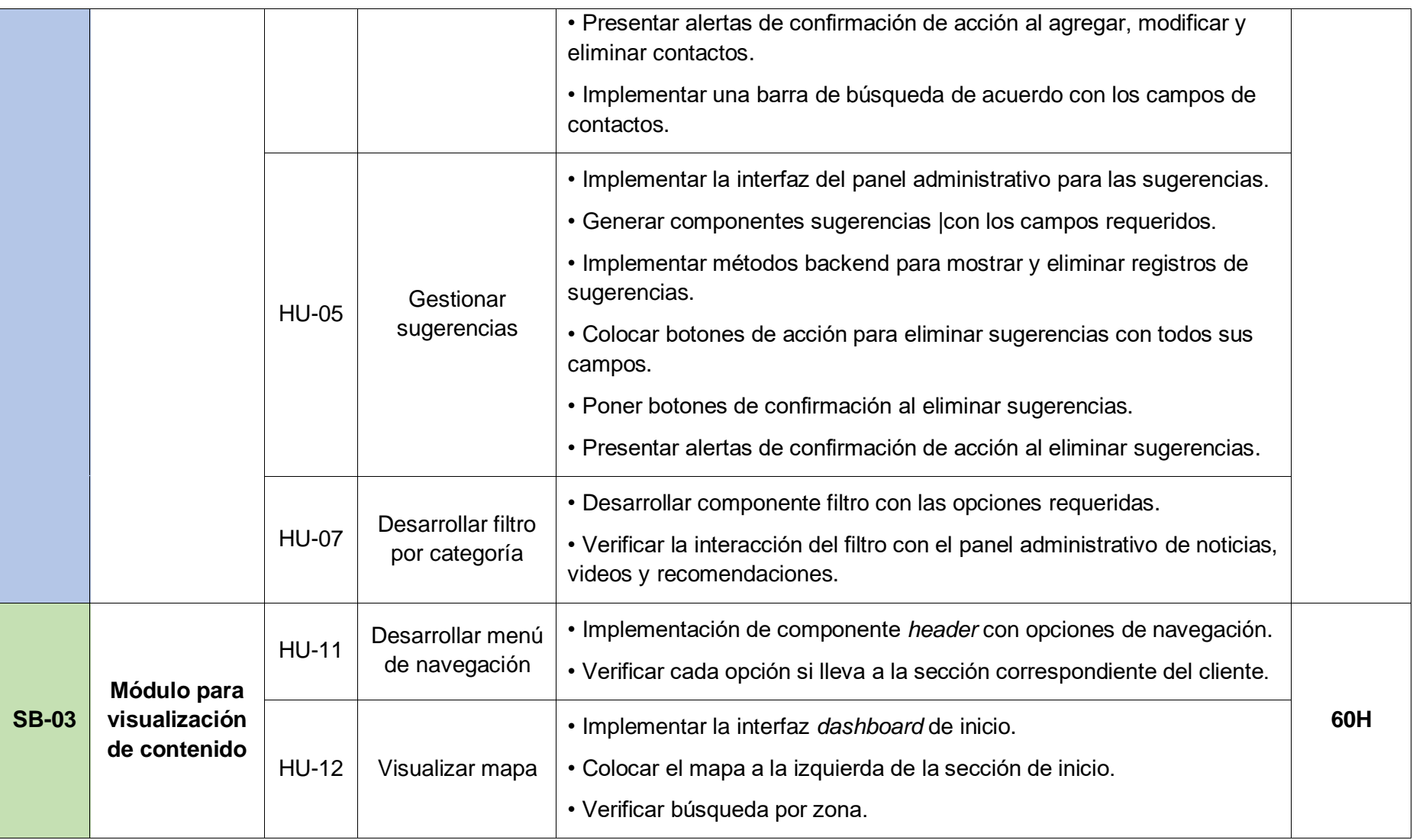

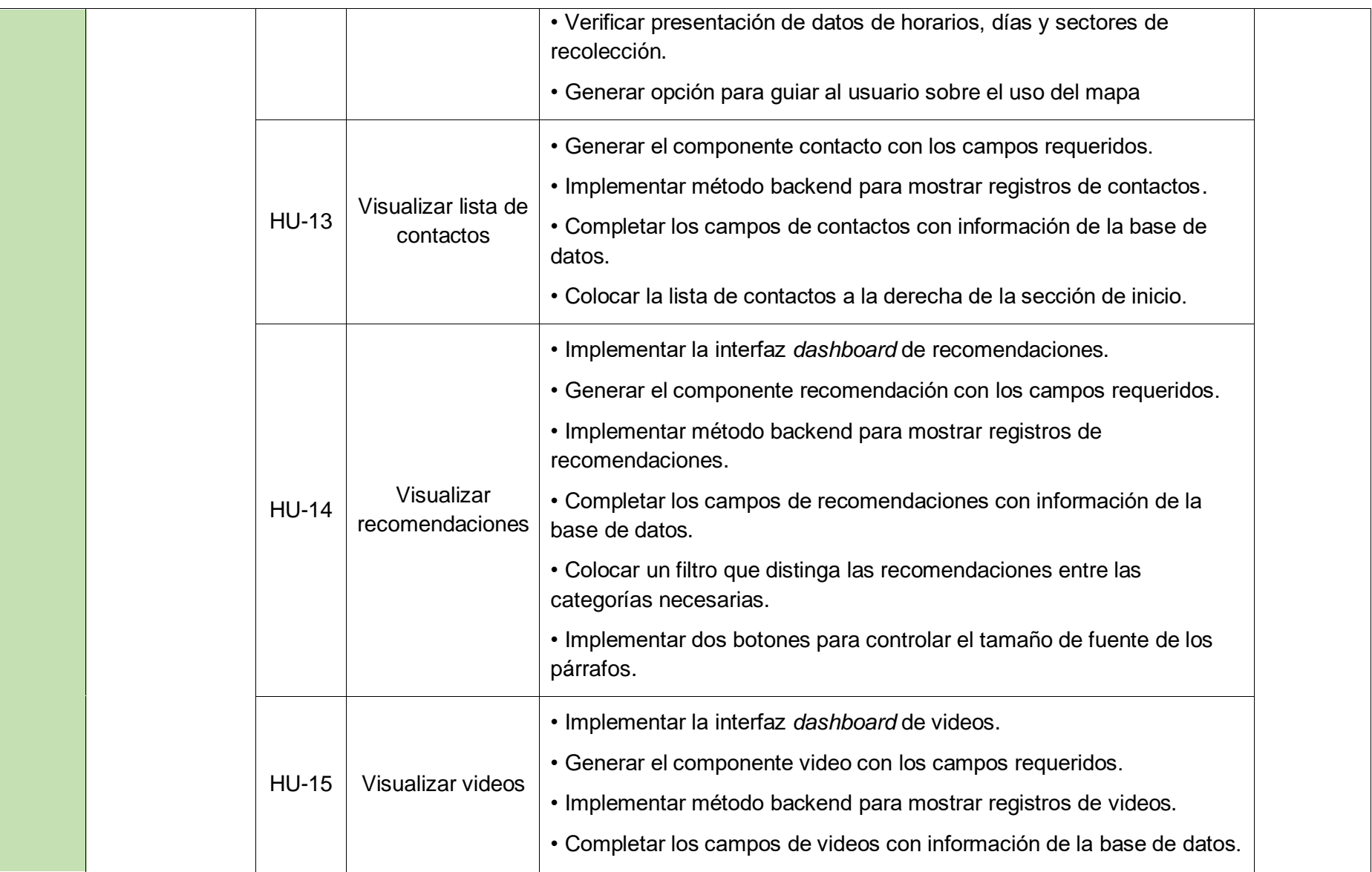

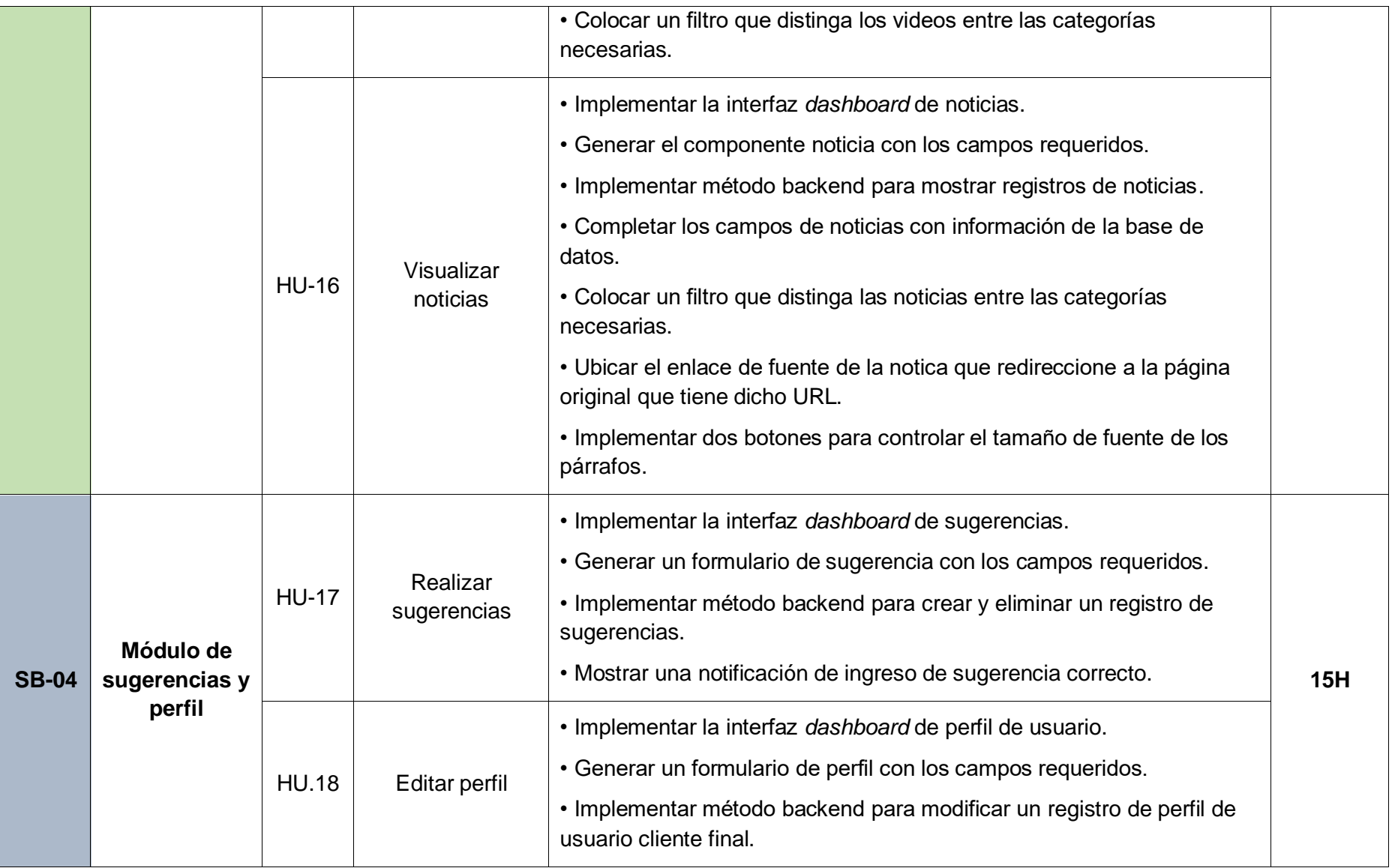

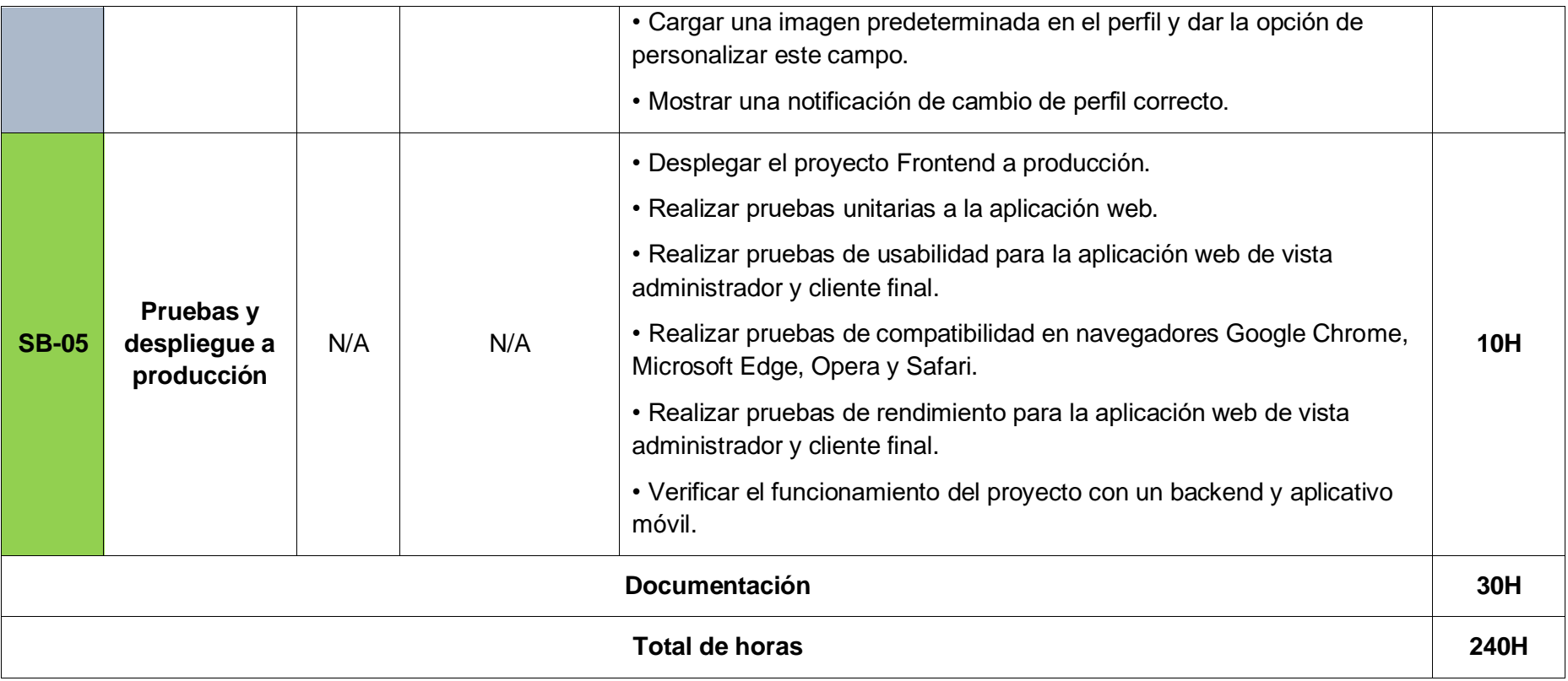

## **Prototipos de Interfaces**

En esta sección del Anexo se detalle todos los diseños de interfaz realizados para el proyecto desde la [Fig. 95](#page-106-0) hasta la [Fig. 114.](#page-113-0)

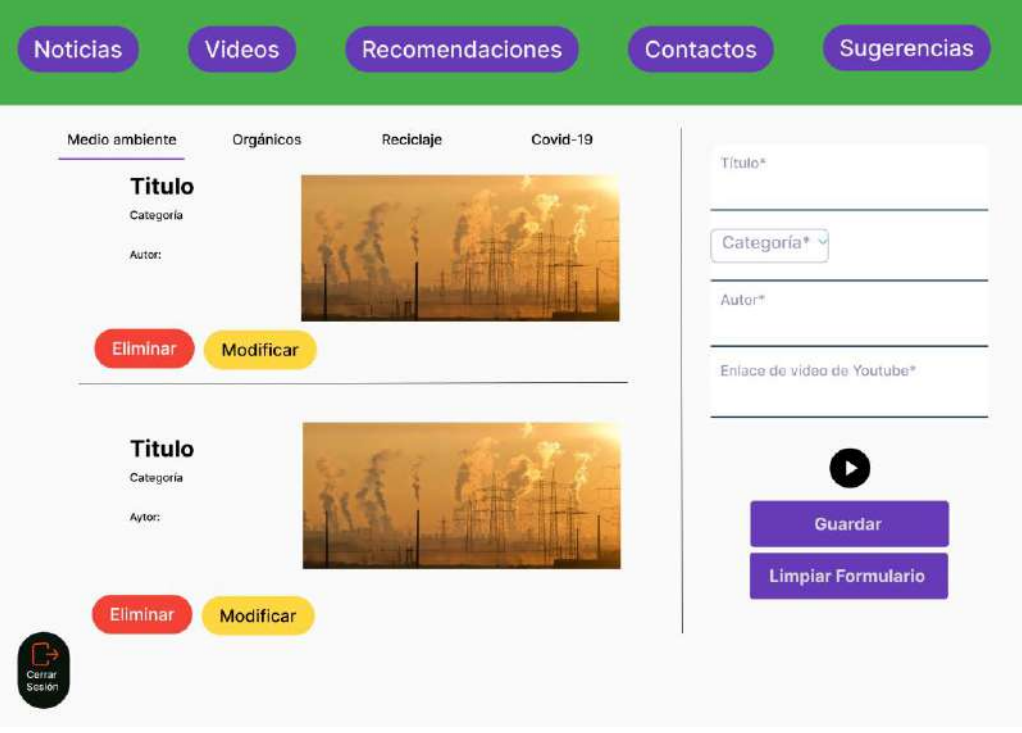

<span id="page-106-0"></span>**Fig. 95:** Prototipo de interfaz – Panel administrativo gestionar videos

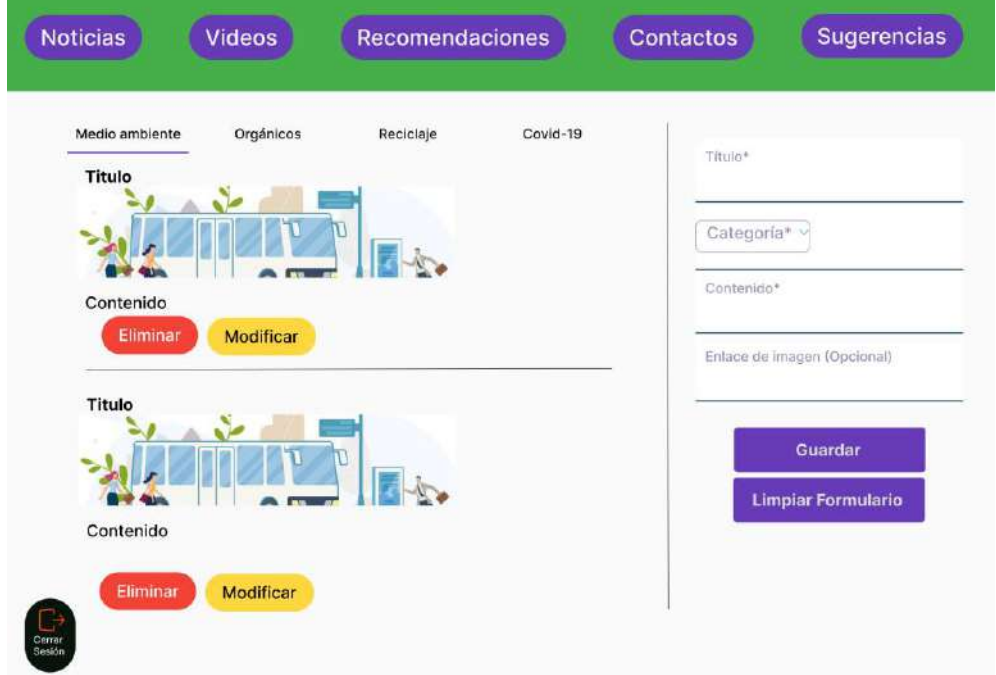

**Fig. 96:** Prototipo de interfaz – Panel administrativo gestionar recomendaciones

| Nombre              | Dirección                           | Contacto   | Actividad             | <b>Acciones</b>              | Nombre de Contacto*    |
|---------------------|-------------------------------------|------------|-----------------------|------------------------------|------------------------|
| Daniel<br>Guachamin | Flavio Alfaro y<br>10ma transversal | 0998663322 | Reciclador de<br>base | Modificar<br>Eliminar        | Apellido de Contacto*  |
| Daniel<br>Guachamin | Flavio Alfaro y<br>10ma transversal | 0998663322 | Reciclador de<br>base | Modificar<br><b>Eliminar</b> | Dirección de Contacto* |
| Daniel<br>Guachamin | Flavio Alfaro y<br>10ma transversal | 0998663322 | Reciclador de<br>base | Modificar<br>Eliminar        | Número de contacto*    |
| Daniel<br>Guachamin | Flavio Alfaro y<br>10ma transversal | 0998663322 | Reciclador de<br>base | <b>Modificar</b><br>Eliminar | Actividad que realiza* |
| Daniel<br>Guachamin | Flavio Alfaro y<br>10ma transversal | 0998663322 | Reciclador de<br>base | Modificar<br>Eliminar        | Guardar                |

**Fig. 97:** Prototipo de interfaz – Panel administrativo gestionar contactos

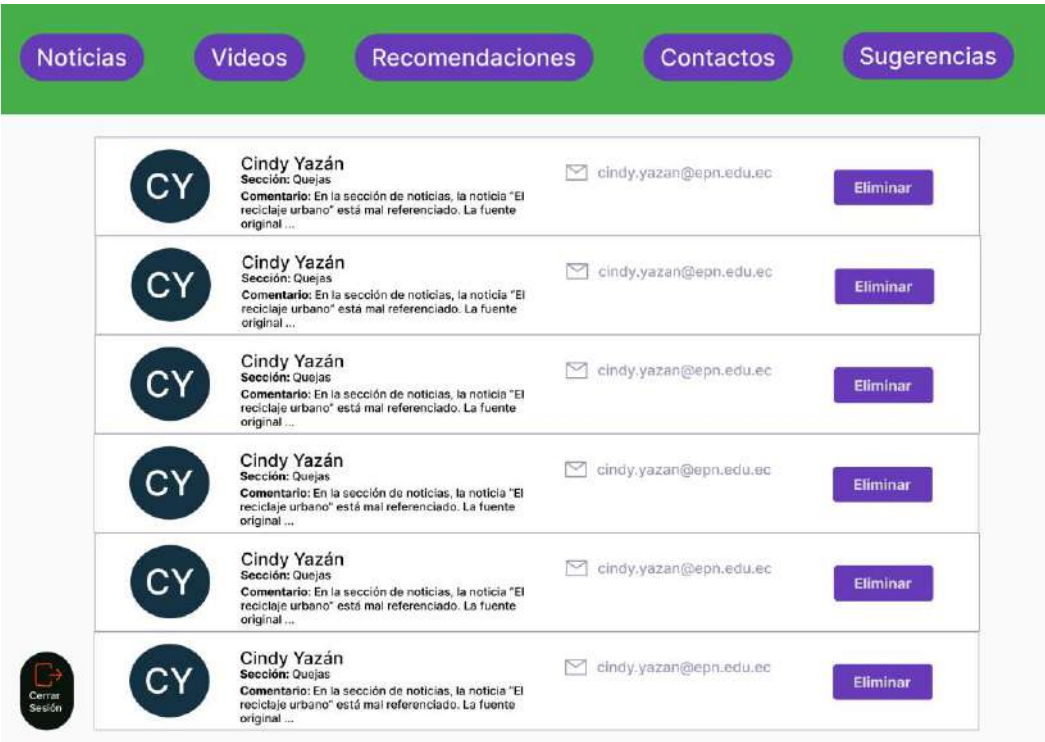

**Fig. 98:** Prototipo de interfaz – Panel administrativo leer y revisar sugerencias
¿Está seguro de guardar los cambios?

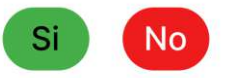

**Fig. 99:** Prototipo de interfaz – Confirmar modificar elemento

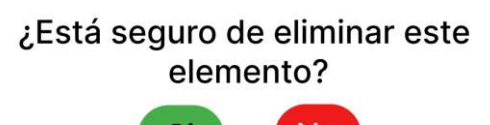

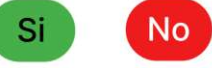

**Fig. 100:** Prototipo de interfaz – Confirmar eliminar elemento

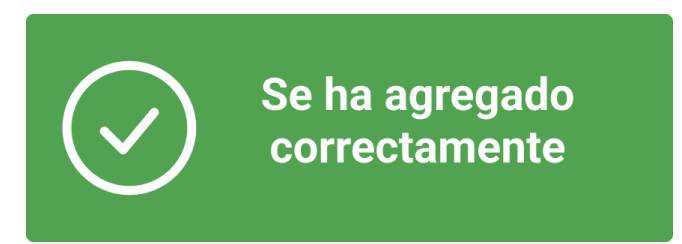

**Fig. 101:** Prototipo de interfaz – Elemento añadido con éxito

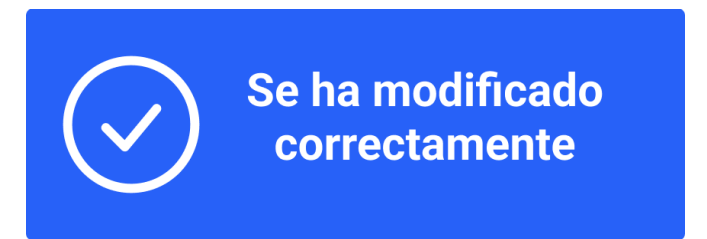

**Fig. 102:** Prototipo de interfaz – Elemento modificado con éxito

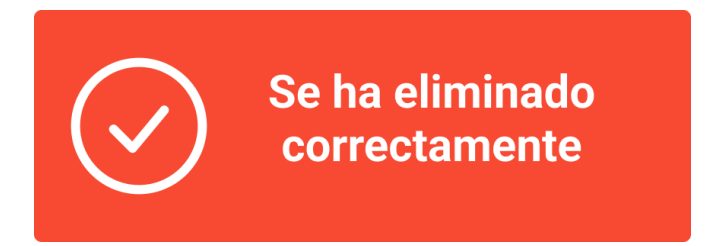

**Fig. 103:** Prototipo de interfaz – Elemento eliminado con éxito

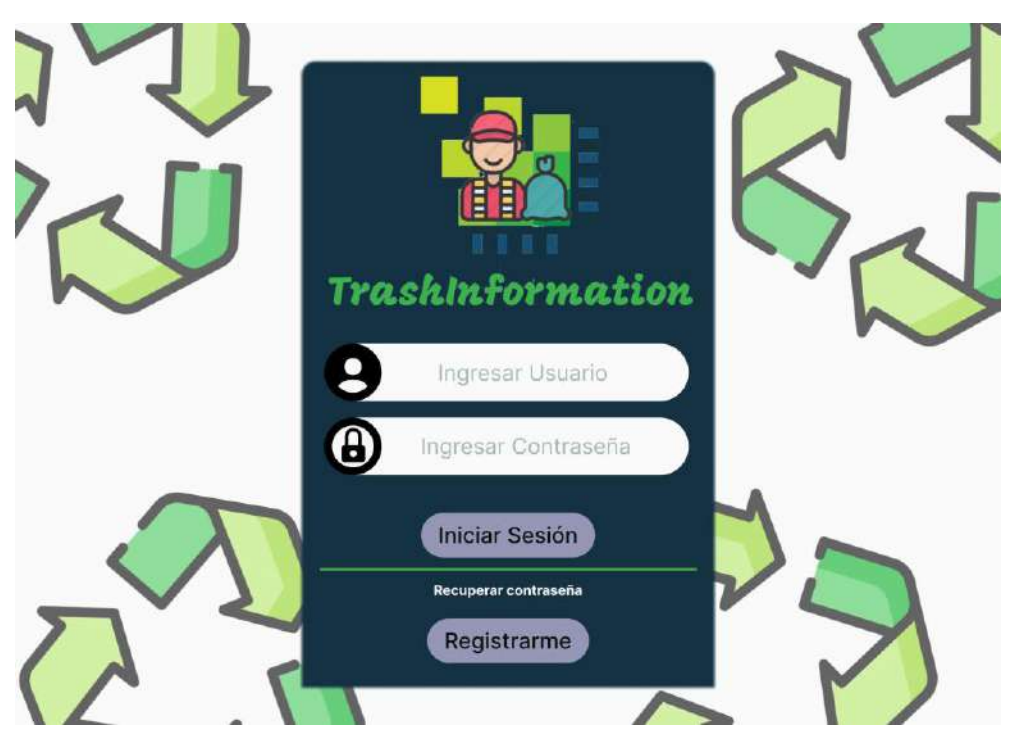

**Fig. 104:** Prototipo de interfaz – Inicio de sesión

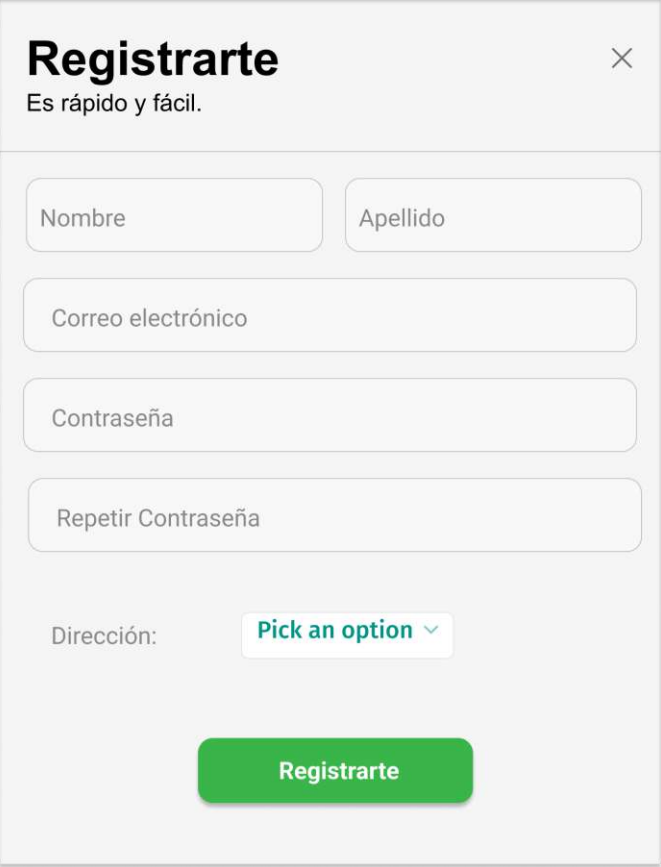

**Fig. 105:** Prototipo de interfaz – Registro

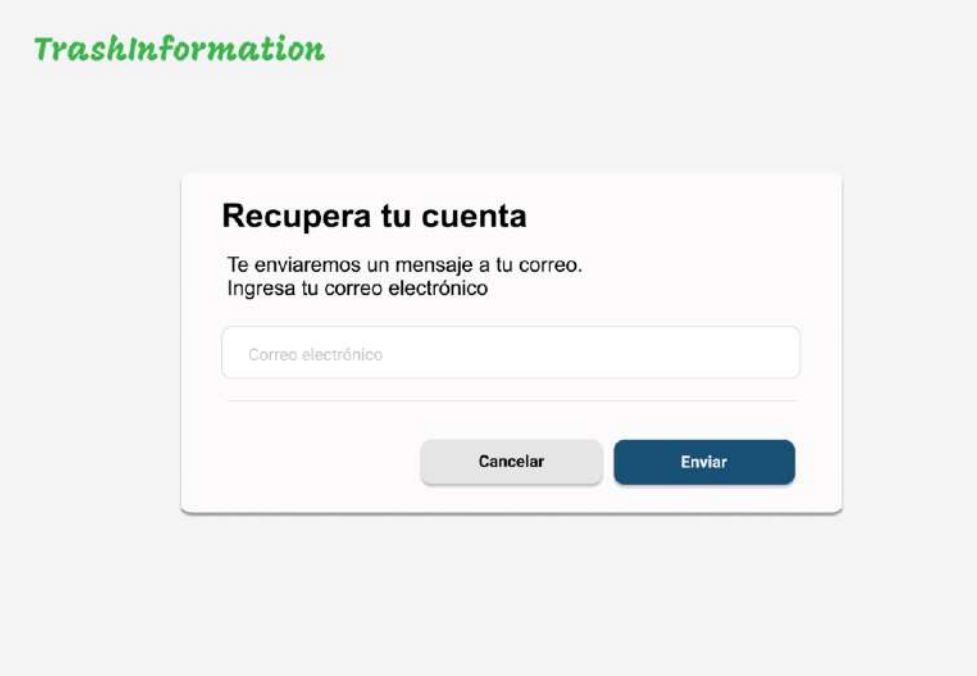

**Fig. 106:** Prototipo de interfaz – Recuperar contraseña

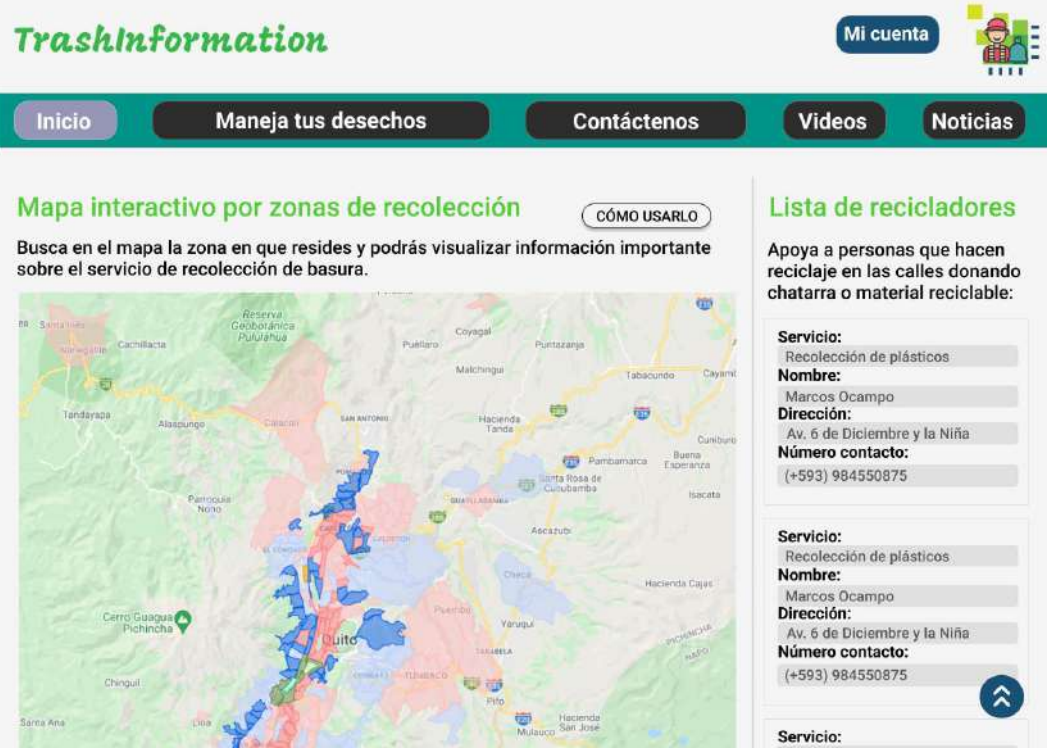

**Fig. 107:** Prototipo de interfaz – Sección de inicio

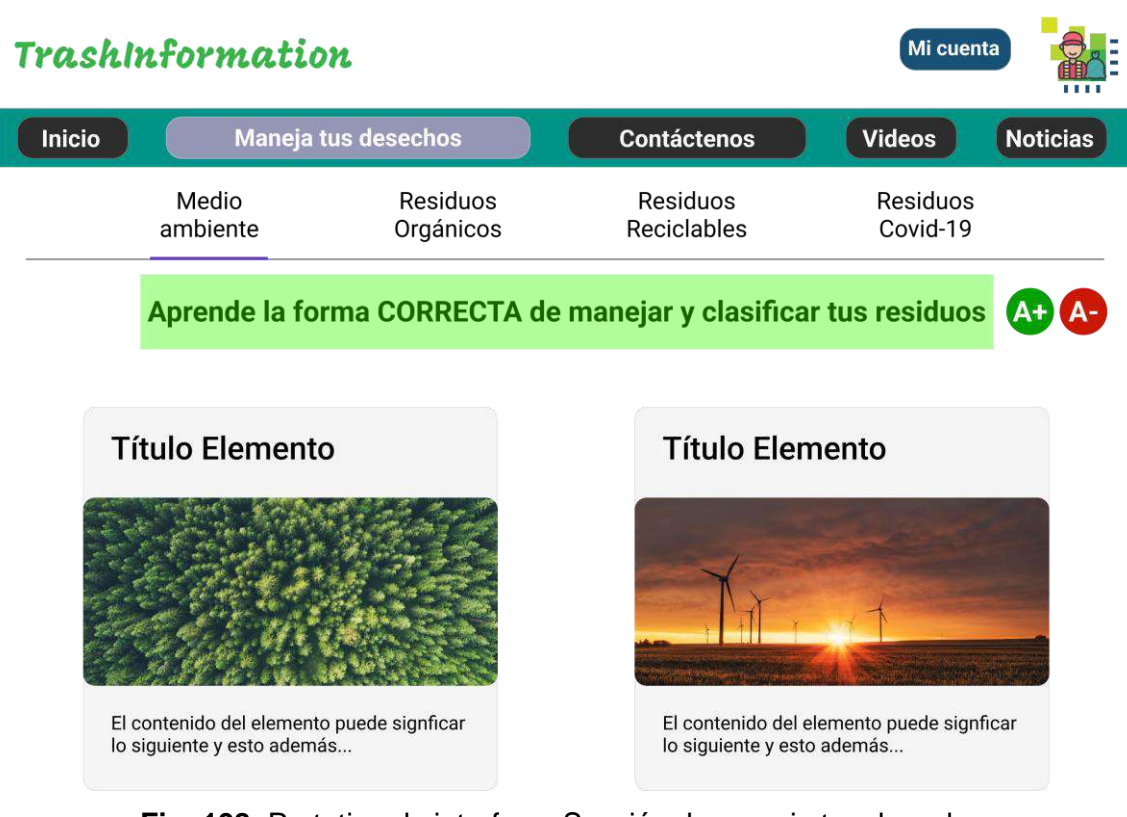

**Fig. 108:** Prototipo de interfaz – Sección de maneja tus desechos

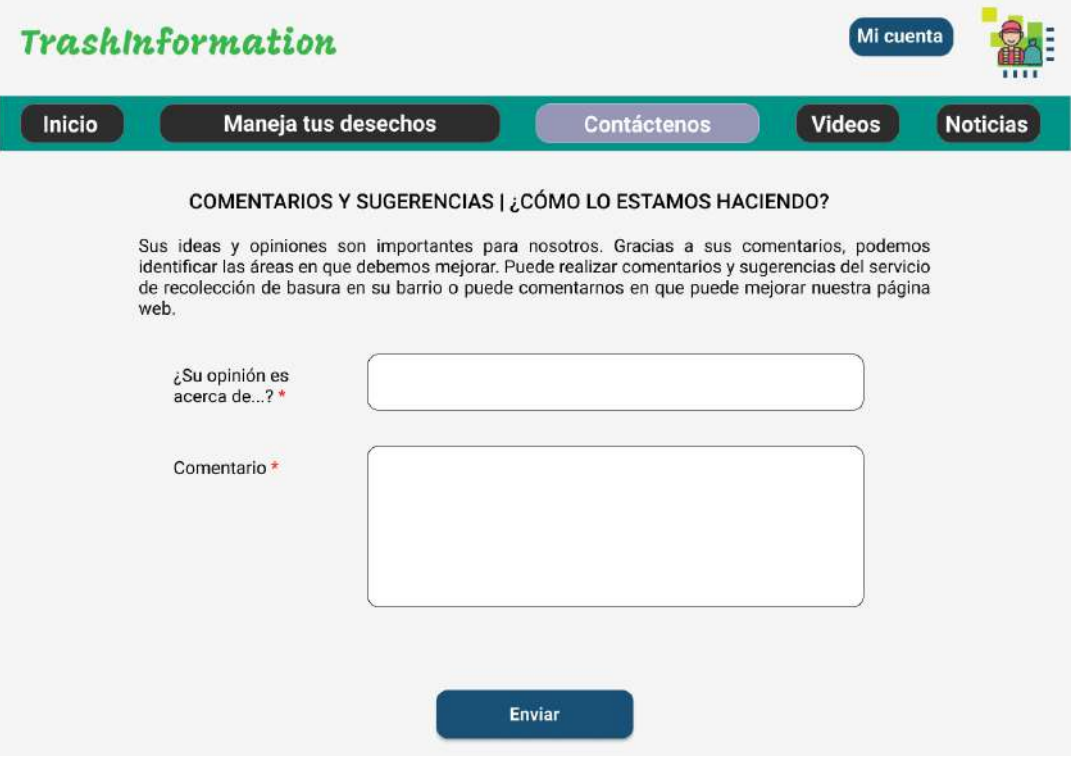

**Fig. 109:** Prototipo de interfaz – Sección de contáctenos

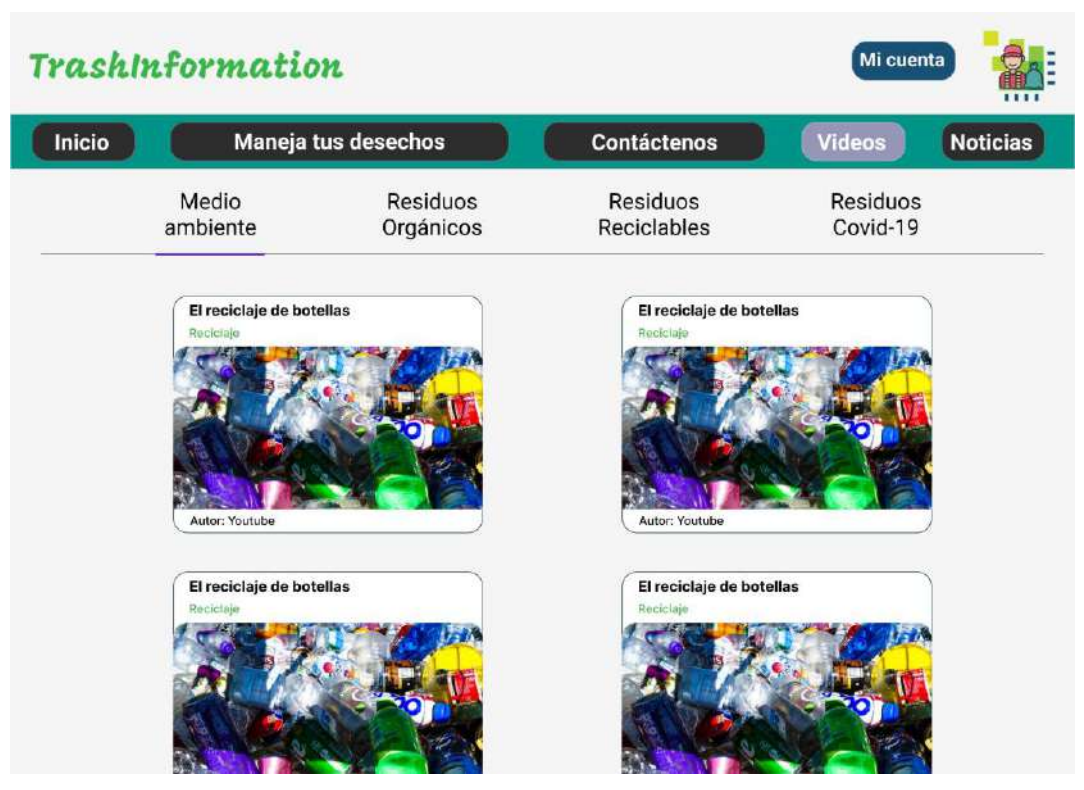

**Fig. 110:** Prototipo de interfaz – Sección de videos

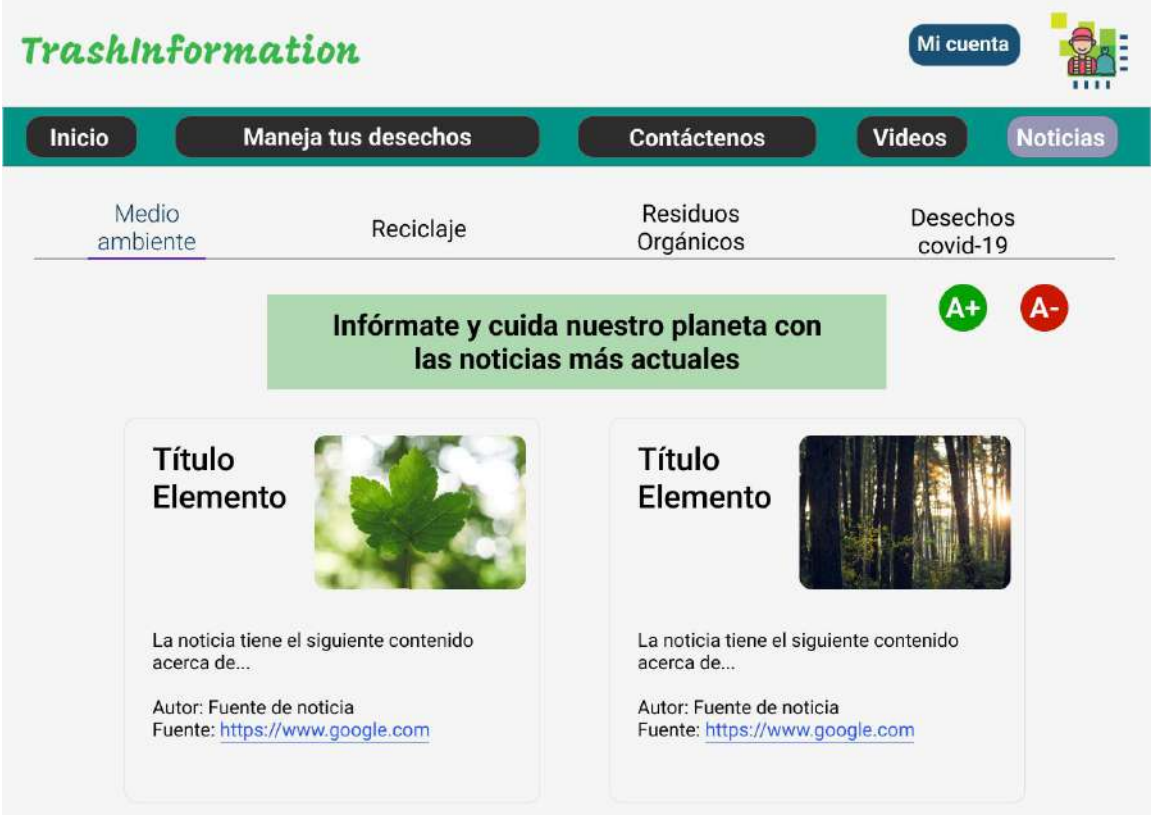

**Fig. 111:** Prototipo de interfaz – Sección de noticias

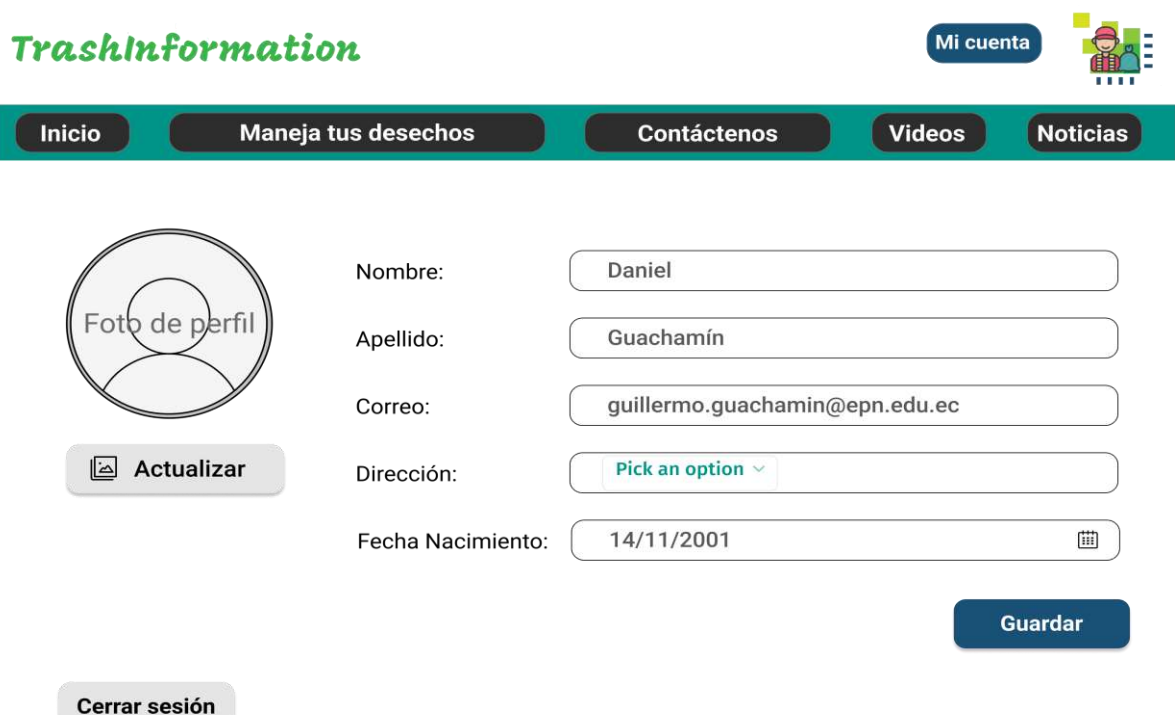

**Fig. 112:** Prototipo de interfaz – Sección de perfil de usuario

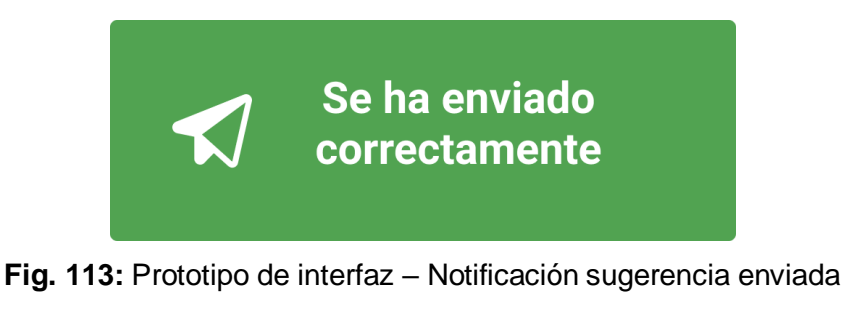

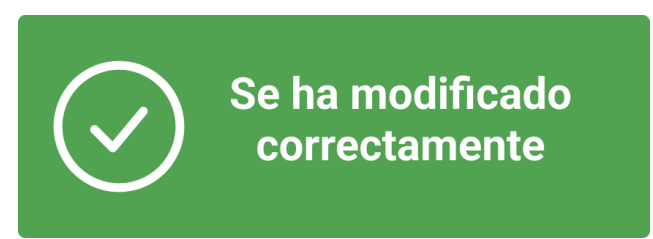

**Fig. 114:** Prototipo de interfaz – Notificación modificación perfil

A continuación, se coloca el enlace donde se encuentran cada uno de los diseños elaborados en Figma de acuerdo con los roles que maneja la aplicación web:

• [https://www.figma.com/file/5TpqYT6AbKtWqxKLqWu3a3/TrashInformation?node](https://www.figma.com/file/5TpqYT6AbKtWqxKLqWu3a3/TrashInformation?node-id=4%3A2)[id=4%3A2](https://www.figma.com/file/5TpqYT6AbKtWqxKLqWu3a3/TrashInformation?node-id=4%3A2)

### **Pruebas realizadas a la aplicación**

A continuación, se detallan las pruebas realizadas a la aplicación para verificar su funcionamiento en base a pruebas de usabilidad y rendimiento.

#### **Pruebas de Usabilidad**

En esta sección del Anexo se detalla el procedimiento que se llevó a cabo para realizar las pruebas de usabilidad. En la [TABLA XXXV,](#page-114-0) están las preguntas y el esquema de puntuación necesaria para analizar los resultados de la forma que requiere el método SUS.

<span id="page-114-0"></span>

|                                     | Puntuación                           |              |   |   |                                      |  |  |
|-------------------------------------|--------------------------------------|--------------|---|---|--------------------------------------|--|--|
| Pregunta                            | <b>Totalmente</b><br>desacuerdo<br>1 | $\mathbf{2}$ | 3 | 4 | <b>Totalmente</b><br>de acuerdo<br>5 |  |  |
| Creo que me gustaría utilizar este  |                                      |              |   |   |                                      |  |  |
| sistema con frecuencia              |                                      |              |   |   |                                      |  |  |
| Encontré<br>sistema<br>el           |                                      |              |   |   |                                      |  |  |
| innecesariamente complejo           |                                      |              |   |   |                                      |  |  |
| Pensé que el sistema era fácil de   |                                      |              |   |   |                                      |  |  |
| usar                                |                                      |              |   |   |                                      |  |  |
| Creo que necesitaría el apoyo de    |                                      |              |   |   |                                      |  |  |
| un técnico para poder utilizar este |                                      |              |   |   |                                      |  |  |
| sistema                             |                                      |              |   |   |                                      |  |  |
| Encontré<br>diversas<br>las<br>que  |                                      |              |   |   |                                      |  |  |
| funciones de este sistema estaban   |                                      |              |   |   |                                      |  |  |
| bien integradas                     |                                      |              |   |   |                                      |  |  |
| Pensé<br>había demasiada<br>que     |                                      |              |   |   |                                      |  |  |
| inconsistencia en este sistema      |                                      |              |   |   |                                      |  |  |
| Me imagino que la mayoría de la     |                                      |              |   |   |                                      |  |  |
| gente aprendería a utilizar este    |                                      |              |   |   |                                      |  |  |
| sistema muy rápidamente             |                                      |              |   |   |                                      |  |  |
| Encontré<br>el<br>sistema<br>muy    |                                      |              |   |   |                                      |  |  |
| complicado de usar                  |                                      |              |   |   |                                      |  |  |
| Me sentí muy seguro usando el       |                                      |              |   |   |                                      |  |  |
| sistema                             |                                      |              |   |   |                                      |  |  |

**TABLA XXXV:** Esquema de preguntas y puntuación SUS

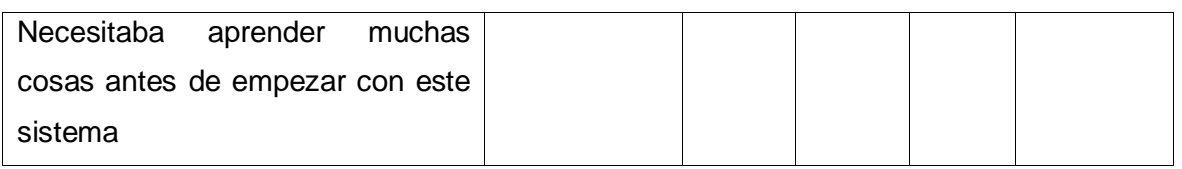

Una vez obtenido los datos se procede a calcular de acuerdo con lo establecido en el Sistema de Escalas de Usabilidad [45]. En la [TABLA XXXVI](#page-115-0) se muestra el resumen del cálculo realizado a 25 respuestas de personas que respondieron a la encuesta.

<span id="page-115-0"></span>

| Persona         | <b>Impares</b>  | <b>Pares</b>   | <b>Cálculo</b>  | Cálculo         | <b>Total</b> | Promedio |
|-----------------|-----------------|----------------|-----------------|-----------------|--------------|----------|
|                 |                 |                | <b>Impares</b>  | <b>Pares</b>    | <b>SUS</b>   |          |
| $\mathbf{1}$    | 22              | 9              | 17              | 16              | 82,5         |          |
| $\overline{2}$  | 25              | 9              | 20              | 16              | 90           |          |
| $\overline{3}$  | $\overline{21}$ | $\overline{8}$ | $\overline{16}$ | $\overline{17}$ | 82,5         |          |
| $\overline{4}$  | 11              | 12             | 6               | 13              | 47,5         |          |
| 5               | 24              | 12             | 19              | 13              | 80           |          |
| 6               | 25              | 12             | 20              | 13              | 82,5         |          |
| $\overline{7}$  | 22              | 6              | 17              | 19              | 90           |          |
| 8               | 22              | 9              | 17              | 16              | 82,5         |          |
| 9               | 20              | 6              | 15              | 19              | 85           |          |
| 10              | 22              | $\overline{7}$ | 17              | 18              | 87,5         |          |
| 11              | 25              | $6\phantom{1}$ | 20              | 19              | 97,5         |          |
| 12              | 21              | 5              | 16              | 20              | 90           | 86,4     |
| 13              | 10              | 12             | 5               | 13              | 45           |          |
| $\overline{14}$ | 24              | 12             | 19              | 13              | 80           |          |
| 15              | 25              | 12             | 20              | 13              | 82,5         |          |
| 16              | 22              | 6              | 17              | 19              | 90           |          |
| 17              | 22              | 9              | 17              | 16              | 82,5         |          |
| 18              | 20              | $6\phantom{1}$ | 15              | 19              | 85           |          |
| 19              | 20              | 8              | 15              | 17              | 80           |          |
| 20              | 18              | 8              | 13              | 17              | 75           |          |
| 21              | 19              | 10             | 14              | 15              | 72,5         |          |
| 22              | 20              | 8              | 15              | 17              | 80           |          |
| 23              | 23              | 9              | 18              | 16              | 85           |          |
| 24              | 24              | 11             | 19              | 14              | 82,5         |          |

**TABLA XXXVI:** Resumen del cálculo del resultado de pruebas de usabilidad

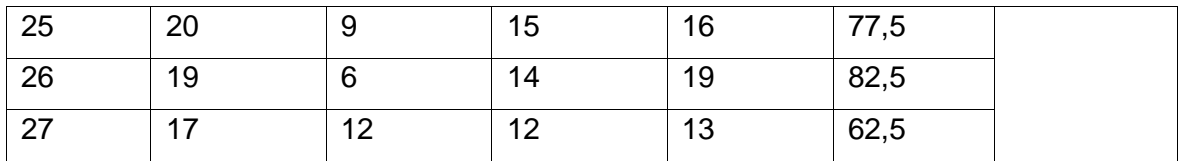

La primera columna representa a las personas encuestadas, la segunda y tercera columna corresponden a la suma de puntos de las preguntas impares y pares, respectivamente. La cuarta columna toma el total de los puntos impares y le resta 5, la quinta columna es el resultado de 25 menos el total de los puntos pares. La sexta columna es el cálculo final donde se suma los valores de la cuarta y quinta columna y se multiplica por 2,5. Finalmente, la última columna es el promedio de resultados por cada participante cuyo análisis se muestra en el Sprint 5 en el resultado [Pruebas de usabilidad de](#page-63-0) la aplicación a través de [SUS.](#page-63-0)

### **Pruebas de Rendimiento**

La siguiente sección muestra los resultados de las pruebas de rendimiento ejecutados mediante la plataforma LoadFocus, desde la [Fig. 115](#page-117-0) hasta la [Fig. 127.](#page-121-0)

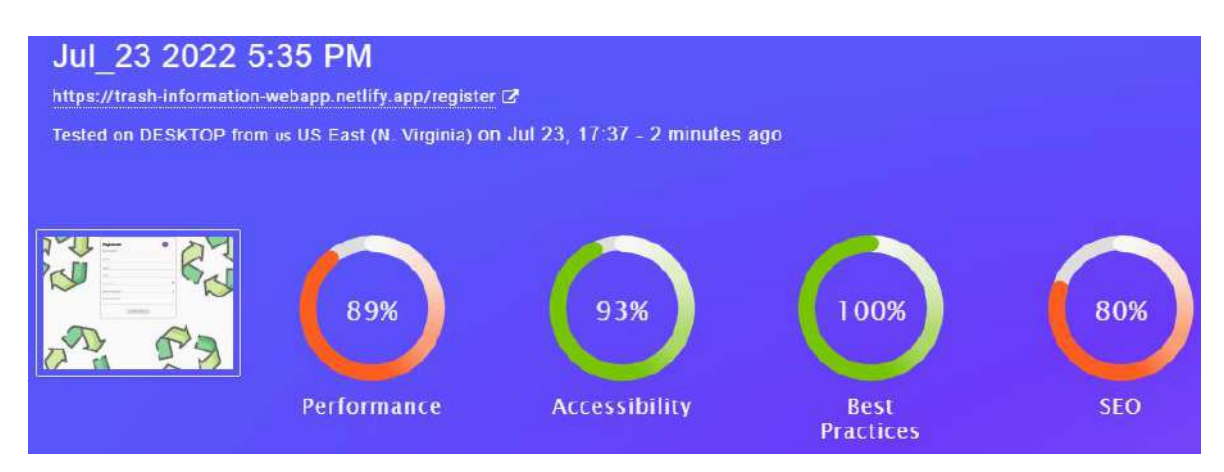

**Fig. 115:** Prueba de rendimiento – Registro

<span id="page-117-0"></span>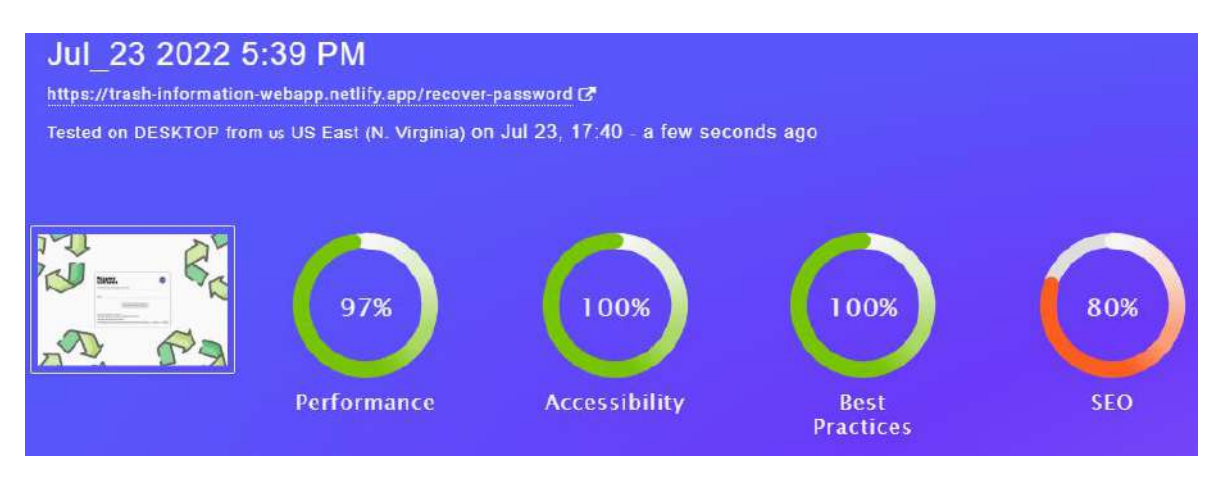

**Fig. 116:** Prueba de rendimiento – Recuperar contraseña

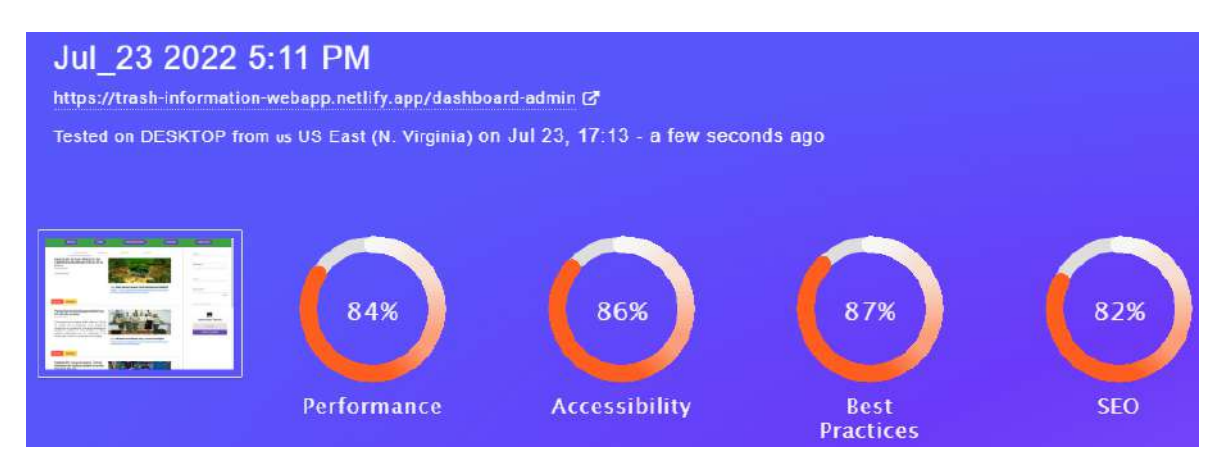

**Fig. 117:** Prueba de rendimiento – Vista administrador sección Noticias

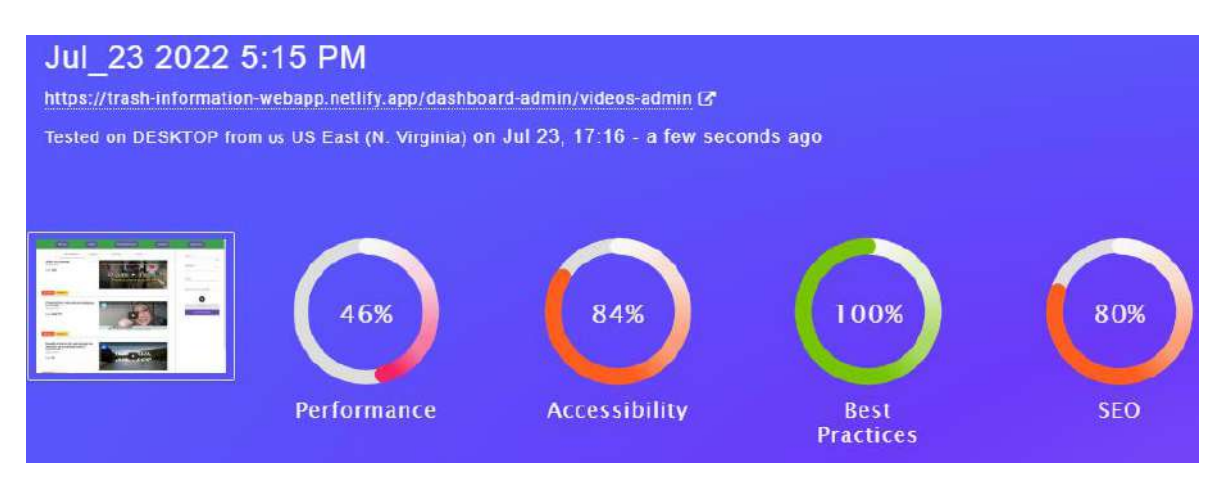

**Fig. 118:** Prueba de rendimiento – Vista administrador sección Videos

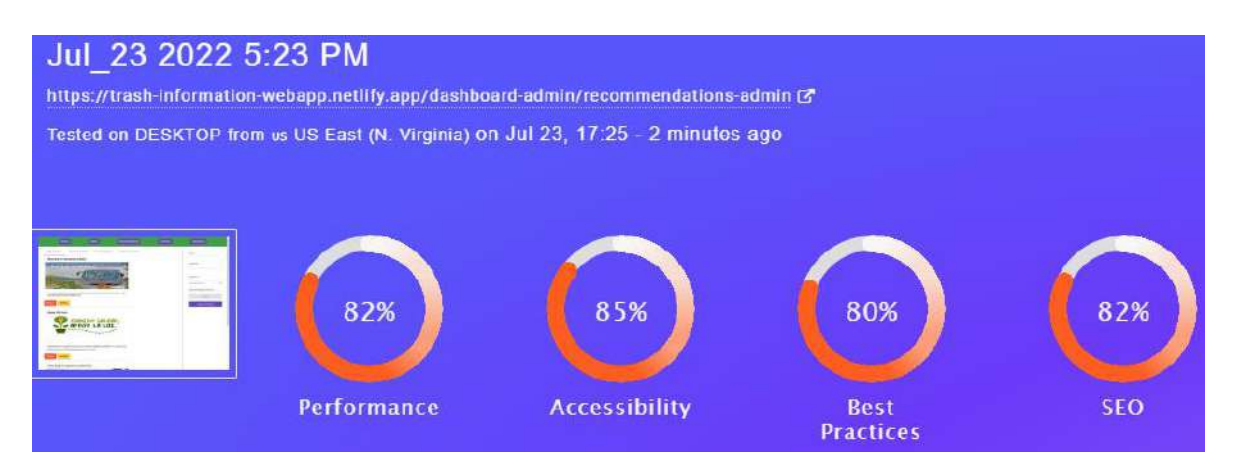

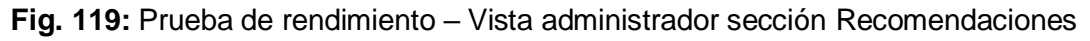

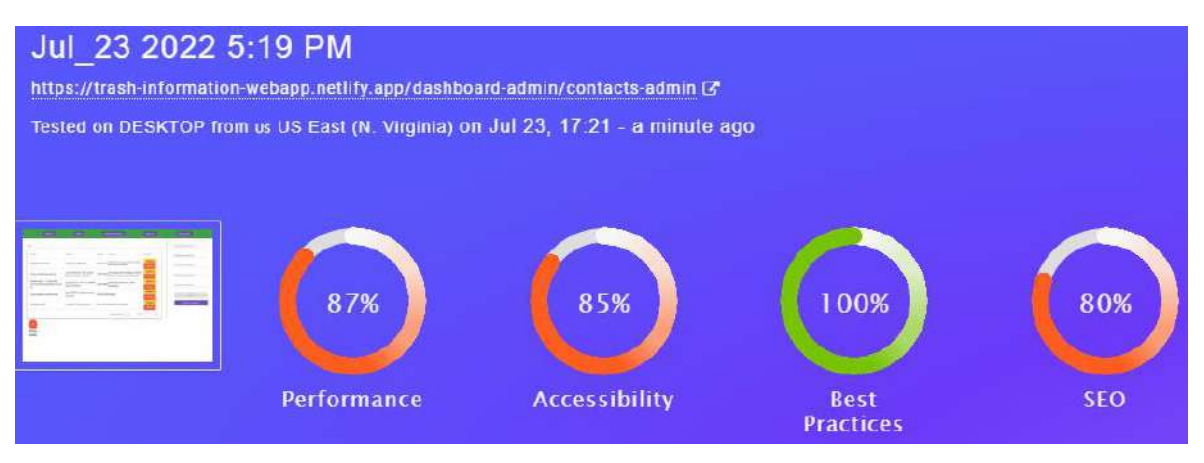

**Fig. 120:** Prueba de rendimiento – Vista administrador sección Contactos

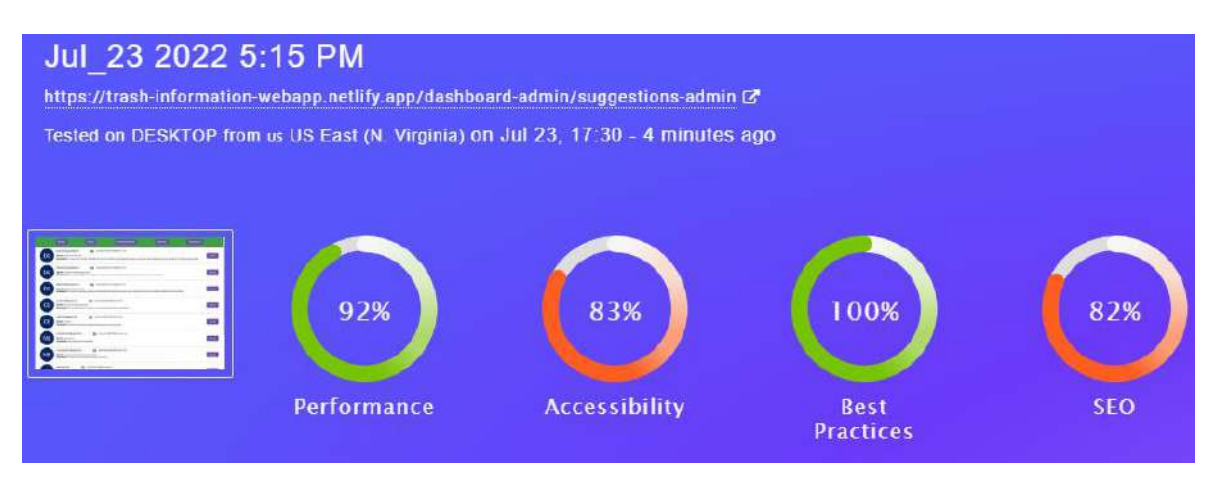

**Fig. 121:** Prueba de rendimiento – Vista administrador sección Sugerencias

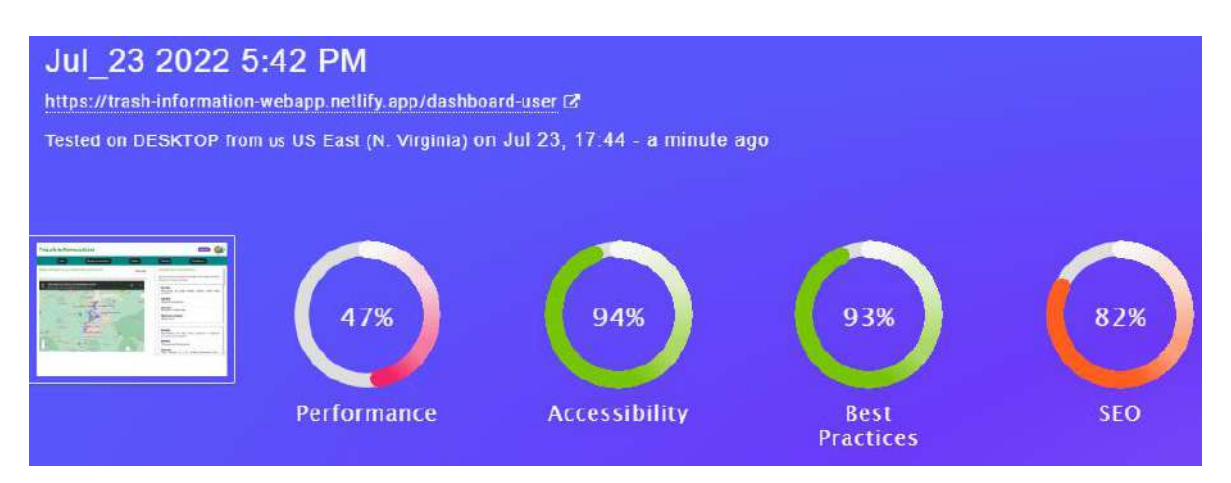

**Fig. 122:** Prueba de rendimiento – Vista cliente final sección Inicio

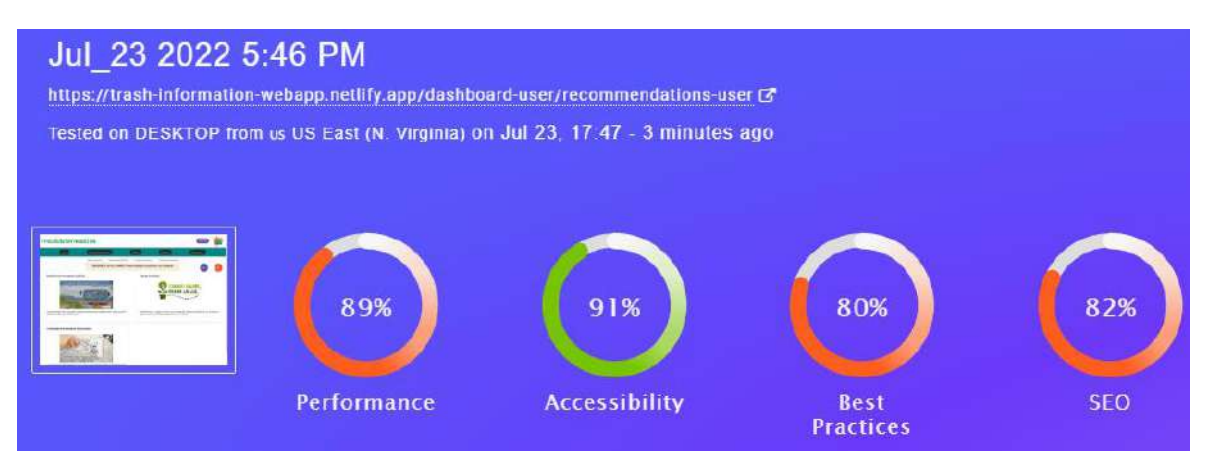

**Fig. 123:** Prueba de rendimiento – Vista cliente final sección Maneja tus desechos

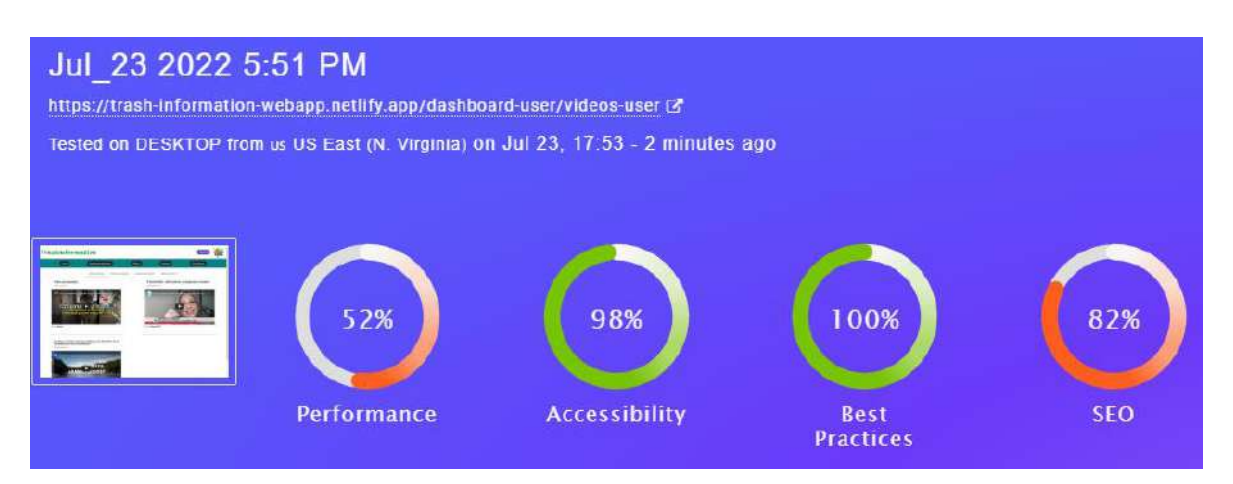

**Fig. 124:** Prueba de rendimiento – Vista cliente final sección Videos

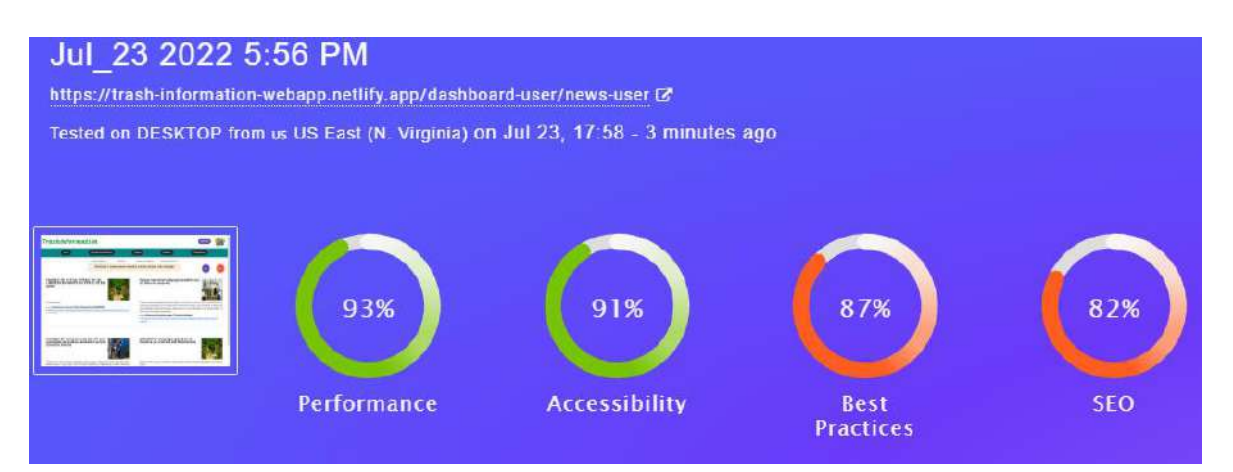

**Fig. 125:** Prueba de rendimiento – Vista cliente final sección Noticias

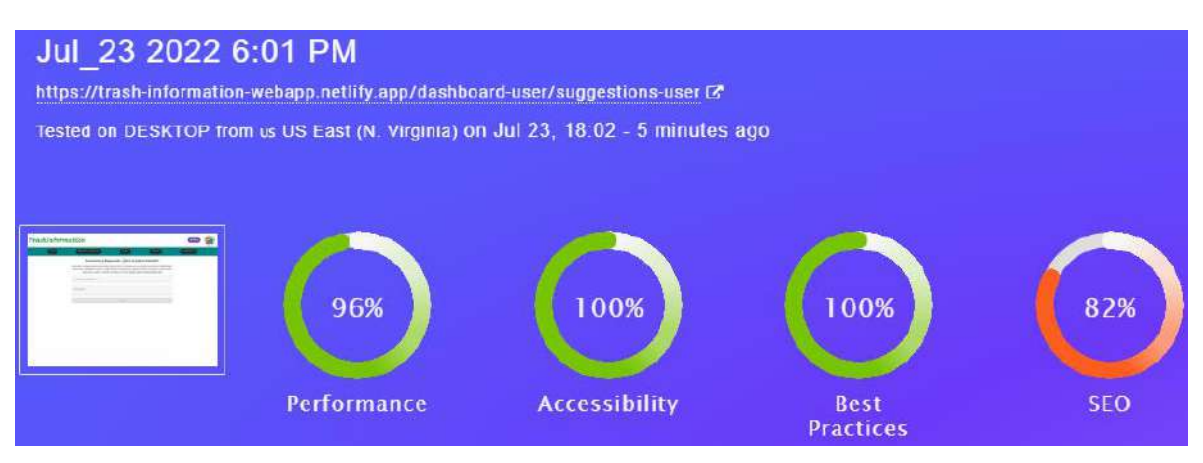

**Fig. 126:** Prueba de rendimiento – Vista cliente final sección Contáctanos

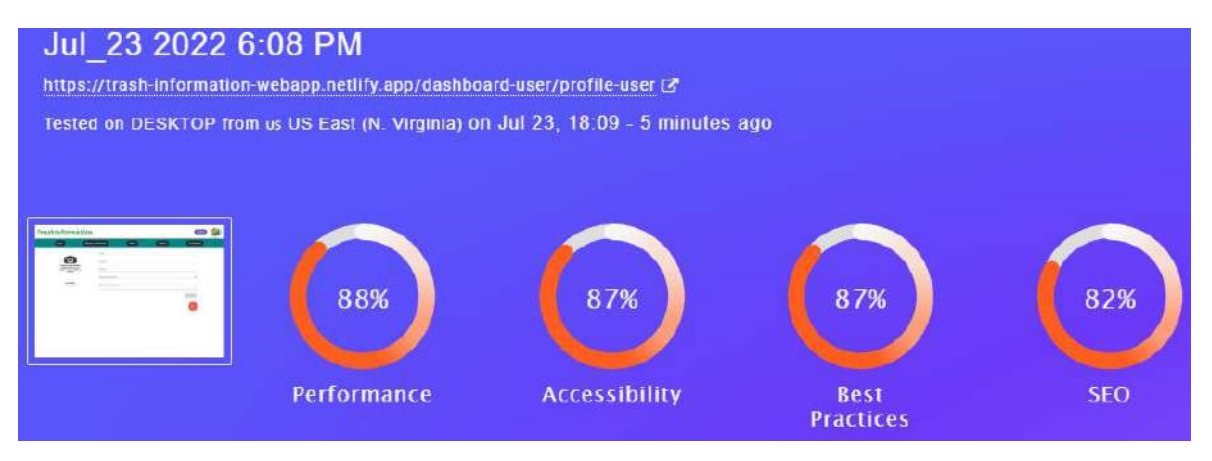

<span id="page-121-0"></span>**Fig. 127:** Prueba de rendimiento – Vista cliente final sección Perfil

## **7.3 ANEXO III Manual de Usuario**

En el siguiente anexo se encuentra el enlace a un video que explica aspectos importantes del sistema elaborado en este proyecto. Por lo tanto, se cubre los siguientes temas: Explicación del funcionamiento del sistema, los módulos implementados, validaciones y los roles de usuario con su interfaz gráfica.

El video está alojado en la red social Youtube:

• <https://youtu.be/xJ3VRup4Zes>

# **7.4 ANEXO IV Manual de Instalación**

El presento anexo consiste en la presentación de información necesaria para el uso e instalación del proyecto para cualquier persona.

Para acceder a la aplicación en producción se debe ingresar al siguiente enlace:

• <https://trash-information-webapp.netlify.app/>

### **Credenciales de acceso para el perfil administrador**

- Correo de usuario: [trashinfoadmin@gmail.com](mailto:trashinfoadmin@gmail.com)
- Contraseña: admin\_2022\*

### **Credenciales de acceso para el perfil cliente**

- Correo de usuario: [trashinfouser@gmail.com](mailto:trashinfouser@gmail.com)
- Contraseña: user\_2022\*

Para acceder al perfil de cliente es necesario que se realice el registro e inicio de sesión para visualizar la interfaz gráfica destinada para este tipo de usuario.

El siguiente enlace corresponde al repositorio de Github donde se encuentra alojado el código fuente del presente proyecto:

• [https://github.com/DanielGuachamin/Trabajo-de-integracion-curricular-](https://github.com/DanielGuachamin/Trabajo-de-integracion-curricular-TrashInformation.git)[TrashInformation.git](https://github.com/DanielGuachamin/Trabajo-de-integracion-curricular-TrashInformation.git)

A continuación, se presenta el enlace del Manual de Instalación, este contiene el procedimiento para instalar y desplegar a producción el presente proyecto de forma detallada:

• [ManualInstalación\\_TrashInformation.pdf](https://epnecuador-my.sharepoint.com/:b:/g/personal/guillermo_guachamin_epn_edu_ec/EQjwMeZbq1FApfiWDA_-05wBiU1H41sJoR6pf5cWg8WEfA?e=3PugdA)